**SONY** 

Изготовитель: Сони Корпорейшн Адрес: 1-7-1 Конан, Минато-ку, Токио, 108-0075, Япония Страна-производитель: Китай

Импортер на территории РФ: ЗАО "Сони Электроникс", 123103, Москва, Карамышевский проезд, 6, Россия

Название и адрес организации, принимающей претензии от покупателей в России:

ЗАО "Сони Электроникс", 123103, Москва, Карамышевский проезд, 6, Россия

Название и адрес организации, принимающей претензии от покупателей в Казахстане: Сони Оверсиз С.А. Представительство в Казахстане 050059 Алматы, улица Иванилова, д. 58 050059 Алматы қаласы, Иванилов көшесі, 58 үй

Дополнительная информация по данному изделию и ответы на часто задаваемые вопросы могут быть найдены на нашем Web-сайте поддержки покупателей.

Додаткову інформацію стосовно цього виробу та відповіді на часті запитання можна знайти на веб-сайті Служби підтримки споживачів компанії Sony.

http://www.sony.net/

Напечатано на бумаге, изготовленной на 70% и более из бумажных отходов.

Надруковано на вторинному папері (вміст переробленої сировини не менше 70%).

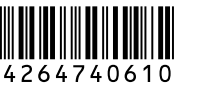

Цифровая видеокамера/ Цифрова відеокамера Руководство по эксплуатации RU

Посібник з експлуатації UA

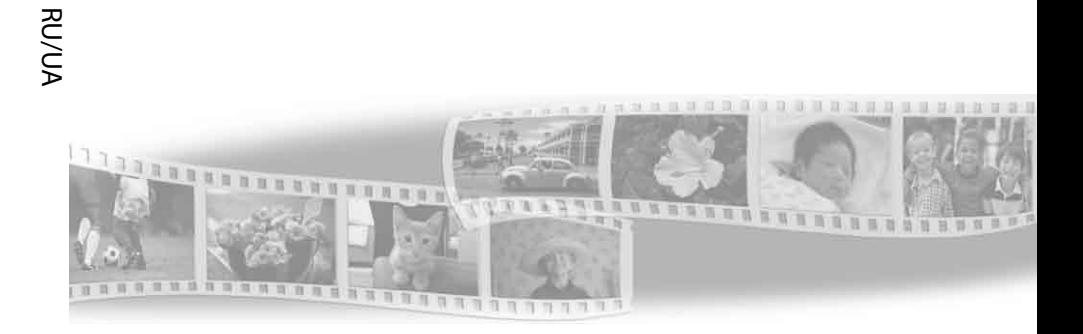

# **HANDYCAM**

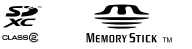

DCR-SX45E/SX65E/SX85E

# <span id="page-1-0"></span>Прочтите перед началом работы

Перед использованием устройства внимательно прочтите данное руководство и сохраните его для дальнейших справок.

# **ПРЕДУПРЕЖДЕНИЕ**

**Для уменьшения опасности возгорания или поражения электрическим током не подвергайте аппарат воздействию дождя или влаги.**

**Не подвергайте аккумуляторные батареи воздействию интенсивного солнечного света, огня или какоголибо источника излучения.**

# **ПРЕДУПРЕЖДЕНИЕ**

#### **Батарейный блок**

Неправильное обращение с батарейным блоком может стать причиной его взрыва, возгорания, а также химических ожогов. Соблюдайте следующие меры предосторожности.

- Не разбирайте блок.
- Не подвергайте батарейный блок каким бы то ни было механическим воздействиям: ударам, падениям или попаданиям под тяжелые предметы.
- Во избежание короткого замыкания не допускайте контакта металлических предметов с контактами батарейного блока.
- Не допускайте нагрева батарейного блока до температуры выше 60 °C: избегайте воздействия на него прямых солнечных лучей, а также не оставляйте в припаркованном на солнце автомобиле.
- Запрещается сжигать блок или бросать его в огонь.
- Не следует использовать поврежденные и протекшие литий-ионные батареи.
- Для зарядки батарейного блока используйте оригинальное зарядное устройство Sony или другое совместимое зарядное устройство.
- Храните батарейный блок в недоступном для детей месте.
- Храните батарейный блок в сухом месте.
- Замену следует выполнять только на батарейный блок того же или аналогичного типа, рекомендованный Sony.
- Утилизация использованных батарейных блоков должна производиться надлежащим образом в соответствии с инструкциями.

Заменяйте батарею только на батарею указанного типа. Несоблюдение этого требования может привести к возгоранию или получению телесных повреждений.

#### **Адаптер переменного тока**

Не включайте адаптер переменного тока, когда oн находится в узком месте, например, между стеной и мебелью.

Подключайте адаптер переменного тока в ближайшую сетевую розетку. Немедленно отключите адаптер переменного тока от розетки, если возникнет какая-либо неисправность в работе видеокамеры.

Если видеокамера подключена к настенной розетке с помощью сeтевого адаптера, питание от сeти переменного тока подается, даже когда камера отключена.

# Только для модели **DCR-SX45E/SX65E/SX85E**

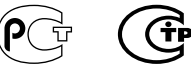

#### **Дата изготовления изделия.**

Вы можете узнать дату изготовления изделия, взглянув на обозначение "P/D:", которое находится на этикетке со штрих кодом картонной коробки.

Знаки, указанные на этикетке со штрих кодом картонной коробки.

$$
P/D{:}X{\bf X} \xrightarrow[\begin{array}{cc} 1 & \frac{1}{2} \end{array}]{} \quad \ \ \begin{array}{c} 2 \\ 2 \end{array}
$$

1. Месяц изготовления 2. Год изготовления A-0, B-1, C-2, D-3, E-4, F-5, G-6, H-7, I-8, J-9.

Дата изготовления литий-ионного батарейного блока указаны на боковой стороне или на поверхности с наклейкой.

5 буквенно-цифровых символов

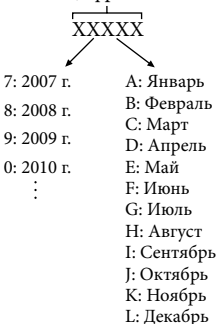

**ДЛЯ ПОЛЬЗОВАТЕЛЕЙ В ЕВРОПЕ**

#### **Примечание для покупателей в странах, где действуют директивы ЕС**

Производителем данного устройства является корпорация Sony Corporation, 1-7-1 Konan Minato-ku Tokyo, 108-0075 Japan. Уполномоченным представителем по электромагнитной совместимости (EMC) и безопасности изделия является компания Sony Deutschland GmbH, Hedelfinger Strasse 61, 70327 Stuttgart, Germany. По вопросам обслуживания и гарантии обращайтесь по адресам, указанным в соответствующих документах.

Данное изделие прошло испытания и соответствует ограничениям, установленным в Директиве EMC в отношении соединительных кабелей, длина которых не превышает 3 метров.

#### **Внимание**

Электромагнитные поля определенных частот могут влиять на изображение и звук данного аппарата.

#### **Уведомление**

Если статическое электричество или электромагнитные силы приводят к сбою в передаче данных, перезапустите приложение или отключите и снова подключите коммуникационный кабель (USB и т.д.).

RU

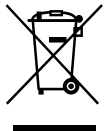

**Утилизация отслужившего электрического и электронного оборудования (директива применяется в странах Евросоюза и других европейских странах, где действуют системы раздельного сбора отходов)**

Данный знак на устройстве или его упаковке обозначает, что данное устройство нельзя утилизировать вместе с прочими бытовыми отходами. Его следует сдать в соответствующий приемный пункт переработки электрического и электронного оборудования.

Неправильная утилизация данного изделия может привести к потенциально негативному влиянию на окружающую среду и здоровье людей, поэтому для предотвращения подобных последствий необходимо выполнять специальные требования по утилизации этого изделия.

Переработка данных материалов поможет сохранить природные ресурсы. Для получения более подробной информации о переработке этого изделия обратитесь в местные органы городского управления, службу сбора бытовых отходов или в магазин, где было приобретено изделие.

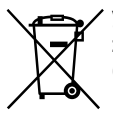

**Утилизация использованных элементов питания (применяется в странах Евросоюза и других европейских странах, где действуют системы раздельного сбора отходов)**

Данный знак на элементе питания или упаковке означает, что элемент питания, поставляемый с устройством, нельзя утилизировать вместе с прочими бытовыми отходами.

На некоторых элементах питания

данный символ может комбинироваться с символом химического элемента. Символы ртути (Hg) или свинца (Pb) указываются, если содержание данных металлов менее 0,0005% (для ртути) и 0,004% (для свинца) соответственно. Обеспечивая правильную утилизацию использованных элементов питания, вы предотвращаете негативное влияние на окружающую среду и здоровье людей, возникающее при неправильной утилизации. Вторичная переработка материалов, использованных при изготовлении элементов питания, способствует сохранению природных ресурсов.

При работе устройств, для которых в целях безопасности, выполнения каких-либо действий или сохранения имеющихся в памяти устройств данных необходима подача постоянного питания от встроенного элемента питания, замену такого элемента питания следует производить только в специализированных сервисных центрах. Для правильной утилизации использованных элементов питания, после истечения срока службы, сдавайте их в соответствующий пункт по сбору электронного и электрического оборудования.

Об использовании прочих элементов питания, пожалуйста, узнайте в разделе, в котором даны инструкции по извлечению элементов питания из устройства, соблюдая меры безопасности. Сдавайте использованные элементы питания в соответствующие пункты по сбору и переработке использованных элементов питания. Для получения более подробной информации о вторичной переработке данного изделия или использованного элемента питания, пожалуйста, обратитесь в местные органы городского управления, службу сбора бытовых отходов или в магазин, где было приобретено изделие.

4 RU

## Прилагаемые принадлежности

Числа в круглых скобках ( )

обозначают прилагаемое количество

принадлежностей.

- Видеокамера (1)
- Адаптер переменного тока (1)
- Шнур питания (1)
- $\Box$  Соединительный кабель А/V (1)  $\overline{A}$
- $\Box$  Кабель для USB-подключения (1)  $\Box$
- Встроенный USB кабель (стр. [13](#page-12-0)) следует подключить к этому кабелю, если Встроенный USB кабель имеет недостаточную длину.

 Перезаряжаемый батарейный блок NP-FV30 (1)

 CD-ROM "Handycam" Application Software (1)

- "PMB" (программное обеспечение, включая "Справка PMB")
- Руководство по "Handycam" (PDF)
- "Руководство по эксплуатации" (данное руководство) (1)

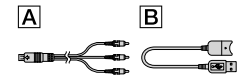

- "PMB Portable" это программное обеспечение предварительно загружено в видеокамеру (стр. [36\)](#page-35-0).
- Сведения о картах памяти, которые можно использовать с данной видеокамерой, см. на стр. [19](#page-18-0).

#### Использование видеокамеры

Не держите видеокамеру за указанные ниже детали, а также за крышки разъемов.

#### Экран ЖКД

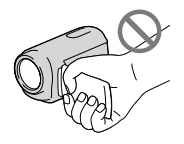

Батарейный блок

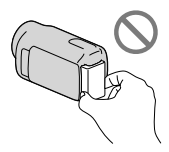

Встроенный USB кабель

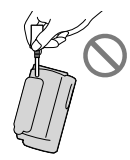

Видеокамера не имеет защиты от попадания пыли, капель или воды. См. "Меры предосторожности" (стр. [58\)](#page-57-0).

# Элементы меню, панель ЖКД и объектив

- Затененные серым элементы меню недоступны при текущих настройках записи или воспроизведения.
- Экран ЖКД изготовлен с применением высокоточной технологии, что обеспечивает эффективное использование более 99,99% точек. Тем не менее, на экране ЖКД могут постоянно отображаться мелкие черные и/или яркие точки (белого, красного, синего или зеленого цвета). Появление этих точек является нормальным следствием технологического процесса и никак не влияет на качество записи.

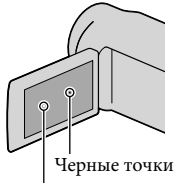

Белые, красные, синие или зеленые точки

- Воздействие прямого солнечного света на экран ЖКД или объектив в течение длительного времени может привести к их неисправности.
- Не наводите видеокамеру на солнце. Это может привести к неполадкам в работе видеокамеры. Выполняйте съемку солнца только в условиях низкой освещенности, например на закате.

#### Об изменении настройки языка

Для пояснения процедур использования видеокамеры используются экраны на различных языках. В случае необходимости перед использованием видеокамеры измените язык экранных сообщений (стр. [17](#page-16-0)).

#### Запись

- Когда карта памяти впервые используется с видеокамерой, для стабильной работы рекомендуется отформатировать карту памяти на видеокамере (стр. [51\)](#page-50-0). Во время форматирования с карты памяти удаляются все данные и в дальнейшем не могут быть восстановлены. Предварительно сохраните важные данные в компьютере и т.п.
- Перед началом записи проверьте работу функции записи, чтобы убедиться в том, что изображение и звук записываются нормально.  $\bullet$
- Компенсация за содержание записанных материалов не выплачивается, даже если запись или воспроизведение невозможны по причине неисправности видеокамеры, запоминающего устройства и т.п.
- Системы цветного телевидения различаются в зависимости от страны/региона. Для просмотра своих записей на телевизоре необходимо использовать телевизор, поддерживающий систему PAL.
- Телевизионные программы, кинофильмы, видеокассеты и другие материалы могут быть защищены авторским правом. Несанкционированная запись таких материалов может противоречить законам об авторском праве.

# Примечание относительно воспроизведения

- Возможно, что записанные на видеокамеру изображения не будут правильно воспроизводиться на других устройствах. И наоборот, записанные на других устройствах изображения могут неправильно воспроизводиться на видеокамере.
- Фильмы, записанные на картах памяти SD, не воспроизводятся на аудио- или видеоустройствах других производителей.

#### Сохраните данные всех записанных изображений

Во избежание потери данных изображений регулярно сохраняйте все записанные изображения на внешнем носителе. Рекомендуется сохранять данные изображений на диск, например DVD-R, используя компьютер. Можно также сохранять данные изображений с помощью DVD/HDD-рекордера и т.п. (стр. [40\)](#page-39-0).

# Примечания относительно батарейного блока/адаптера переменного тока

- Извлекайте батарею или отключайте адаптер переменного тока после выключения видеокамеры.
- Отсоединяйте адаптер переменного тока от видеокамеры, одновременно удерживая видеокамеру и штекер постоянного тока.

### Примечание относительно температуры видеокамеры/ батарейного блока

Когда температура видеокамеры или батарейного блока чрезмерно повышается или понижается, возможно, не удастся выполнить запись или воспроизведение на видеокамере, поскольку в таких условиях активизируются функции защиты видеокамеры. В этом случае на экране ЖКД появляется индикатор.

# Если видеокамера подключена к компьютеру или дополнительным принадлежностям

- Не пытайтесь выполнить форматирование носителя записи видеокамеры с помощью компьютера. Это может привести к нарушению нормальной работы видеокамеры.
- При подключении видеокамеры к другому устройству с помощью кабеля следует должным образом вставить штекер в разъем. Установка штекера в разъем с большим усилием может привести к повреждению разъема и неполадкам в работе видеокамеры.
- Не закрывайте экран ЖКД, когда видеокамера включена и подключена к USB. Могут быть потеряны записанные фильмы или фотографии.

## Если не удается выполнить запись/ воспроизведение изображений, выполните команду [ФОРМАТ. НОСИТ.]

Если в течение длительного времени повторно выполнять запись/удаление изображений, на носителе записи происходит фрагментация данных. Это исключает возможность сохранения и записи изображений. В этом случае сначала сохраните свои изображения на какойлибо внешний носитель, затем выполните [ФОРМАТ.НОСИТ.], нажав MENU (MENU)  $\rightarrow$  [Показать др.]  $\rightarrow$  [ФОРМАТ.НОСИТ.] (в категории  $\bigcirc$  [УПРАВЛ.НОСИТ.])  $\rightarrow$ нужный носитель (DCR-SX65E/SX85E)  $[**IA**] \rightarrow [**IA**] \rightarrow **OK**]$ .

# Объектив Carl Zeiss

Видеокамера оснащена объективом Carl Zeiss, который разработан совместно компанией Carl Zeiss в Германии и корпорацией Sony Corporation. Объектив позволяет получить превосходные изображения. В нем применяется система измерения MTF для видеокамер; качество изображения является стандартным для объективов Carl Zeiss. MTF= Modulation Transfer Function.

Числовое значение указывает, какое количество света от объекта попадает на объектив.

# Примечания по дополнительным принадлежностям

- Рекомендуется использовать оригинальные дополнительные принадлежности Sony.
- Наличие в продаже таких продуктов зависит от страны/региона.

# Изображения, рисунки и изображения экрана, используемые в данном руководстве

- Изображения, используемые в этом руководстве, получены с использованием цифровой фотокамеры и приведены только в качестве примеров, поэтому они могут отличаться от изображений и индикаторов экрана, которые могут в реальности отображаться на видеокамере. Кроме того, изображения данной видеокамеры и индикаторов на ее экране выделены или упрощены для облегчения восприятия.
- В данном руководстве внутренняя память (DCR-SX65E/SX85E) видеокамеры и карта памяти называются "носителями записи".
- Конструкция и технические характеристики видеокамеры и принадлежностей могут быть изменены без предварительного уведомления.

# Узнайте название модели используемой видеокамеры

- Название модели приводится в данном руководстве в тех случаях, когда имеется отличие в характеристиках между моделями. Название модели указано в нижней части видеокамеры.
- Ниже приведены основные различия в технических характеристиках между данными моделями.

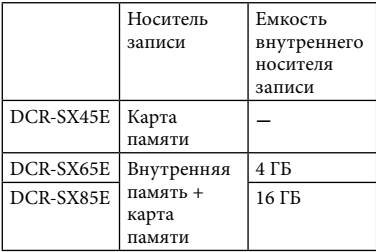

# Примечания по эксплуатации

- Запрещается выполнять указанные ниже действия. В противном случае это может привести к повреждению носителя записи, невозможности воспроизведения или утрате записанных изображений и другим неисправностям.
	- Извлекать карту памяти, если индикатор доступа (стр. [20](#page-19-0)) горит или мигает.
	- Вынимать батарейный блок или адаптер переменного тока из видеокамеры, или подвергать видеокамеру ударам или сотрясениям, когда горят или мигают индикаторы (Фильм)/ (Фото) (стр. [16\)](#page-15-0) или индикатор доступа (стр. [20\)](#page-19-0).
- При использовании плечевого ремня (продается отдельно) будьте осторожны, чтобы не разбить видеокамеру.

# <span id="page-8-0"></span>Последовательность операций

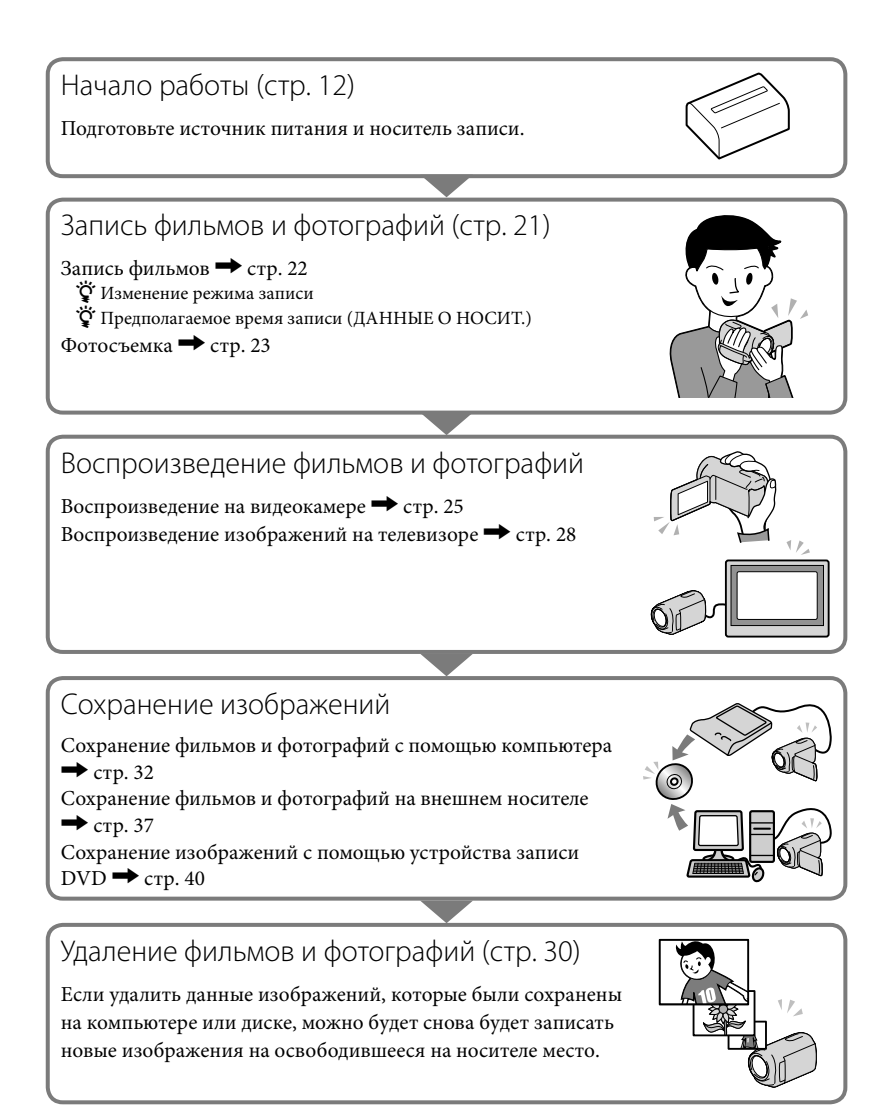

# Содержание

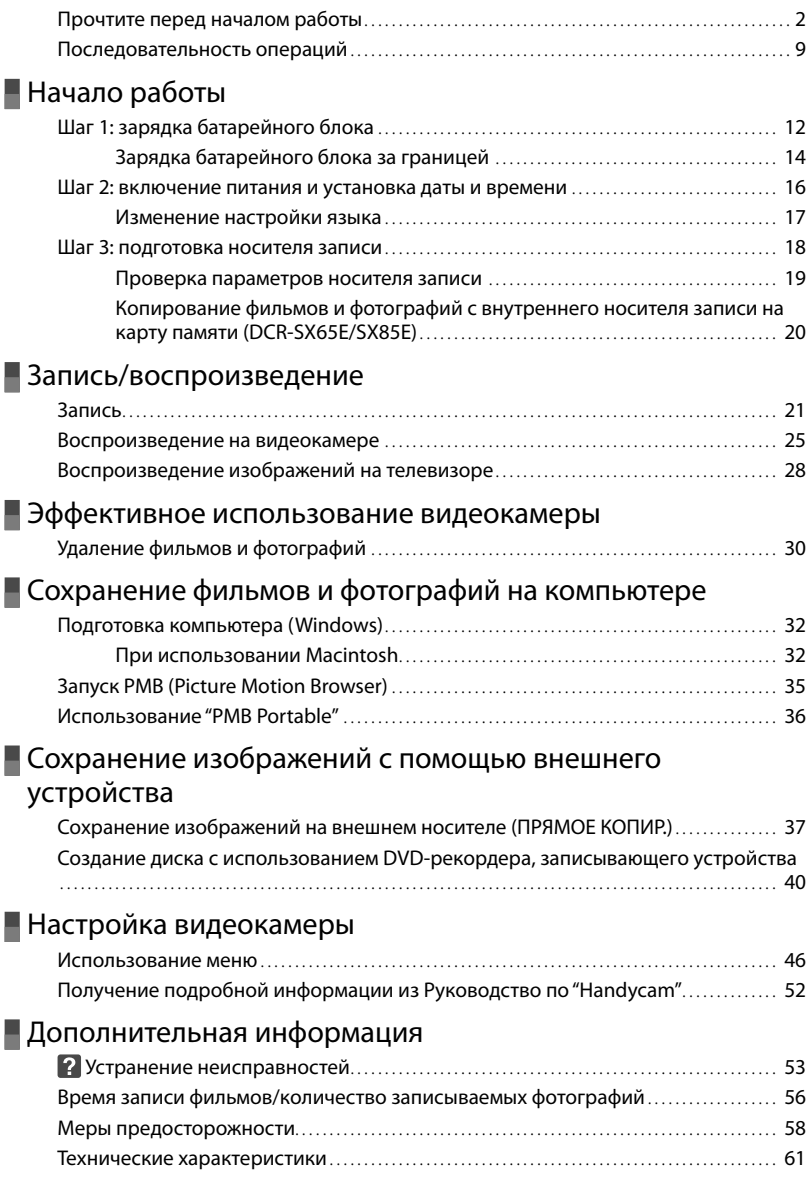

# [Краткий справочник](#page-62-0)

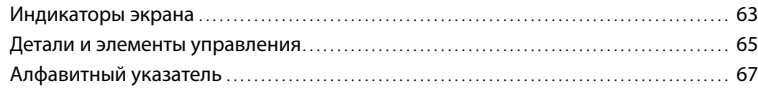

# <span id="page-11-1"></span><span id="page-11-0"></span>Начало работы Шаг 1: зарядка батарейного блока

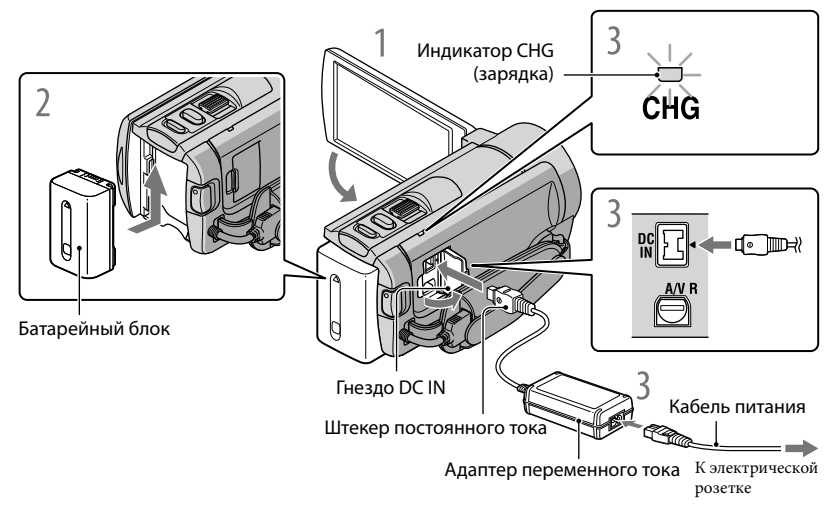

Можно зарядить батарейный блок "InfoLITHIUM" (серии V) после подключения его к видеокамере.

## Примечания

1

2

3

К видеокамере запрещается подключать любые батарейные блоки "InfoLITHIUM", отличные от батарейных блоков серии V.

Выключите видеокамеру, закрыв экран ЖКД.

Подсоедините батарейный блок, сдвинув его в направлении стрелки до щелчка.

Подключите адаптер переменного тока и шнур питания к видеокамере и сетевой розетке.

• Расположите на одной линии значок  $\blacktriangle$  на штекере постоянного тока со значком DC IN на гнезде.

Загорится индикатор CHG (зарядка) и начнется зарядка. Индикатор CHG (зарядка) погаснет, когда батарейный блок будет полностью заряжен.

# 4 По окончании зарядки батареи отсоедините адаптер переменного тока от гнезда DC IN видеокамеры.

#### <span id="page-12-0"></span>Зарядка с помощью компьютера

- Данная функция полезна, если под рукой нет адаптера переменного тока.
- Выключите питание видеокамеры, затем подсоедините батарейный блок.
- Подключите видеокамеру к включенному компьютеру, используя Встроенный USB кабель.

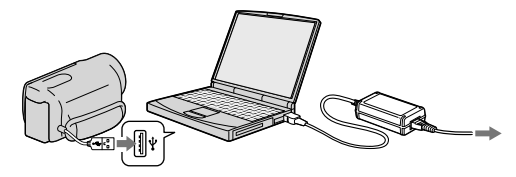

По завершении зарядки разорвите USB-соединение между видеокамерой и компьютером (стр. [34](#page-33-0)).

#### Примечания

- Правильная работа со всеми компьютерами не гарантируется.
- Зарядка батарейного блока или подключение к модифицированным либо изготовленным вручную компьютерам не гарантируется. В зависимости от типа применяемого USB-устройства возможно неправильное выполнение зарядки.
- В случае подключения видеокамеры к ноутбуку, не подключенному к источнику питания переменного тока, возможна быстрая разрядка батареи ноутбука. В этом случае не следует оставлять видеокамеру подключенной в течение длительного времени.

# Советы

- Используя Встроенный USB кабель, можно зарядить видеокамеру от сетевой розетки с помощью применяемого для зарядки через USB адаптера переменного тока AC-U501AD/AC-U50AG (продается отдельно). Нельзя использовать переносной блок питания Sony CP-AH2R/CP-AL (продается отдельно).
- Применяемый для зарядки через USB адаптер переменного тока может отсутствовать в продаже в некоторых странах/регионах.
- Индикатор CHG (зарядка) может не гореть при низком уровне заряда батареи. В этом случае выполните зарядку с помощью адаптера переменного тока.
- Дополнительные сведения о времени записи и воспроизведения см. на стр. [56.](#page-55-1)
- Если видеокамера включена, в левом верхнем углу экрана ЖКД отображается индикатор, приблизительно указывающий оставшийся заряд батареи.

# <span id="page-13-0"></span>Извлечение батарейного блока

Закройте экран ЖКД. Сдвиньте рычаг освобождения батарейного блока BATT  $(6a$ тарея)  $($  $($  $)$ ) и извлеките батарейный блок  $($  $($  $)$ ).

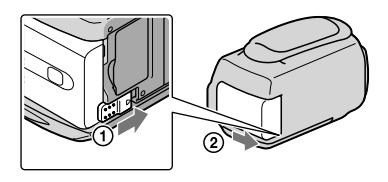

### Использование сетевой розетки в качестве источника питания

Соедините компоненты таким же образом, как описано в разделе ["Шаг 1: зарядка](#page-11-0)  [батарейного блока"](#page-11-0). Батарейный блок не разряжается даже в случае его подключения к видеокамере.

# Зарядка батарейного блока за границей

Можно зарядить батарейный блок в любой стране/регионе с помощью прилагаемого к видеокамере адаптера переменного тока при переменном токе в диапазоне 100 В до 240 В, 50 Гц/60 Гц.

## Примечания

Не используйте электронный трансформатор напряжения.

## Примечания о батарейном блоке

- При извлечении батарейного блока или отключении адаптера переменного тока закройте экран ЖКД и убедитесь, что индикаторы Н (Фильм)/ ○ (Фото) (стр. [16](#page-15-2)) и индикатор доступа (стр. [20\)](#page-19-0) не горят.
- Индикатор CHG (зарядка) мигает во время зарядки в следующих случаях.
	- Батарейный блок подключен неправильно.
	- Батарейный блок поврежден.
	- Низкая температура батарейного блока.
		- Извлеките батарейный блок из видеокамеры и поместите его в теплое место.
	- Высокая температура батарейного блока.
		- Извлеките батарейный блок из видеокамеры и поместите его в прохладное место.
- В настройке по умолчанию питание отключается автоматически приблизительно через 5 минут бездействия для экономии заряда батареи ([АВТОВЫКЛ]).

#### <span id="page-14-0"></span>Примечания относительно адаптера переменного тока

- При использовании адаптера переменного тока включайте его в ближайшую сетевую розетку. В случае возникновения каких-либо неполадок в работе видеокамеры немедленно отсоедините адаптер переменного тока от сетевой розетки.
- При использовании адаптера переменного тока не размещайте его в узких пространствах, например, между стеной и мебелью.
- Не допускайте короткого замыкания штекера постоянного тока адаптера переменного тока или контактов батареи металлическими предметами. Это может привести к неполадкам.

# <span id="page-15-2"></span><span id="page-15-1"></span>Шаг 2: включение питания и установка даты и времени

# <span id="page-15-0"></span>Откройте экран ЖКД видеокамеры.

1

Видеокамера включена и крышка объектива открыта.

Для включения видеокамеры, если экран ЖКД уже открыт, нажмите кнопку POWER.

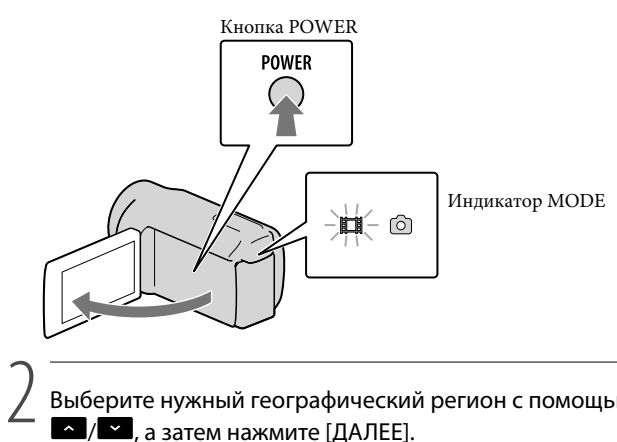

Выберите нужный географический регион с помощью кнопки а затем нажмите [ДАЛЕЕ].

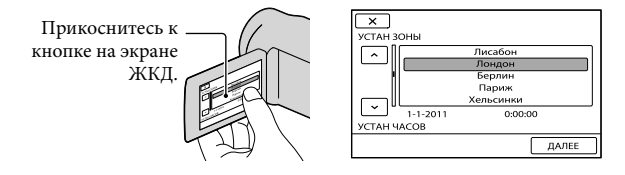

• Для повторной установки даты и времени нажмите  $\text{MEM}$  (MENU)  $\rightarrow$  [Показать др.]  $\rightarrow$ [НАСТ.ЧАС/ ЭЯЗ.] (в категории < ОБЩИЕ НАСТР.]) → [УСТАН ЧАСОВ]. Если элемент не отображается на экране, нажимайте **/ , пока элемент не появится**.

<span id="page-16-1"></span>3

# Задайте [ЛЕТНЕЕ ВРЕМЯ], дату и время, а затем нажмите кнопку **.........**

#### Запускается отсчет времени.

Если для параметра [ЛЕТНЕЕ ВРЕМЯ] установить значение [ВКЛ], значение часов увеличится на 1 час.

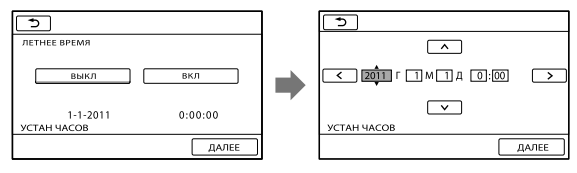

# Примечания

- Дата и время не отображаются во время записи, однако они автоматически записываются на носитель записи и могут отображаться во время воспроизведения. Для отображения даты и времени нажмите MENU (MENU) → [Показать др.] → [УСТ.ВОСПРОИЗВ.] (в категории  $\Box$  [BOCITPOИЗВЕД.])  $\rightarrow$  [KOД ДАННЫХ]  $\rightarrow$  [ДАТА/ВРЕМЯ]  $\rightarrow$   $\circ$   $\star$   $\rightarrow$   $\rightarrow$   $\star$  .
- Можно отключить звуковые сигналы, нажав  $\overline{\text{MIN}}$  (MENU)  $\rightarrow$  [Показать др.]  $\rightarrow$  [НАСТ.3ВУК/ ИЗОБ] (в категории ९\ [ОБЩИЕ НАСТР.]) → [ОЗВУЧ.МЕНЮ] → [ВЫКЛ] → [ОК] → [Э  $\rightarrow \rightarrow$ .
- Если кнопка не реагирует на касания надлежащим образом, выполните калибровку сенсорной панели.

## Отключение питания

Закройте экран ЖКД. Индикатор  $\boxplus$  (Фильм) мигает несколько секунд, затем питание отключается.

# Советы

- Также видеокамеру можно выключить, нажав кнопку POWER.
- Если для параметра [ВКЛ.ПИТАН.С LCD] установлено значение [ВЫКЛ], для выключения видеокамеры нажмите кнопку POWER.

# <span id="page-16-0"></span>Изменение настройки языка

Можно изменить язык, на котором отображаются сообщения на экране. Нажмите МЕМИ (MENU) → [Показать др.] → [НАСТ.ЧАС/ ЭЯЗ.] (в категории © [ОБЩИЕ НАСТР.]) → [НАСТР. ЭЯЗЫКА] → требуемый язык →  $\bullet \bullet$  →  $\bullet$  $\rightarrow \blacksquare \times \blacksquare$ 

# <span id="page-17-1"></span><span id="page-17-0"></span>Шаг 3: подготовка носителя записи

Используемые носители записи различаются в зависимости от видеокамеры. На экране видеокамеры отображаются следующие значки.

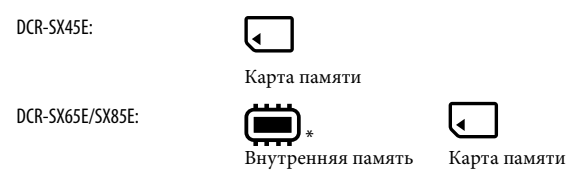

\* По умолчанию как фильмы, так и фотографии записываются на этот носитель записи. На выбранном носителе можно выполнять операции записи, воспроизведения и редактирования.

# Советы

j

j

- Дополнительные сведения о доступном для записи фильмов времени см. на стр. [57](#page-56-0).
- Дополнительные сведения о доступном для записи количестве фотографий см. на стр. [57.](#page-56-1)

Выбор носителя записи для фильмов (DCR-SX65E/SX85E)

Нажмите MENU (MENU) → [Показать др.] → [УСТАН.НОСИТЕЛЯ] (в категории ⊙[УПРАВЛ.НОСИТ.]) → [УСТ.НОС.ФЛМ].

Появится экран [УСТ.НОС.ФЛМ].

 $|2|$ Выберите требуемый носитель записи.

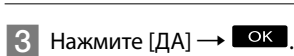

Носитель записи изменяется.

# Выбор носителя записи для фотографий (DCR-SX65E/SX85E)

Нажмите  $MENU$  (MENU)  $\rightarrow$  [Показать др.]  $\rightarrow$  [УСТАН.НОСИТЕЛЯ] (в категории  $\bigodot$  [УПРАВЛ.НОСИТ.])  $\rightarrow$  [УСТ.НОС.ФОТО].

Появится экран [УСТ.НОС.ФОТО].

 $|2|$ Выберите требуемый носитель записи.

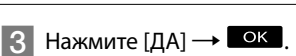

Носитель записи изменяется.

#### <span id="page-18-1"></span>Проверка параметров носителя записи

T T

При выполнении записи в режиме записи фильмов или режиме фотосъемки в верхнем правом углу экрана отображается значок носителя записи.

ОЖИДАН

Значок носителя записи

В зависимости от модели используемой видеокамеры вид значка на экране ЖКД может отличаться.

#### <span id="page-18-0"></span>Установка карты памяти

#### Примечания

Установите в качестве носителя записи [КАРТА ПАМЯТИ], чтобы выполнять запись фильмов и/или фотографий на карту памяти (DCR-SX65E/SX85E).

#### Типы карт памяти, которые можно использовать с видеокамерой

- С этой видеокамерой можно использовать только карты памяти "Memory Stick PRO Duo", "Memory Stick PRO-HG Duo", SD (класс 2 или выше), SDHC (класс 2 или выше), SDXC (класс 2 или выше). Не гарантируется работа со всеми картами памяти.
- Гарантируется работа карт памяти "Memory Stick PRO Duo" объемом до 32 ГБ и SD объемом до 64 ГБ.
- Для записи фильмов на "Memory Stick PRO Duo" рекомендуется использовать "Memory Stick PRO Duo" емкостью 512 МБ или более.
- В этом руководстве "Memory Stick PRO Duo" и "Memory Stick PRO-HG Duo" называются картами памяти "Memory Stick PRO Duo", а карты памяти SD, SDHC, SDXC называются картами памяти SD.

#### Примечания

- С этой видеокамерой нельзя использовать карты памяти MultiMediaCard.
- Изображения, записанные на карты памяти SDXC, не удастся воспроизвести или импортировать на подключенных к этой камере с помощью кабеля USB компьютерах, аудио-/видеокомпонентах и т.д., не поддерживающих систему exFAT\*. Поэтому необходимо заранее проверить, что подключенные устройства поддерживают систему exFAT. Если подключить устройство, которое не поддерживает систему exFAT, может отобразиться экран для инициализации. Никогда не запускайте инициализацию, так как в противном случае можно потерять все записанное содержимое.
- \* exFAT это файловая система, используемая в картах памяти SDXC.

#### Размеры карт памяти, которые можно использовать с видеокамерой

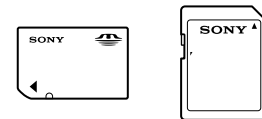

Можно использовать только карты памяти "Memory Stick Duo" размера приблизительно в два раза меньше, чем размер стандартной карты памяти "Memory Stick", а также стандартные карты памяти SD.

<span id="page-19-1"></span>Не прикрепляйте ярлыки на карту памяти или адаптер карты памяти. Это может привести к неполадкам.

Откройте крышку, расположите карту памяти скошенным углом так, как показано на рисунке, и вставьте карту в разъем карт памяти до щелчка.

Закройте крышку после установки карты памяти.

<span id="page-19-0"></span>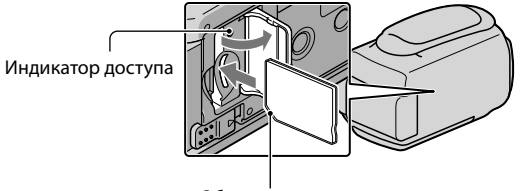

Обратите внимание на направление скошенного угла.

Может появится экран [Создать новый файл базы изображений.], если установлена новая карта памяти. В этом случае нажмите [ДА]. Для записи только фотографий на карту памяти нажмите [НЕТ].

Убедитесь в правильном направлении установки карты памяти. Если с усилием вставить карту памяти в неправильном направлении, это может привести к повреждению карты памяти, разъема карты памяти или данных изображений.

# Примечания

Если отображается сообщение [Не удалось создать новый файл базы изображений. Возможно, недостаточно свободного места.], инициализируйте карту памяти, нажав (MENU)  $\rightarrow$  [Показать др.]  $\rightarrow$  [ФОРМАТ.НОСИТ.] (в категории  $\rightarrow$  [УПРАВЛ.НОСИТ.])  $\rightarrow$  [КАРТА ПАМЯТИ] (DCR-SX65E/SX85E) → [ДА] → [ДА] →  $^{\circ}$  ок.

#### Извлечение карты памяти

Откройте крышку и однократно слегка нажмите на карту памяти.

- Не открывайте крышку во время записи.
- При установке или извлечении карты памяти будьте осторожны, чтобы карта памяти не выпала.

# Копирование фильмов и фотографий с внутреннего носителя записи на карту памяти (DCR-SX65E/SX85E)

Нажмите **MENU** (MENU) → [Показать др.] → [КОПИР.ФИЛЬМА]/[КОПИРОВ.ФОТО] (в категории [РЕД.]), затем следуйте инструкциям на экране.

# <span id="page-20-1"></span>Запись/воспроизведение

# <span id="page-20-0"></span>Запись

По умолчанию фильмы записываются на следующий носитель записи.

DCR-SX45E: карта памяти

DCR-SX65E/SX85E: внутренняя память

# Советы

1

Подробнее о смене носителя записи (DCR-SX65E/SX85E) см. стр. [18.](#page-17-1)

Закрепите наручный ремешок.

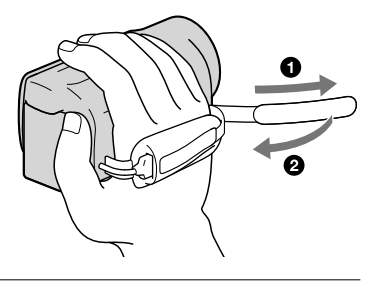

# 2 Откройте экран ЖКД видеокамеры.

Видеокамера включена, и крышка объектива открыта.

- Для включения видеокамеры, если экран ЖКД уже открыт, нажмите кнопку POWER (стр. [16\)](#page-15-2).
- Можно переключать режимы записи с помощью кнопки MODE. Нажмите кнопку MODE, чтобы загорелся индикатор нужного режима записи.

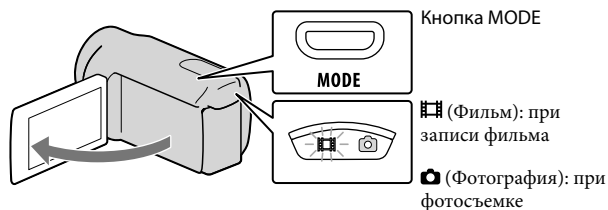

# <span id="page-21-0"></span>Запись фильмов

#### Нажмите кнопку START/STOP, чтобы начать запись.

 $\bullet\,$  Начать запись можно также, нажав  $\bullet\,$  в нижнем левом углу экрана ЖКД.

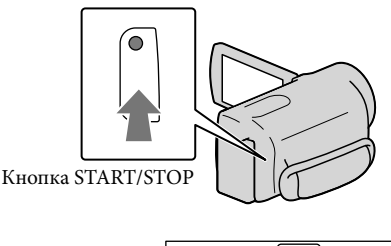

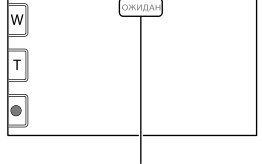

[ОЖИДАН] → [ЗАПИСЬ]

Для того чтобы остановить запись, повторно нажмите кнопку START/STOP.

- Остановить запись можно также, нажав в нижнем левом углу экрана ЖКД.
- После включения видеокамеры или переключения между режимами записи (фильм/фото)/ воспроизведения значки и индикаторы на панели ЖКД отображаются примерно в течение 3 секунд, после чего исчезают. Для того чтобы снова отображались значки и индикаторы, нажмите экран ЖКД в любом месте, за исключением кнопок записи и масштабирования.

Кнопки записи и масштабирования на экране ЖКД

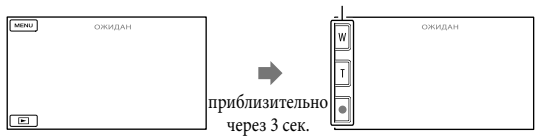

# Примечания

- Если во время записи фильмов закрыть экран ЖКД, видеокамера останавливает запись.
- Максимальное время непрерывной записи фильмов составляет 13 часов.
- Когда размер файла фильма превышает 2 ГБ, автоматически создается следующий файл фильма.
- После включения видеокамеры пройдет несколько секунд, прежде чем можно будет выполнять запись. В течение этого времени на видеокамере невозможно выполнить никаких операций.
- Если после завершения записи данные продолжают сохраняться на носителе записи, это будет обозначаться следующими способами. При этом не подвергайте видеокамеру воздействию ударов или вибрации, а также не отсоединяйте батарею или адаптер переменного тока.
	- Горит или мигает индикатор доступа (стр. [20\)](#page-19-0).
	- Мигает значок носителя в верхней правой части экрана ЖКД.

# Советы

- Можно выполнить захват фотографий из записанных фильмов.
- Дополнительные сведения о времени записи фильмов см. на стр. [56.](#page-55-1)
- Для проверки доступного для записи времени, приблизительной оставшейся емкости и т.д. нажмите  $\overline{\text{MSE}}$  (MENU) → [Показать др.] → [ДАННЫЕ О НОСИТ.] (в категории  $\bigcirc$  [УПРАВЛ. НОСИТ.]).
- Записанные изображения отображаются на всем экране ЖКД видеокамеры (в полнопиксельном режиме отображения). Однако это может привести к небольшому срезу верхнего, нижнего правого и левого краев изображения при воспроизведении изображений на телевизоре, не поддерживающем полнопиксельный режим отображения. В этом случае установите для параметра [КОНТР РАМКА] значение [ВКЛ] и выполняйте запись изображений, используя внешнюю рамку, отображаемую на экране в качестве ориентира.
- По умолчанию для параметра [ $\boxplus$ STEADYSHOT] установлено значение [СТАНДАРТ].
- Для регулировки угла открытия панели ЖКД сначала откройте панель ЖКД под углом 90 градусов к видеокамере ((1)), затем отрегулируйте угол ( $(2)$ ).

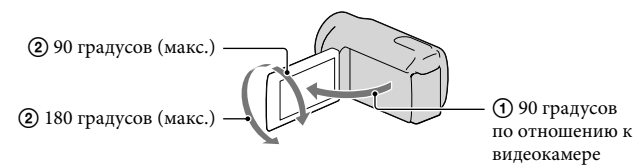

#### Код данных во время записи

Дата записи, время и условия записываются автоматически на носитель записи. Они не отображаются во время записи. Однако во время воспроизведения данную информацию можно просмотреть, выбрав параметр [КОД ДАННЫХ]. Для отображения элемента нажмите  $\mathbb{M}$ WENU)  $\rightarrow$  [Показать др.]  $\rightarrow$  [УСТ. ВОСПРОИЗВ.] (в категории  $\Box$  [ВОСПРОИЗВЕД.])  $\rightarrow$  нужная настройка  $\rightarrow$   $\Box$  $\Box \rightarrow \times$ 

# <span id="page-22-0"></span>Фотосъемка

По умолчанию фотографии записываются на следующий носитель записи. DCR-SX45E: карта памяти DCR-SX65E/SX85E: внутренняя память

## Советы

Подробнее о смене носителя записи (DCR-SX65E/SX85E) см. стр. [18.](#page-17-1)

# 1 Нажмите MODE, чтобы загорелся индикатор О (Фото).

На экране ЖКД отображаются переключатели для режима фотосъемки (записи фотографий) и форматное соотношение экрана изменяется на 4:3.

 Слегка нажмите кнопку PHOTO, чтобы отрегулировать фокусировку, затем полностью нажмите эту кнопку.

• Также можно записать фотографии, нажав значок  $\mathbb{I}^{\mathsf{reco}}$  на экране ЖКД.

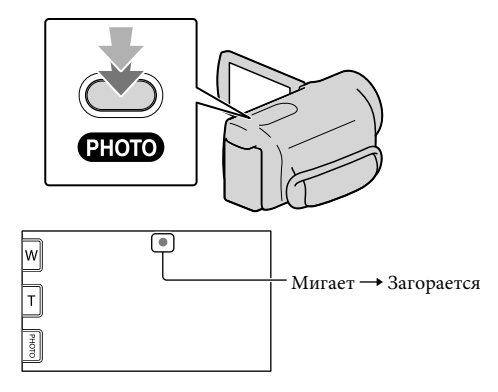

Индикация исчезает, когда завершается запись фотографии.

# Советы

j

 $\bullet$  Для изменения размера изображения нажмите  $\overline{\mathtt{M}^{\mathtt{ENU}}}$  (MENU)  $\rightarrow$  [Показать др.]  $\rightarrow$  [ $\blacksquare$ PA3M СНИМК] (в категории ⊙ [НАСТ.ФОТО КАМ.]) → нужная настройка →  $\overrightarrow{OK}$  →  $\overrightarrow{X}$ .

# <span id="page-24-1"></span><span id="page-24-0"></span>Воспроизведение на видеокамере

По умолчанию выполняется воспроизведение фильмов и фотографий, записанных в

следующие носители записи.

DCR-SX45E: карта памяти

DCR-SX65E/SX85E: внутренняя память

# Советы

1

2

Подробнее о смене носителя записи (DCR-SX65E/SX85E) см. стр. [18.](#page-17-1)

# Откройте экран ЖКД видеокамеры.

Видеокамера включится.

Для включения видеокамеры, если экран ЖКД уже открыт, нажмите кнопку POWER (стр. [16\)](#page-15-2).

# Нажмите (ПРОСМОТР ИЗОБРАЖЕНИЙ).

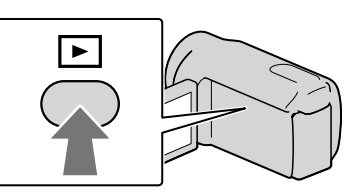

Через несколько секунд появляется экран VISUAL INDEX.

• Можно вызвать отображение экрана VISUAL INDEX, нажав **[200]** (ПРОСМОТР ИЗОБРАЖЕНИЙ) на экране ЖКД.

3

Нажмите  $\mathbb{H}$  (Фильм) ((1))  $\rightarrow$  нужный фильм ((2)) для воспроизведения  $\phi$ ильма. Нажмите  $\bigcirc$  (Фотография) ((1))  $\rightarrow$  нужная фотография ((2)) для просмотра фотографии.

Фильмы отображаются и сортируются по дате записи.

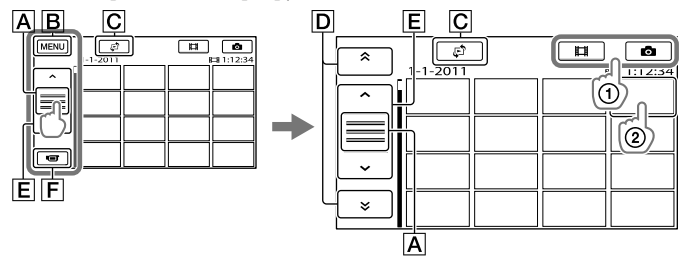

- Переключение отображения функциональной кнопки.
- Переход к экрану MENU
- $\boxed{\text{C}}$  Отображение экрана для выбора типа указателя ([УКАЗАТЕЛЬ ДАТ]/[ $\blacksquare$ КАТ. ПЛЕНКИ]/[ ■ЛИЦО]).
- **D**  $\sim$  /  $\sim$  : отображение фильмов, записанных в предыдущую/последующую даты.\*
- **Е / :** Отображение предыдущего/следующего фильма.
- Возврат к экрану записи.
- $*$   $\overline{D}$  отображается при нажатии  $\overline{A}$ .
- Можно выполнить прокрутку на экране, нажав и перетащив  $\boxed{\mathbf{A}}$ ,  $\boxed{\mathbf{D}}$  или  $\boxed{\mathbf{E}}$ .
- IDI отображается с фильмами или фотографиями, которые были воспроизведены или записаны последними. Если нажать фильм или фотографию со значком  $\blacktriangleright$ I, можно продолжить воспроизведение с предыдущего момента. ( отображается на фотографиях, записанных на карту памяти.)

### Воспроизведение фильмов

Видеокамера начнет воспроизведение выбранного фильма.

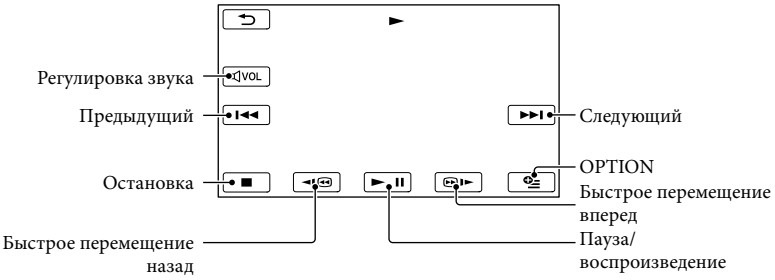

#### Советы

- Когда воспроизведение с выбранного фильма достигает последнего фильма, возвращается отображение экрана VISUAL INDEX.
- Во время паузы нажмите  $\frac{100}{2}$  /  $\frac{100}{2}$  для замедленного воспроизведения фильма.
- При последующих нажатиях  $\Box$  во время воспроизведения фильм будет воспроизводиться быстрее приблизительно в 5 раз - приблизительно в 10 раз приблизительно в 30 раз приблизительно в 60 раз.
- Можно отобразить VISUAL INDEX, нажав  $\overline{\text{MANU}}$  (MENU)  $\rightarrow$  [Показать др.]  $\rightarrow$  [VISUAL INDEX] (в категории [ВОСПРОИЗВЕД.]).
- Во время записи дата, время и условия съемки записываются автоматически. Эта информация не отображается во время записи, однако ее можно просмотреть во время воспроизведения, нажав **МЕЮ** (MENU) → [Показать др.] → [УСТ.ВОСПРОИЗВ.] (в категории  $\Box$  [ВОСПРОИЗВЕД.]) →  $[KOJ, JAHHbIX] \rightarrow$ нужная настройка  $\rightarrow$  ОК  $\rightarrow$   $\rightarrow$   $\rightarrow$   $\rightarrow$

### Регулировка громкости фильмов

Во время воспроизведения фильмов нажмите <sup>имот</sup> → отрегулируйте с помощью кнопок / .

• Настроить громкость звука можно с помощью **DELI** / В меню OPTION MENU.

### Просмотр фотографий

На экране видеокамеры отображается выбранная фотография.

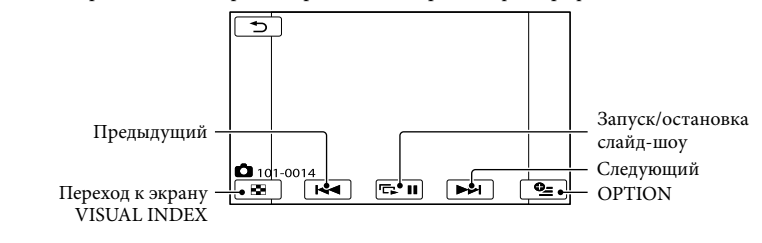

Советы

При просмотре фотографий, записанных на карту памяти, на экране появляется значок (папка воспроизведения).

# <span id="page-27-1"></span><span id="page-27-0"></span>Воспроизведение изображений на телевизоре

Подключите видеокамеру к входному гнезду телевизора или видеомагнитофона с помощью соединительного кабеля А/V  $\boxed{1}$  или соединительного кабеля А/V с разъемом S VIDEO 2. Для этой операции подключите видеокамеру к сетевой розетке с помощью прилагаемого адаптера переменного тока (стр. [15\)](#page-14-0). См. также инструкции по эксплуатации, прилагаемые к подключаемому устройству.

Соединительный кабель A/V (прилагается)

Подключение к другому устройству через Дистанционный соединитель A/V с помощью соединительного кабеля A/V.

#### $\boxed{2}$  Соединительный кабель A/V для подключения к разъему S VIDEO (продается отдельно)

Подключение к другому устройству с помощью гнезда S VIDEO с использованием соединительного кабеля A/V с кабелем S VIDEO (продается отдельно) может обеспечить получение изображений более высокого качества, чем при использовании соединительного кабеля A/V. Подсоедините белый и красный штекеры (левый/правый аудиосигнал) и штекер S VIDEO (канал S VIDEO) соединительного кабеля A/V с кабелем S VIDEO (продается отдельно). Не обязательно подключать желтый штекер. Если подключить только разъем S VIDEO, звук не будет выводиться.

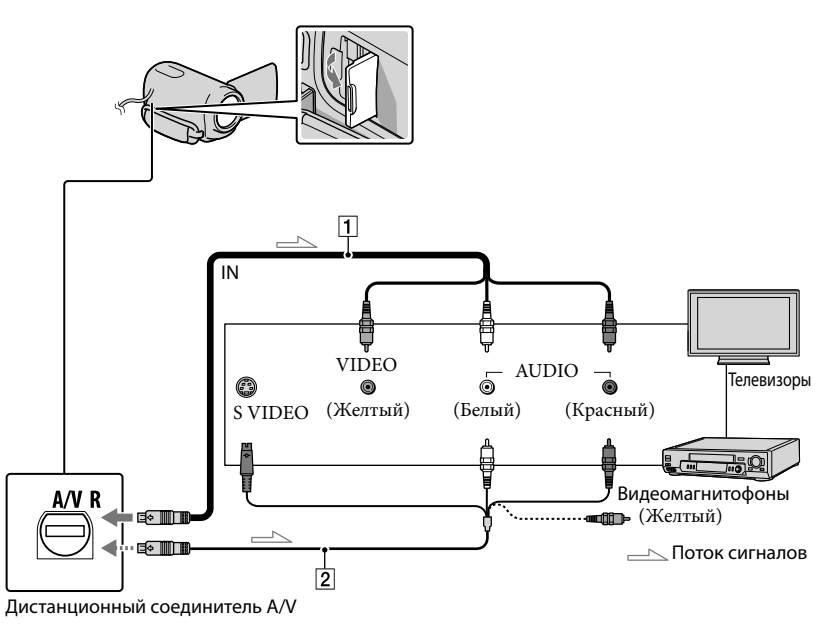

#### $\vert$ 1 Установите переключатель входного сигнала телевизора в положение входа видеокамеры, к которому будет выполняться подключение.

Для получения дополнительной информации см. инструкции по эксплуатации, прилагаемые к телевизору.

 Подключите видеокамеру к телевизору с помощью соединительного кабеля А/V ( $\boxed{1}$ , прилагается) или соединительного кабеля А/V с разъемом S VIDEO ( $\boxed{2}$ , продается отдельно).

Подключите видеокамеру к входному гнезду телевизора.

#### $|3|$ j Воспроизведение фильмов и фотографий на видеокамере (стр. [25\)](#page-24-0).

Установка форматного соотношения экрана в соответствии с параметрами подключенного телевизора (16:9/4:3)

Нажмите  $M$ ENU (MENU) → [Показать др.] → [НАСТ.ВЫВОДА] (в категории  $\Diamond$  [OBIIINE HACTP.])  $\rightarrow$  [TMIT  $\exists$ KPAHA]  $\rightarrow$  [16:9]  $\lim_{n \to \infty}$  [4:3]  $\rightarrow$  [OK]  $\rightarrow$  [ $\Rightarrow$  ]  $\rightarrow$ .

Если телевизор/видеомагнитофон оснащен 21-контактным адаптером (EUROCONNECTOR) Используйте 21-контактный адаптер (продается отдельно) для просмотра воспроизводимого изображения.

Телевизор/видеомагнитофон

## Примечания

- Если для параметра [ТИП ЭКРАНА] установлено значение [4:3], качество изображения может снизиться. Кроме этого, если форматное соотношение записанного изображения переключается между 16:9 (широкоформатное) и 4:3, изображение может дрожать.
- На некоторых телевизорах с форматным соотношением 4:3 фотографии, записанные с форматным соотношением 4:3, возможно, не будут отображаться во весь экран. Это не является неисправностью.

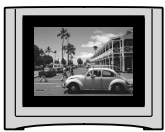

При воспроизведении изображения, записанного с форматным соотношением 16:9 (широкоформатное) на телевизоре 4:3, не поддерживающим соотношение 16:9 (широкоформатное), установите значение [4:3] для параметра [ТИП ЭКРАНА].

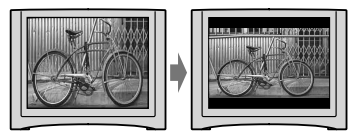

# Советы

• Для проверки информации (счетчик и т.п.) на экране монитора нажмите MENU (MENU)  $\rightarrow$ [Показать др.] → [НАСТ.ВЫВОДА] (в категории  $\mathcal{L}$  [ОБЩИЕ НАСТР.]) → [ВЫВОД ИЗОБР.] →  $[BHJIEO/LCD] \rightarrow \begin{bmatrix} OK \end{bmatrix} \rightarrow \begin{bmatrix} 5 \end{bmatrix} \rightarrow \begin{bmatrix} 8 \end{bmatrix}$ 

# <span id="page-29-1"></span>Эффективное использование видеокамеры

# <span id="page-29-0"></span>Удаление фильмов и фотографий

Можно освободить пространство на носителе записи, удалив на нем фильмы и фотографии.

# Примечания

- После удаления невозможно восстановить изображения. Заранее сохраните все важные фильмы и фотографии.
- Во время удаления изображений не отключайте батарейный блок или адаптер переменного тока от видеокамеры. Это может привести к повреждению носителя записи.
- Не извлекайте карту памяти во время удаления изображений с карты памяти.
- Невозможно удалить фильмы и фотографии, для которых установлена защита. Перед попыткой их удаления необходимо отменить защиту фильмов и фотографий.
- Если удаленный фильм был включен в список воспроизведения, он также будет удален и из списка воспроизведения.

# Советы

- Можно удалить изображение на экране воспроизведения в <sup>22</sup> OPTION MENU.
- Для удаления всех изображений, записанных на носитель записи, и восстановления на нем всего свободного пространства для записи следует выполнить форматирование носителя.
- Уменьшенные изображения, позволяющие просмотреть несколько изображений одновременно на индексном экране, называются "миниатюрными изображениями".

Нажмите (MENU) [Показать др.] → [УДАЛИТЬ] (в категории  $\blacksquare$  [РЕД.]).

- 
- 2 Для удаления фильмов нажмите [ Е∃УДАЛИТЬ] → [ Е∃УДАЛИТЬ].
	- Для удаления фотографий нажмите  $[\blacksquare$ УДАЛИТЬ]  $\rightarrow$   $[\blacksquare$ УДАЛИТЬ].
- 3 Нажмите и отобразите метку на фильмах и фотографиях, предназначенных для удаления.

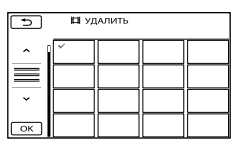

Нажмите и удерживайте нажатым изображение на экране ЖКД для подтверждения его выбора. Для возврата к предыдущему экрану нажмите .

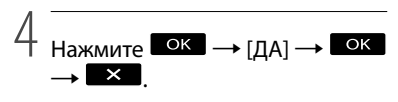

# Одновременное удаление всех фильмов/фотографий

На шаге 2 нажмите [  $\boxplus$ УДАЛИТЬ] →

- [  $\boxplus$ УДАЛИТЬ ВСЕ] → [ДА] → [ДА] →  $OK \rightarrow X$
- Для одновременного удаления всех фотографий нажмите [ УДАЛИТЬ]  $\Box$ УДАЛИТЬ ВСЕ] → [ДА] → [ДА] →  $\alpha$   $\rightarrow$   $\alpha$ .

Одновременное удаление всех фильмов/фотографий, записанных в один и тот же день

## Примечания

Невозможно удалить фотографии на карте памяти по дате записи.

1

- На шаге 2 нажмите [ УДАЛИТЬ] [ УДАЛ.по дате].
	- Для одновременного удаления всех фотографии, записанных в один день, нажмите [ ■УДАЛИТЬ] → [ ■УДАЛ. по дате].

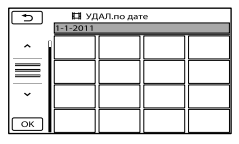

- (2) Нажмите  $\rightarrow$  /  $\rightarrow$  для выбора даты записи нужных фотографий/
	- фильмов, затем нажмите .
		- Для подтверждения выбора изображения нажмите его на экране ЖКД. Для возврата к предыдущему экрану нажмите .
- $\textcircled{3}$  Нажмите [ДА]  $\rightarrow \textcircled{6}$   $\rightarrow \textcircled{1}$   $\times$  .

# <span id="page-31-1"></span>Сохранение фильмов и фотографий на компьютере

# <span id="page-31-0"></span>Подготовка компьютера (Windows)

C помощью "PMB (Picture Motion Browser)" возможно выполнение следующих операций.

- Импортирование изображений на компьютер.
- Просмотр и редактирование импортированных изображений.
- Создание диска.
- Загрузка фильмов и фотографий на веб-сайты.

Для сохранения фильмов и фотографий с помощью компьютера заранее установите "PMB" с прилагаемого компакт-диска CD-ROM.

### $\bm{\mathfrak{g}}$ Примечания

- Не выполняйте форматирование карты памяти видеокамеры с компьютера. Это может привести к нарушению нормальной работы видеокамеры.
- С помощью "PMB" можно создавать диски диаметром 12 см указанных ниже типов.
	- DVD-R/DVD+R/DVD+R DL: неперезаписываемый
	- DVD-RW/DVD+RW: перезаписываемый

# Шаг 1. Проверка системы компьютера

#### ОС\*1

Microsoft Windows XP SP3\*<sup>2</sup> /Windows Vista SP2\*<sup>3</sup> /Windows 7

#### $\Box$ П<sup>\*4</sup>

Intel Pentium III 1 ГГц или выше

#### Приложение

DirectX 9.0c или более поздней версии (этот продукт основан на технологии DirectX. Программа DirectX должна быть установлена на компьютере.)

#### Память

256 MБ и более

Необходимо также соответствие другим системным требованиям для ОС.

#### Жесткий диск

Объем диска, требующийся для установки: прибл. 500 МБ (при создании дисков в формате DVD может потребоваться 5 ГБ или более).

Дисплей

Минимум 1024 × 768 точек

Прочее

Порт USB (поставляется в качестве стандартного устройства, Hi-Speed USB (совместимость с USB 2.0)), устройство записи DVD (для установки необходим дисковод CD-ROM)

- \*1Требуется стандартная установка. Работа программного обеспечения не гарантируется, если ОС была обновлена, или если используется среда с альтернативной загрузкой ОС.
- \*<sup>2</sup> 64-разрядные версии и версия Starter (Edition) не поддерживаются. Для использования функции создания дисков требуется Windows Image Mastering API (IMAPI) 2.0 или более поздней версии.
- \*3Версия Starter (Edition) не поддерживается.
- \*4Рекомендуется более быстрый процессор.

#### Примечания

Не гарантируется работа со всеми компьютерными средами.

# При использовании Macintosh

Прилагаемое программное обеспечение "PMB" не поддерживается компьютерами Macintosh. Для импортирования фильмов и

фотографий на компьютер обратитесь в компанию Apple Inc..

# Шаг 2. Установка прилагаемого программного обеспечения "PMB"

Установите "PMB" перед подключением видеокамеры к компьютеру.

#### Примечания

j

j

j

Если на компьютере установлена более ранняя, чем 5.0.00, версия "PMB", возможно, некоторые функции "PMB" этой версии не удастся использовать после установки "PMB" с прилагаемого CD-ROM. Кроме того, с прилагаемого CD-ROM устанавливается с программа "PMB Launcher", и появляется возможность запуска "PMB" или другого программного обеспечения с помощью "PMB Launcher." Дважды щелкните ярлык "PMB Launcher" на экране компьютера, чтобы запустить "PMB Launcher".

# Убедитесь, что видеокамера не подключена к компьютеру.

## Включите компьютер.

- Для установки зайдите в систему как администратор.
- Перед установкой программного обеспечения закройте все приложения, работающие на компьютере.
- Установите прилагаемый диск CD-ROM в дисковод компьютера.

Появится экран установки.

- Если экран не отобразился, щелкните  $[\Pi y cK] \rightarrow [\text{Компьютер}]$  (в Windows XP, [Мой компьютер]), затем дважды щелкните [SONYPMB (E:)] (CD-ROM)\*.
- \* Имена дисков (например (E:)) могут изменяться в зависимости от компьютера.

Нажмите [Установить].

j

j

֖֚֚֚֬

j

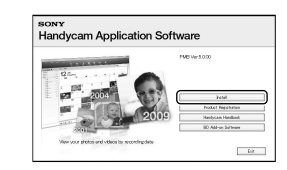

- Выберите страну или регион.
- Выберите язык для устанавливаемого приложения, затем перейдите к следующему экрану.
- $|7|$ Внимательно прочтите условия лицензионного соглашения. Если Вы согласны с условиями, измените  $\bigcirc$  на  $\odot$ , а затем нажмите [Далее] → [Установить].
- Включите видеокамеру, а затем подключите ее к компьютеру с помощью прилагаемого кабеля USB.

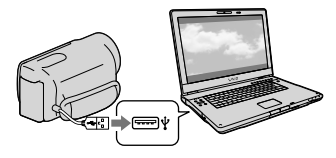

На дисплее видеокамеры автоматически отобразится экран [ВЫБОР USB].

 Нажмите один из отобразившихся на экране типов носителей, чтобы компьютер смог распознать видеокамеру.

j

j

[ ПОДКЛ.К USB]: внутренняя память (DCR-SX65E/SX85E) [ ПОДКЛ.К USB]: карта памяти

- Отображаемый носитель записи будет отличаться в зависимости от используемой модели.
- Если экран [ВЫБОР USB] не отображается, нажмите (MENU)  $\rightarrow$  [Показать др.]  $\rightarrow$  [ПОДКЛ.К USB] (в категории [ДРУГИЕ]).

 Щелкните [Продолжить] на экране компьютера.

- Для установки программного обеспечения следуйте инструкциям на экране.
	- На некоторых компьютерах, возможно, может потребоваться установить программное обеспечение сторонних производителей. При отображении экрана установки следуйте инструкциям для установки необходимого программного обеспечения.
	- Подключите видеокамеру к компьютеру во время установки.

По завершении установки на рабочем столе отобразятся следующие значки.

Извлеките CD-ROM из дисковода.

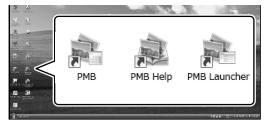

: запуск "PMB". : отображение "Справка PMB". : отображение "PMB Launcher". "PMB Launcher" позволяет запускать "PMB" или другое программное обеспечение, а также открывать веб-сайты.

- Могут отображаться другие значки.
- В зависимости от процедуры установок значки могут не отображаться.

# Примечания

Для создания дисков или выполнения других функций в операционной системе Windows XP необходимо установить Image Mastering API v2.0 для Windows XP. Если программное обеспечение Image Mastering API v2.0 для Windows XP еще не установлено, выберите его в списке требуемых программ на экране установки и установите, следуя инструкциям на экране. (Для установки компьютер должен быть подключен к Интернету.) Можно установить Image Mastering API v2.0 для Windows XP после вывода на экран сообщения при попытке использования таких функций.

### <span id="page-33-0"></span>Отключение видеокамеры от компьютера

 Щелкните значок в правом нижнем углу рабочего стола компьютера [Безопасное извлечение Запоминающее устройство для USB].

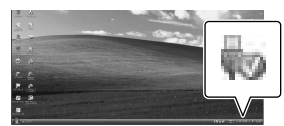

- @ Нажмите [КНЦ] → [ДА] на экране видеокамеры.
- Отсоедините кабель USB.

# <span id="page-34-0"></span>Примечания

- Доступ с компьютера с помощью прилагаемого программного обеспечения "PMB". Не изменяйте с компьютера файлы или папки на видеокамере. Это может привести к повреждению файлов изображений или к ошибке при их воспроизведении.
- При импорте длинного фильма или отредактированного изображения следует использовать прилагаемое программное обеспечение "PMB". При использовании другого программного обеспечения возможно неправильное выполнение импорта изображений.
- При выполнении вышеуказанной операции нормальная работа видеокамеры не гарантируется.
- Максимальный размер файла 2 ГБ. Если размер файла превысит 2 ГБ, файл автоматически разделяется. Хотя при просмотре на ПК файл может представляться как разделяемый, видеокамера и функция импорта "PMB" обработает этот файл надлежащим образом.
- Для удаления файлов изображений выполните действия, указанные на стр. [30](#page-29-0). Не удаляйте с компьютера файлы изображений на видеокамере.
- Не копируйте файлы на носитель записи с компьютера. В этом случае нормальная работа видеокамеры не гарантируется.

# Запуск PMB (Picture Motion Browser)

Дважды щелкните значок "PMB" на экране компьютера.

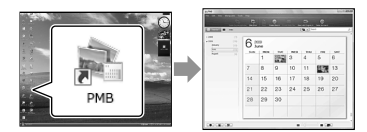

# Примечания

Если значок отсутствует на экране компьютера, для запуска "PMB" выберите  $[\Pi$ уск]  $\rightarrow$  [Все программы]  $\rightarrow$  [ $\blacksquare$  PMB].

С помощью "PMB" можно просматривать, редактировать или создавать диски с фильмами и фотографиями.

## Использование "Справка PMB"

Для получения дополнительной информации об использовании "PMB", см. "Справка PMB". Дважды щелкните значок "Справка PMB" на экране компьютера, чтобы открыть "Справка PMB".

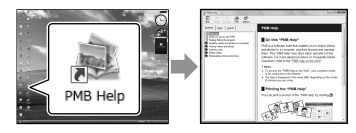

# Примечания

Если значок отсутствует на экране компьютера, выберите [Пуск]  $\rightarrow$  [Все программы]  $\rightarrow$  [PMB]  $\rightarrow$  [Справка PMB]. "Справка PMB" можно также открыть из меню [Справка] "PMB".

# <span id="page-35-1"></span><span id="page-35-0"></span>Использование "PMB Portable"

Приложение "PMB Portable" предварительно загружено в данную видеокамеру.

Можно с легкостью загружать изображения в сетевую службу, даже используя компьютер, на котором не установлено приложение "PMB". Детальную информацию об использовании можно просмотреть, нажав кнопку справки в правом верхнем углу окна после запуска "PMB Portable".

Включите видеокамеру и подключите ее к компьютеру, используя Встроенный USB кабель.

На ЖКД видеокамеры появляется экран [ВЫБОР USB].

1

2 Нажав, выберите носитель записи, для которого требуется использовать приложение "PMB Portable".

[ ПОДКЛ.К USB]: внутренняя память (DCR-SX65E/SX85E) [ ПОДКЛ.К USB]: карта памяти

Если экран [ВЫБОР USB] не появляется, нажмите  $M = N$  (MENU)  $\rightarrow$ [Показать др.] → [ПОДКЛ.К USB] (в категории [ДРУГИЕ]).

# 3

# Нажмите "PMB Portable".

Появляется экран пользовательскго соглашения.

# 4

Сконфигурируйте параметры, следуя инструкциям на экране. Приложение "PMB Portable"

Подробнее о приложении "PMB Portable" см. в справке приложения

"PMB Portable".

запускается.

# Примечания

- При загрузке изображений с помощью "PMB Portable" следует установить постоянное подключение к сети.
- Если приложение [PMB Portable] не отображается в окне мастера автоматического воспроизведения, нажмите [Компьютер] → [PMBPORTABLE], затем дважды нажмите [PMBP\_Win.exe].
## Сохранение изображений с помощью внешнего устройства

## <span id="page-36-0"></span>Сохранение изображений на внешнем носителе (ПРЯМОЕ КОПИР.)

Можно сохранить фильмы и фотографии на внешний носитель (USB-накопитель), например, на внешний жесткий диск. Кроме того, можно воспроизвести изображения на видеокамере или другом устройстве воспроизведения.

#### Примечания

- Для выполнения этой операции потребуется переходной кабель USB VMC-UAM1 (продается отдельно).
- Переходной кабель USB VMC-UAM1 может отсутствовать в продаже в некоторых странах/регионах.
- В качестве внешнего носителя нельзя применять следующие устройства.
	- носитель с емкостью, превышающей 2 ТБ
	- обычный диск, такой как компакт-диск или DVD-диск
	- носитель, подключенный через концентратор USB
	- носитель со встроенным концентратором USB
	- устройство для чтения карт
- Может оказаться невозможным использование носителя с кодовой функцией.
- Видеокамера использует файловую систему FAT. Если внешний носитель был отформатирован в файловой системе NTFS и т.д., перед использованием отформатируйте внешний носитель в видеокамере. При подключении внешнего носителя к видеокамере появляется экран форматирования. Экран форматирования может появиться даже при подключении носителя, на котором используется файловая система FAT.
- Не гарантируется работа с каждым подключенным устройством.
- Подключите видеокамеру к сетевой розетке с помощью прилагаемого адаптера переменного тока (стр. [14\)](#page-13-0).
- См. инструкцию по эксплуатации, прилагаемую к внешнему носителю.
- Подробнее о внешних носителях, которые можно использовать, см. на странице поддержки Sony для страны/региона.

### Советы

1

Можно также выполнить импорт изображений, записанных на внешний носитель, с помощью прилагаемого программного обеспечения "PMB".

> Подключите адаптер переменного тока и шнур питания к гнезду DC IN видеокамеры и сетевой розетке.

2 Если внешний носитель оснащен сетевым кабелем переменного тока, подключите его к сетевой розетке.

3

Подсоедините переходной кабель USB к внешнему носителю.

# 4

## Подсоедините переходной кабель USB к гнезду $\Psi$  (USB) видеокамеры.

Когда отобразится экран [Создать новый файл базы изображений.], нажмите [ДА].

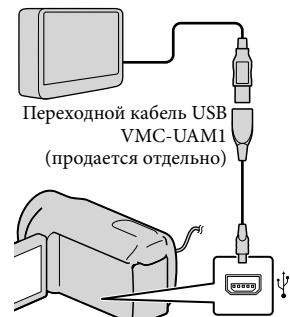

Невозможно подключить видеокамеру, используя Встроенный USB кабель.

5

## Нажмите [Копировать.] на экране видеокамеры.

#### DCR-SX65E/SX85E:

Можно сохранить на внешний носитель фильмы и фотографии с внутреннего носителя записи видеокамеры, которые еще не были сохранены.

#### DCR-SX45E:

Можно сохранить на внешний носитель фильмы и фотографии, которые еще не были сохранены.

Этот экран отобразится только в том случае, если имеются новые записанные изображения.

6

После завершения операции нажмите <sup>ОК</sup> на экране видеокамеры.

#### Примечания

Количество сцен, которое можно сохранить на внешнем носителе.

Фильмы: 9999 фильмов

Фотографии: 9999 файлов × 899 папок

Количество сцен может быть меньшим; это зависит от типа записанных изображений.

#### При подключении внешнего носителя

Изображения, сохраненные на внешнем носителе, отображаются на экране ЖКД. Изменяется вид кнопок отображения фильмов и фотографий на экране VISUAL INDEX, как показано на рисунке ниже.

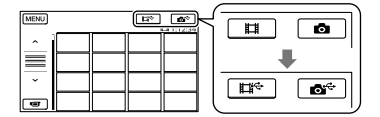

Можно выполнить настройки меню для внешнего носителя, например удаление изображений. Нажмите MENU (MENU)  $\rightarrow$  [Показать др.] на экране VISUAL INDEX.

#### Сохранение нужных фильмов и фотографий

Можно также сохранить изображения, записанные на карты памяти.

#### Примечания

Невозможно найти или скопировать записанные на карту памяти фотографии по дате записи.

- Нажмите [Воспроизвести без копирования.] при выполнении описанного выше шага 5. Отображается экран VISUAL INDEX для внешнего носителя.
- $(2)$  Нажмите  $M$ ENU (MENU) → Показать др.] → [КОПИР.ФИЛЬМА] (при выборе фильмов)/[КОПИРОВ. ФОТО] (при выборе фотографий).
- Следуйте инструкциям на экране, чтобы выбрать носитель записи (DCR-SX65E/SX85E) и способы выбора изображений.
- После выбора [КОПИР.по выбору] нажмите изображение, которое

нужно сохранить.

Появляется значок  $\checkmark$ .

После выбора [КОПИР.по дате] выберите даты изображений, которые нужно скопировать, с помощью

 $\begin{array}{c|c} \hline \end{array}$  /  $\begin{array}{c} \hline \end{array}$  , а затем нажмите  $\begin{array}{c} \hline \text{OK} \\ \hline \end{array}$  и перейдите к шагу (5).

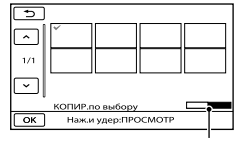

Оставшаяся емкость внешнего носителя

- Нажмите и удерживайте нажатым изображение на экране ЖКД для подтверждения его выбора. Для возврата к предыдущему экрану нажмите .
- Нажав дату, можно выполнить поиск фильмов по дате.

 $\bigoplus$  Нажмите  $\bigoplus$   $\rightarrow$   $\big[\text{IA}\big]$   $\rightarrow$   $\bigoplus$   $\bigoplus$  на

экране видеокамеры.

#### Воспроизведение изображений с внешнего носителя на видеокамере

- Нажмите [Воспроизвести без копирования.] при выполнении описанного выше шага 5. Отображается экран VISUAL INDEX для внешнего носителя.
- Воспроизведите изображение (стр. [25\)](#page-24-0).
	- Можно также просмотреть изображения на телевизоре, к которому подключена видеокамера (стр. [28\)](#page-27-0).

#### Примечания

- Не удастся отобразить указатель даты фотографий.
- Если видеокамера не распознает внешний носитель, попробуйте выполнить следующие операции.
	- Снова подсоедините переходной кабель USB к видеокамере
	- Если внешний носитель оснащен кабелем питания переменного тока, подключите его к сетевой розетке

#### Завершение соединения внешнего носителя

 $\bigcap$  Нажмите  $\blacksquare$  на экране VISUAL INDEX для внешнего носителя.

Отсоедините переходной кабель USB.

## Создание диска с использованием DVD-рекордера, записывающего устройства

Создание диска с помощью специального устройства записи DVD, DVDirect Express

С помощью специального устройства записи DVD, DVDirect Express (продается отдельно) можно создать диск, а также воспроизвести изображения с созданного диска. См. также инструкции по эксплуатации, пpилaгaeмые к устройству записи DVD.

#### Примечания

- Для этой операции подключите видеокамеру к сетевой розетке с помощью прилагаемого адаптера переменного тока (стр. [14](#page-13-0)).
- Можно применять только неиспользованные диски следующих типов: DVD-R 12 см
	- DVD+R 12 см

j

- Это устройство не поддерживает двухслойные диски.
- DVDirect Express в данном разделе обозначается как "устройство записи DVD".
- Подключите адаптер переменного тока и шнур питания к гнезду DC IN видеокамеры и сетевой розетке (стр. [14](#page-13-0)).

 Включите видеокамеру и подключите устройство записи DVD к гнезду  $\dot{\mathsf{Y}}$  (USB) видеокамеры с помощью USBкабеля устройства записи DVD.

İ

j

j

j

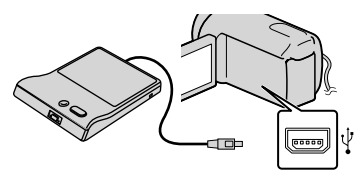

- Невозможно подключить видеокамеру, используя Встроенный USB кабель.
- Вставьте неиспользованный диск в устройство записи DVD и закройте лоток дисков.

На дисплее видеокамеры появляется экран [ЗАПИСЬ ДИСКА].

## $\vert$ 4 Нажмите  $\cdot$  © (DISC BURN) на устройстве записи DVD.

Фильмы, записанные на внутреннем носителе записи, которые не были сохранены на каком-либо диске, будут записаны на этот диск (DCR-SX65E/SX85E). Фильмы, которые не были сохранены на каком-либо диске, будут записаны на этот диск (DCR-SX45E).

 Повторите шаги 3 и 4, если общий объем фильмов для записи превышает объем памяти на диске.

6 Нажмите  $\alpha$  → [КНЦ] → [ИЗВЛЕЧЬ ДИСК] на экране видеокамеры.

İ

Ï

По завершении операции извлеките диск.

7 Нажмите <sup>ок</sup> и отсоедините кабель USB.

#### Настройка диска с помощью ФУНК. ЗАП.ДИСК.

Эту операцию следует выполнять в

следующих случаях:

- При перезаписи нужного изображения
- При создании нескольких копий одинакового диска
- При копировании изображений на карту памяти (DCR-SX65E/SX85E)
- Нажмите [ФУНК.ЗАП.ДИСК.] на шаге 4.
- Выберите носитель записи, содержащий фильм (фильмы), который (которые) нужно сохранить (DCR-SX65E/SX85E).
- Нажмите фильм, который нужно записать на диск.

Появляется значок $\blacktriangledown$ .

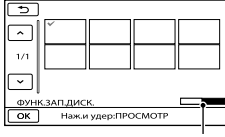

Оставшееся свободное пространство на диске

Нажмите и удерживайте нажатым изображение на экране ЖКД для подтверждения его выбора. Для возврата к предыдущему экрану нажмите .

- Нажав дату, можно выполнить поиск фильмов по дате.
- $\overline{A}$  Нажмите  $\overline{A}$  → [ДА] на экране видеокамеры.
	- Для создания другого диска с таким же содержимым вставьте новый диск и нажмите [СОЗДАТЬ ТАКОЙ ЖЕ ДИСК].
- По завершении операции нажмите [ВЫХОД] → [КНЦ] на экране видеокамеры.
- Отсоедините USB-кабель от видеокамеры.

#### Воспроизведение диска на устройстве записи DVD

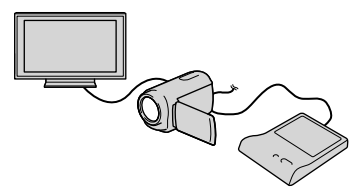

- Подключите адаптер переменного тока и шнур питания к гнезду DC IN видеокамеры и сетевой розетке (стр. [14\)](#page-13-0).
- Включите видеокамеру и подключите устройство записи DVD к гнезду (USB) видеокамеры с помощью
	- USB-кабеля устройства записи DVD.
		- Можно воспроизводить фильмы на экране телевизора, подключив видеокамеру к телевизору (стр. [28\)](#page-27-0).
- Вставьте созданный диск в устройство записи DVD. Записанные на диск фильмы появляются как VISUAL INDEX на экране видеокамеры.
- Нажмите кнопку воспроизведения на устройстве записи DVD.
	- Также можно управлять, используя экран видеокамеры.
- **(5) Нажмите** [КНЦ] → [ИЗВЛЕЧЬ ДИСК] на экране видеокамеры и извлеките диск по завершении операции.
- 6) Нажмите <sup>ОК</sup> и отсоедините кабель USB.

#### Примечания

- Не выполняйте следующие действия, когда создается диск.
	- Выключение видеокамеры
	- Отсоединение USB-кабеля или адаптера переменного тока
	- Удары или сотрясения видеокамеры
	- Извлечение карты памяти из видеокамеры
- Перед удалением фильмов на видеокамере воспроизведите фильмы на созданном диске, чтобы убедиться, что копирование выполнено правильно.
- Если на экране появляется сообщение [Не удалось выполнить операцию.] или [ЗАПИСЬ ДИСКА не удалась.], вставьте другой диск в устройство записи DVD и выполните операцию DISC BURN повторно.

#### Советы

- Если общий объем памяти фильмов, записываемых на диск с помощью операции DISC BURN, превышает объем памяти диска, процесс создания диска останавливается по достижении предельного объема памяти. Последний фильм на диске может быть обрезан.
- Время создания диска путем копирования фильмов до предельного объема памяти составляет от 20 до 60 минут. Процесс копирования может занять большее время в зависимости от режима записи и количества сцен.

Если не удается воспроизвести созданные диски на каком-либо проигрывателе DVD, подключите видеокамеру к устройству записи DVD, после чего выполните воспроизведение.

## <span id="page-41-0"></span>Создание диска с использованием устройства записи DVD и т.д., отличного от DVDirect Express

Можно сохранить фильмы на диск, подключив видеокамеру к устройствам записи дисков, таким как устройство записи DVD Sony, отличное от DVDirect Express, с помощью кабеля USB. См. также инструкции по эксплуатации, прилагаемые к подключаемому устройству.

Примечания

- В некоторых странах/регионах устройства записи DVD компании Sony могут быть недоступны.
- Для этой операции подключите видеокамеру к сетевой розетке с помощью прилагаемого адаптера переменного тока (стр. [14](#page-13-0)).
- Подключите адаптер j переменного тока и шнур питания к гнезду DC IN видеокамеры и сетевой розетке (стр. [14](#page-13-0)).

 Включите видеокамеру и подключите устройство записи DVD к гнезду  $\dot{\mathcal{Y}}$  (USB) видеокамеры, используя Встроенный USB кабель.

İ

İ

j

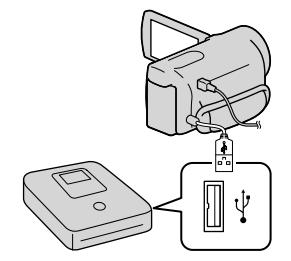

На дисплее видеокамеры появляется экран [ВЫБОР USB].

- Если экран [ВЫБОР USB] не отображается, нажмите (MENU)  $\rightarrow$  [Показать др.]  $\rightarrow$  [ПОДКЛ.К USB] (в категории [ДРУГИЕ]).
- Нажмите носитель записи, содержащий изображения, на экране видеокамеры.

[ ПОДКЛ.К USB]: внутренняя память (DCR-SX65E/SX85E) [ ПОДКЛ.К USB]: карта памяти

Отображаемый носитель записи будет отличаться в зависимости от используемой модели.

## Запишите фильмы на подключенное устройство.

Для получения дополнительной информации см. инструкции по эксплуатации, прилагаемые к подключаемому устройству.

 По завершении операции нажмите [КНЦ] → [ДА] на экране видеокамеры.

j

Отсоедините кабель USB.

## Создание диска с использованием рек ордера и т.д.

Можно скопировать воспроизводимые на видеокамере изображения на диск или видеокассету, подключив видеокамеру к рекордеру дисков, устройству записи DVD корпорации Sony, не являющемуся DVDirect Express, и т.п. с помощью соединительного кабеля A/V. Подключите устройство способом  $\boxed{1}$  или  $\boxed{2}$ . См. также инструкции по эксплуатации, прилагаемые к подключаемому устройству.

#### Примечания

- Для этой операции подключите видеокамеру к сетевой розетке с помощью прилагаемого адаптера переменного тока (стр. [14\)](#page-13-0).
- В некоторых странах/регионах устройства записи DVD компании Sony могут быть недоступны.
- Соединительный кабель A/V (прилагается) Подключите соединительный кабель A/V к входному гнезду другого устройства.

#### Соединительный кабель A/V для подключения к разъему S VIDEO (продается отдельно) Подключение к другому устройству

с помощью гнезда S VIDEO с использованием соединительного кабеля A/V с кабелем S VIDEO (продается отдельно) может обеспечить получение изображений более высокого качества, чем при использовании соединительного кабеля A/V. Подключите белый и красный штекеры (левый/правый аудио) и штекер S VIDEO (канал S VIDEO) соединительного кабеля A/V с кабелем S VIDEO. При подключении только штекера S VIDEO звук воспроизводиться не будет. Подключение желтого штекера (видео) не обязательно.

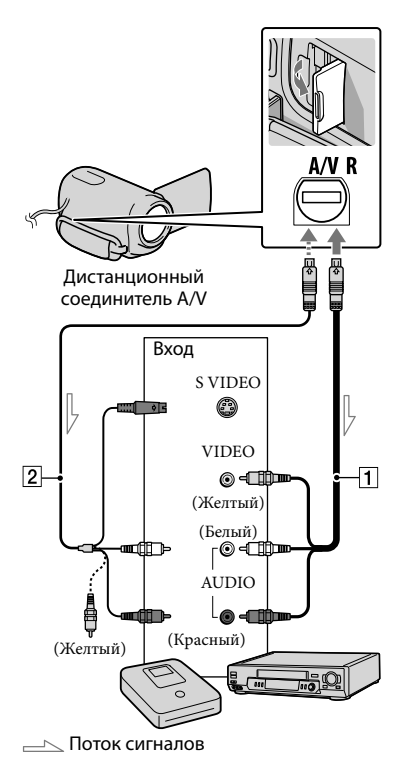

## Вставьте носитель записи в устройство записи.

İ

Ï

j

Ï

- Если на устройстве записи предусмотрен переключатель входного сигнала, установите его в режим входа.
- Подключите видеокамеру к устройству записи (рекордеру дисков и т.п.) с помощью соединительного кабеля  $A/V$   $\boxed{1}$  (прилагается) или соединительного кабеля  $A/V$  с S VIDEO  $\boxed{2}$  (продается отдельно).
	- Подсоедините видеокамеру к входным гнездам устройства записи.
- Начните воспроизведение на видеокамере и запись на устройстве записи.
	- Дополнительные сведения см. в инструкциях по эксплуатации, прилагаемых к устройству записи.

## По окончании копирования остановите сначала устройство записи, а затем видеокамеру.

### Примечания

- Поскольку копирование выполняется посредством аналоговой передачи данных, качество изображения может ухудшиться.
- Для того чтобы скрыть экранные индикаторы (например, счетчик и т.д.) на экране монитора подключенного устройства, нажмите MENU (MENU)  $\rightarrow$  [Показать др.]  $\rightarrow$  [НАСТ.ВЫВОДА] (в категории  $\mathbb{C}$  [ОБЩИЕ НАСТР.])  $\rightarrow$

[ВЫВОД ИЗОБР.] [LCD] (настройка по  $\gamma$ молчанию)  $\rightarrow$  OK  $\rightarrow$  5  $\rightarrow$  X .

- Для записи даты/времени или данных настроек камеры нажмите (MENU)  $\rightarrow$  [Показать др.]  $\rightarrow$  [УСТ.ВОСПРОИЗВ.] (в категории |■ [ВОСПРОИЗВЕД.]) → [КОД ДАННЫХ] → нужная настройка →  $\rightarrow$   $\rightarrow$   $\rightarrow$   $\rightarrow$   $\rightarrow$  3arem нажмите (MENU) → [Показать др.] → [НАСТ. ВЫВОДА] (в категории  $\mathbb{C}\backslash$  [ОБЩИЕ НАСТР.]) → [ВЫВОД ИЗОБР.] → [ВИДЕО/ LCD] . .<br>.<br>.
- Если формат экрана устройств отображения (телевизор и т.д.) составляет 4:3, нажмите (MENU) → [Показать др.] → [НАСТ. ВЫВОДА] (в категории  $\mathbb{Q}$  [ОБЩИЕ НАСТР.]) → [ТИП ЭКРАНА] → [4:3] → → D → X <u>J</u>
- В случае подключения монофонического устройства следует подключить желтый штекер соединительного кабеля A/V к разъему видеовхода, а белый (левый канал) или красный (правый канал) штекер – к разъему аудиовхода устройства.

## Настройка видеокамеры

## Использование меню

С помощью меню можно использовать различные полезные функции, а также изменять различные настройки. С помощью функций меню можно добиться более эффективного использования видеокамеры.

В каждой из восьми категорий меню видеокамеры имеются различные элементы меню.

## **РУЧНАЯ НАСТР. (Элементы, настраиваемые для соответствия условиям съемки) стр. [49](#page-48-0)**

**НАСТР.СЪЕМКИ (Элементы для настройки съемки) стр. [49](#page-48-1)**

 **НАСТ.ФОТО КАМ. (Элементы для записи фотографий) стр. [49](#page-48-2)**

 **ВОСПРОИЗВЕД. (Элементы для воспроизведения) стр. [50](#page-49-0)**

 $\mathbb{R}$  РЕД. (Элементы для редактирования) → стр. [50](#page-49-1)

 **ДРУГИЕ (Элементы для других настроек) стр. [50](#page-49-2)**

 **УПРАВЛ.НОСИТ. (Элементы для носителя записи) стр. [51](#page-50-0)**

 $\%$ ОБЩИЕ НАСТР. (Другие элементы настройки)  $\rightarrow$  стр. [51](#page-50-1)

Более подробное описание элементов см. в Руководство по "Handycam".

Рабочие меню

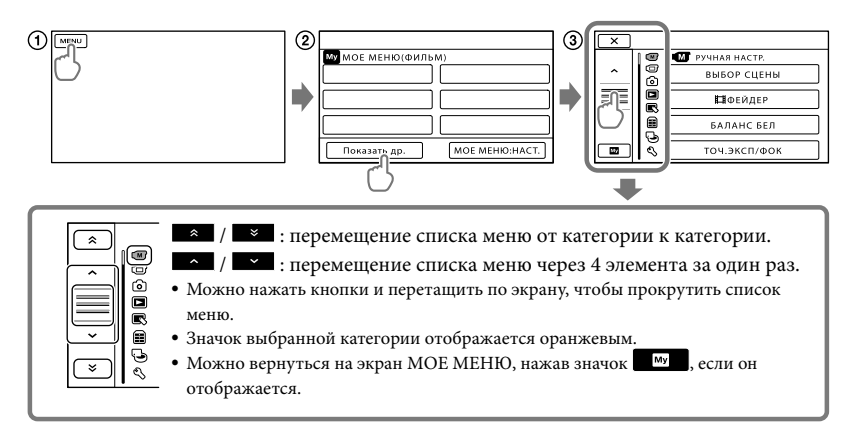

- (1) Нажмите **MENU**.
- Нажмите [Показать др.] на экране МОЕ МЕНЮ.
	- Подробнее о МОЕ МЕНЮ см. на следующей странице.
- Нажмите центральную область в левой части экрана, чтобы изменить отображение.
- Нажмите элемент меню, который нужно изменить.

Чтобы завершить настройку меню, нажмите  $\mathbb{R}$ .

Для возврата к предыдущему экрану меню нажмите

• **ОК** может не отображаться в зависимости от элемента меню.

#### Примечания

- В зависимости от условий записи и воспроизведения, возможно, не удастся установить некоторые элементы меню.
- Элементы меню или настройки, затененные серым, недоступны.

#### Советы

Данная видеокамера переключается между режимами воспроизведения и записи (фильм/фото) в зависимости от изменяемых элементов меню.

## Использование МОЕ МЕНЮ

Можно упростить использование элементов меню, зарегистрировав наиболее часто используемые элементы в МОЕ МЕНЮ. Можно зарегистрировать 6 элементов меню для каждого МОЕ МЕНЮ в категории ФИЛЬМ, ФОТО и ВОСПРОИЗВЕД.

Пример: удаление [ТОЧ.ЭКСП/ФОК] и регистрация [ ФЕЙДЕР]

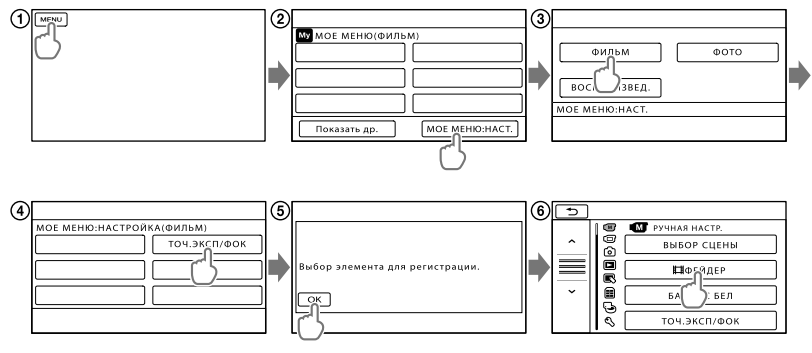

**(1) Нажмите MENU**.

Нажмите [МОЕ МЕНЮ:НАСТ.].

Нажмите [ФИЛЬМ].

Нажмите [ТОЧ.ЭКСП/ФОК].

**(5) Нажмите OK** 

Нажмите [ ФЕЙДЕР] (в категории [РУЧНАЯ НАСТР.]).

 $\overline{O}$  Когда отобразится МОЕ МЕНЮ, нажмите **\***.

Повторите описанные выше шаги для регистрации элементов меню в МОЕ МЕНЮ и наслаждайтесь использованием "Handycam".

#### Советы

Если подключено внешнее запоминающее устройство, появляется соответствующее МОЕ МЕНЮ.

## Использование <sup>9</sup> OPTION MENU

OPTION MENU отображается подобно всплывающему окну, которое появляется при нажатии правой кнопкой мыши компьютера. Если в нижней правой части экрана отображается  $\bullet$ , можно использовать OPTION MENU. Нажмите  $\bullet$ , после чего отобразятся элементы меню, содержание которых можно изменить.

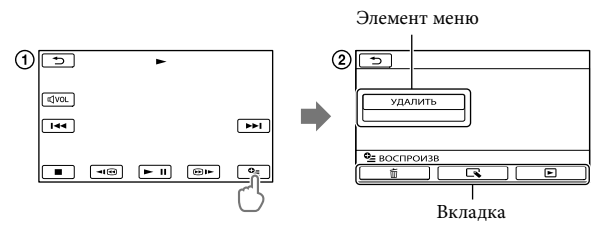

Нажмите (OPTION).

- Нажмите нужную вкладку элемент для изменения настройки.
- О После завершения настройки нажмите **. ОК .**

#### $\bm{\mathfrak{g}}$ Примечания

- Элементы меню или настройки, затененные серым, недоступны.
- Если требуемый элемент не отображается, нажмите другую вкладку. (Может не отображаться ни одной кладки.)
- Вкладки и элементы, которые отображаются на экране, зависят от состояния записи/ воспроизведения видеокамеры в данный момент.

## <span id="page-48-4"></span><span id="page-48-0"></span> $\left(\overline{\mathbf{M}}\right)$  Категория (РУЧНАЯ НАСТР.)

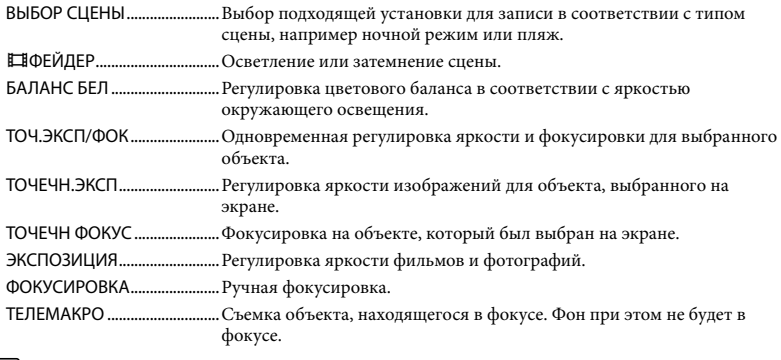

## <span id="page-48-1"></span>Категория (НАСТР.СЪЕМКИ)

<span id="page-48-3"></span>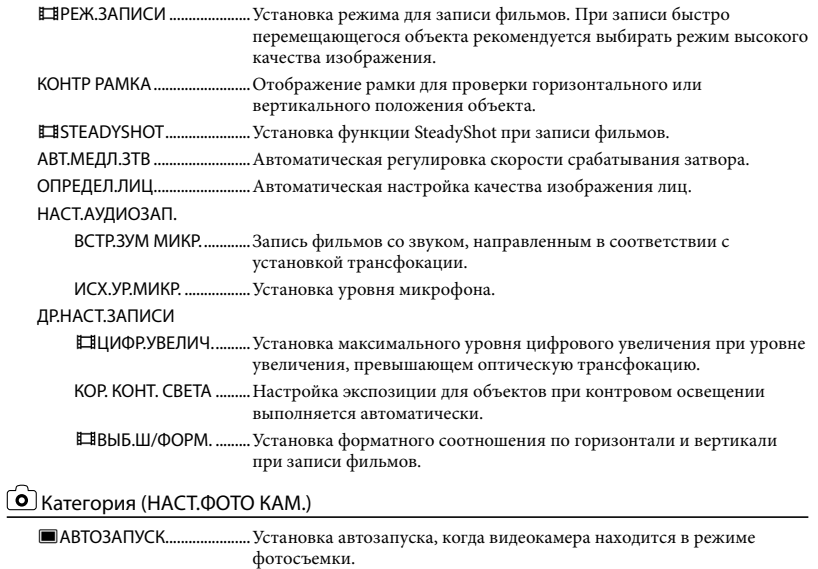

- <span id="page-48-2"></span>РАЗМ СНИМК.....................Установка размера фотографии.
- НОМЕР ФАЙЛА.......................Выбор способа нумерации файлов.

## <span id="page-49-0"></span>Категория (ВОСПРОИЗВЕД.)

<span id="page-49-1"></span>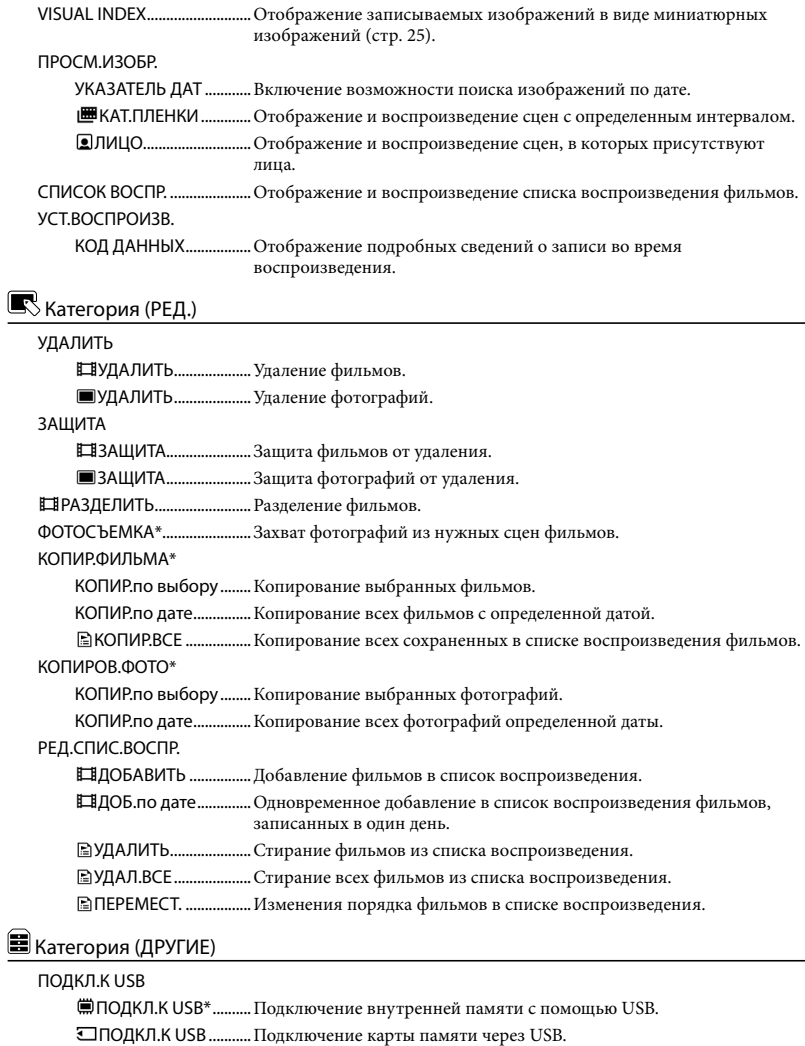

<span id="page-49-2"></span>ЗАПИСЬ ДИСКА ............Сохранение изображений на дисках.

ИНФО О БАТАРЕЕ...................Отображение сведений о батарее.

## <span id="page-50-0"></span>Категория (УПРАВЛ.НОСИТ.)

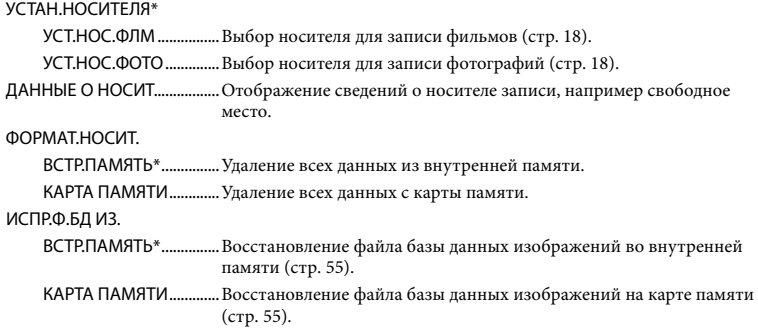

## <span id="page-50-1"></span>**<u>© Категория (ОБЩИЕ НАСТР.)</u>**

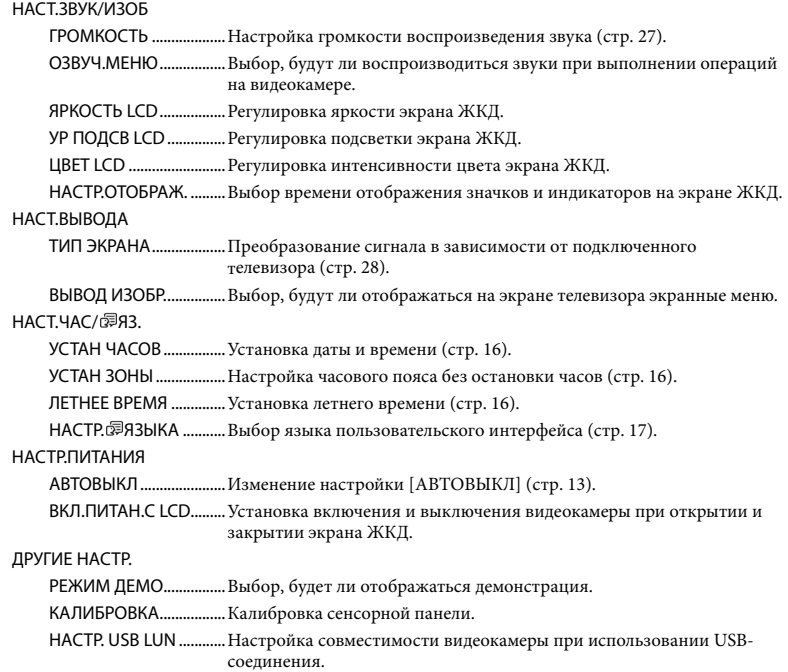

<span id="page-50-2"></span>\* DCR-SX65E/SX85E

## <span id="page-51-0"></span>Получение подробной информации из Руководство по "Handycam"

Руководство по "Handycam" – это руководство пользователя, предназначенное для чтения с экрана компьютера. См. Руководство по "Handycam" для получения дополнительной информации об эксплуатации видеокамеры.

Для установки Руководство по "Handycam" на компьютер Windows установите прилагаемый диск CD-ROM в дисковод компьютера.

2 На отобразившемся экране установки щелкните [Руководство].

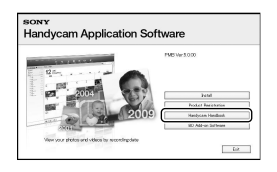

3

1

Выберите нужный язык и название модели видеокамеры, затем нажмите [Установка]. Произведите установку, следуя указаниям на экране.

Название модели видеокамеры находится на ее нижней поверхности. Для просмотра Руководство по "Handycam" дважды щелкните ярлык на экране компьютера.

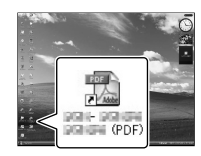

- При использовании Macintosh откройте папку [Handbook] – [RU] на диске CD-ROM, затем скопируйте [Handbook.pdf].
- Для просмотра Руководство по "Handycam" требуется программа Adobe Reader. Если она не установлена на компьютере, ее можно загрузить на веб-сайте Adobe Systems: http://www.adobe.com/
- Для получения дополнительной информации о прилагаемом программном обеспечении "PMB" (стр. [35\)](#page-34-0) см. "Справка PMB".

## <span id="page-52-1"></span> Устранение неисправностей

В случае возникновения неполадок при работе с видеокамерой выполните описанные ниже действия.

- Проверьте список (стр. [53](#page-52-0)  [55](#page-54-1)) и осмотрите видеокамеру.
- Отсоедините источник питания, подсоедините снова приблизительно через 1 минуту и включите видеокамеру.
- Нажмите кнопку RESET (стр. [65\)](#page-64-0) с помощью заостренного предмета и включите видеокамеру. Если нажать RESET, все настройки, включая настройку часов, будут сброшены.
- Обратитесь к торговому представителю Sony или местный авторизованный сервисный центр Sony.
- При некоторых неполадках может потребоваться инициализация или замена используемого внутреннего носителя записи видеокамеры. В этом случае данные, хранящиеся на носителе записи, будут удалены. Перед отправкой видеокамеры на ремонт сохраните данные, записанные на внутреннем носителе записи, на другом носителе (создайте резервную копию). Потеря данных, хранившихся на носителе записи, не подлежит компенсации.
- Во время ремонта для изучения проблемы, возможно, будет выполнена проверка минимального объема данных, сохраненных на внутреннем носителе записи. Однако в сервисном центре Sony эти данные не копируются и не сохраняются.

информации о признаках неисправности видеокамеры см. Руководство по "Handycam" (стр. [52](#page-51-0)) и "Справка PMB" (стр. [35](#page-34-1)) для получения дополнительной информации о подключении видеокамеры к компьютеру.

#### <span id="page-52-0"></span>Не включается питание.

- Подсоедините заряженный батарейный блок к видеокамере (стр. [12](#page-11-0)).
- Подсоедините кабель адаптера переменного тока к электрической розетке (стр. [14\)](#page-13-0).

#### Видеокамера не работает даже при включенном питании.

- После включения питания видеокамере требуется несколько секунд для подготовки к съемке. Это не является неисправностью.
- Отсоедините адаптер переменного тока от сетевой розетки или извлеките батарейный блок, затем приблизительно через 1 минуту подключите снова. Если видеокамера все равно не работает, нажмите кнопку RESET (стр. [65\)](#page-64-0) с помощью тонкого предмета. (При нажатии кнопки RESET производится сброс всех настроек, включая настройку часов.)
- Видеокамера очень сильно нагрелась. Выключите видеокамеру и оставьте ее на время в прохладном месте.
- Температура видеокамеры слишком низкая. Оставьте видеокамеру включенной на некоторое время. Если видеокамера все еще не работает, выключите ее и перенесите в теплое место. Оставьте видеокамеру на некоторое время, а затем включите ее.

#### Видеокамера нагревается.

Во время работы видеокамера может нагреваться. Это не является неисправностью.

Дополнительная информация Дополнительная информация

Для получения дополнительной

#### Внезапно отключается питание.

- Используйте адаптер переменного тока (стр. [14\)](#page-13-0).
- Снова включите питание.
- Зарядите батарейный блок (стр. [12\)](#page-11-0).

При нажатии кнопки START/STOP или кнопки PHOTO не выполняется запись изображений.

- Нажмите кнопку MODE для включения индикатора (Фильм) или (Фотография).
- Видеокамера записывает только что снятое изображение на носитель записи. В течение этого периода запись новых изображений невозможна.
- Носитель записи заполнен. Удалите ненужные изображения (стр. [30](#page-29-0)).
- Общее количество фильмов или фотографий превысило объем записи видеокамеры. Удалите ненужные изображения (стр. [30\)](#page-29-0).

#### Запись останавливается.

Температура видеокамеры слишком высокая/низкая. Выключите видеокамеру и оставьте ее на время в прохладном/теплом месте.

#### "PMB" невозможно установить.

Проверьте, соответствуют ли компьютерная среда или операции установки требованиям для установки "PMB" (стр. [32\)](#page-31-0).

#### "PMB" работает неправильно.

Закройте "PMB" и перезагрузите компьютер.

#### Видеокамера не распознается компьютером.

Отсоедините устройства от разъема USB компьютера, кроме клавиатуры, мыши и видеокамеры.

Отсоедините кабель USB от компьютера и видеокамеры, перезагрузите компьютер, затем снова подключите компьютер к видеокамере в правильном порядке.

## Отображение результатов самодиагностики/ предупреждающие индикаторы

При появлении на экране ЖКД индикаторов выполните следующие проверки.

Если неполадку не удается устранить после нескольких попыток, обратитесь к представителю Sony или в местный уполномоченный сервисный центр Sony. В этом случае предоставьте все номера кодов ошибки, начинающихся с буквы C или E.

#### $C:04: \square \square$

- Батарейный блок не является батарейным блоком "InfoLITHIUM" серии V. Подсоедините батарейный блок "InfoLITHIUM" (серия V) (стр. [12](#page-11-0)).
- Надежно подсоедините штекер адаптера переменного тока к гнезду (стр. [12](#page-11-0)).

#### C:06:□□

Чрезмерная температура батарейного блока. Замените батарейный блок или поместите его в прохладное место.

#### C:13:□□ / C:32:□□

Извлеките источник питания. Подсоедините его снова и включите видеокамеру.

#### $F: \Box \Box \Box \Box \Box$

• Выполните шаги  $(2)$  –  $(4)$  на стр. [53.](#page-52-1)

#### $\overline{\bigtriangledown}$

Низкий уровень заряда батареи.

## **ALL**

Чрезмерная температура батарейного блока. Замените батарейный блок или поместите его в прохладное место.

## nа

Видеокамера сильно нагрелась. Выключите видеокамеру и оставьте ее в прохладном месте.

### 吅刁

Температура видеокамеры низкая. Сделайте так, чтобы видеокамера нагрелась.

### Ñ

- Карта памяти не установлена (стр. [19](#page-18-0)).
- Если индикатор мигает, недостаточно свободного места для записи изображений. Удалите ненужные изображения (стр. [19\)](#page-18-0) или отформатируйте карту памяти, предварительно сохранив изображения на другом носителе.
- <span id="page-54-0"></span>Файл базы данных изображений поврежден. Проверьте файл базы данных, нажав MENU (MENU) -> [Показать др.] → [ИСПР.Ф.БД ИЗ.] (в категории [УПРАВЛ.НОСИТ.]) носитель записи (DCR-SX65E/SX85E).

#### ত্য

• Карта памяти повреждена. Отформатируйте карту памяти с помощью видеокамеры (стр. [51\)](#page-50-0).

#### $571$

Установлена несовместимая карта памяти (стр. [19\)](#page-18-0).

#### निष्म

Доступ к карте памяти ограничен на другом устройстве.

#### $(\langle \psi \rangle)$

Видеокамера находится в неустойчивом положении. Крепко держите видеокамеру обеими руками. Обратите внимание, что предупреждающий индикатор относительно дрожания камеры не исчезает.

## ℯ

<span id="page-54-1"></span>Носитель записи заполнен. Удалите ненужные изображения (стр. [30](#page-29-0)).

## Время записи фильмов/количество записываемых фотографий

Предполагаемое время записи и воспроизведения с каждым батарейным блоком

#### Время записи

Приблизительное время работы при использовании полностью заряженного батарейного блока.

### Внутренняя память DCR-SX65E/SX85E

(единицы: минуты)

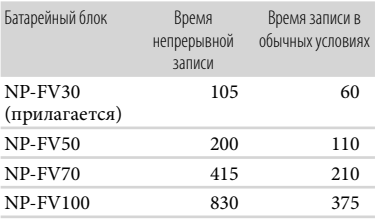

#### Карта памяти

#### (единицы: минуты)

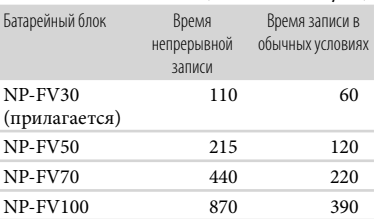

Все измерения времени записи выполнены при установке для параметра [ РЕЖ. ЗАПИСИ] значения SP.

- Под записью в обычных условиях понимается запись, в течение которой неоднократно выполняются операции пуска/остановки, переключения индикатора MODE и масштабирования.
- Измерения времени выполнены при температуре 25 °С. 10 °С - 30 °С является рекомендуемой температурой.
- При использовании видеокамеры в условиях низких температур время записи и воспроизведения сокращается.
- Время записи и воспроизведения может быть меньше указанного в зависимости от условий эксплуатации видеокамеры.

#### Время воспроизведения

Приблизительное время работы при использовании полностью заряженного батарейного блока. Внутренняя память DCR-SX65E/SX85E

(единицы: минуты)

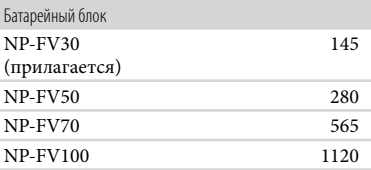

#### Карта памяти

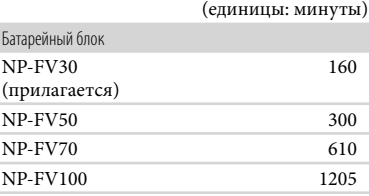

## Предполагаемое время записи фильма

### Внутренняя память DCR-SX65E

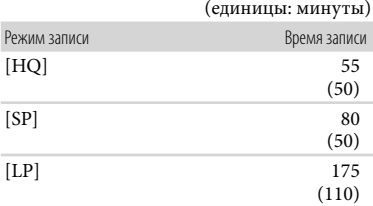

#### DCR-SX85E

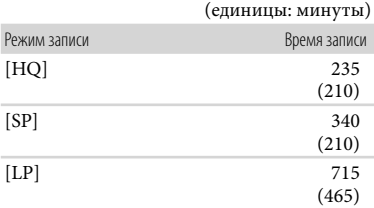

#### Советы

- Можно записать фильмы с количеством сцен не более 9999.
- Максимальное время непрерывной записи фильмов составляет примерно 13 часов.
- На данной видеокамере используется формат VBR (переменная скорость передачи двоичных данных) для автоматической настройки качества изображения для соответствия условиям записываемой сцены. Применение этой технологии приводит к отклонениям времени записи на носитель. Фильмы, содержащие быстродвижущиеся и сложные изображения, записываются с более высокой скоростью передачи данных, при этом уменьшается общее время записи.

#### Карта памяти

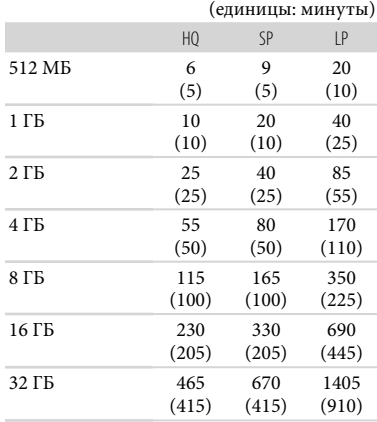

### Примечания

- Время записи может различаться в зависимости от условий записи и объекта съемки, [ РЕЖ.ЗАПИСИ] (стр. [49](#page-48-3)).
- Число в скобках ( ) указывает минимальное время записи.

## Предполагаемое количество записываемых фотографий

#### Внутренний носитель записи (DCR-SX65E/SX85E)

Можно записать не более 9999 фотографий.

#### Карта памяти

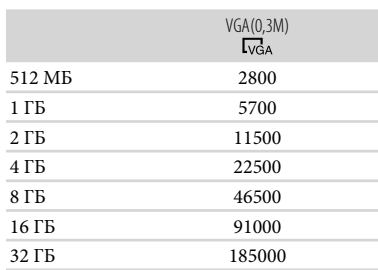

- Указано количество фотографий, которое можно записать на карту памяти, исходя из максимального размера изображения, поддерживаемого видеокамерой. Фактическое количество записываемых фотографий отображается на экране ЖКД во время записи (стр. [63\)](#page-62-0).
- Максимальное количество фотографий, которое можно записать на карту памяти, может различаться в зависимости от условий записи.

#### Советы

- Для записи фотографий можно также использовать карту памяти емкостью до 512 МБ.
- В следующем списке приводятся сведения о средней скорости передачи двоичных данных, записываемых пикселах и форматных соотношениях для каждого режима записи фильмов.
	- HQ: прибл. 9 Мбит/с 720 пикселов × 576 пикселов/16:9, 4:3
	- SP: прибл. 6 Мбит/с 720 пикселов × 576 пикселов/16:9, 4:3
	- LP: прибл. 3 Мбит/с 720 пикселов × 576 пикселов/16:9, 4:3
- Записываемые пикселы и форматные соотношения для фотографий.
	- Режим записи фотографий: 640 точек × 480 точек/4:3 640 точек × 360 точек/16:9
	- Захват фотографий из фильма: 640 точек × 360 точек/16:9 640 точек × 480 точек/4:3

## Меры предосторожности

### Использование и уход

- Не используйте и не храните видеокамеру и принадлежности в следующих местах.
	- В местах со слишком высокой или низкой температурой или высокой влажностью. Не подвергайте устройства воздействию температур, превышающих 60C, например, не оставляйте их под прямыми солнечными лучами, около нагревательных приборов или в автомобиле в солнечную погоду. Это может привести к неполадкам в работе или деформации.
	- Рядом с источниками сильных магнитных полей или механической вибрации. Это может привести к неисправности видеокамеры.
	- Рядом с источниками радиоволн или радиации. Возможна неправильная запись изображения видеокамерой.
	- Рядом с приемниками AM и видеооборудованием. Могут возникать помехи.
	- На песчаном пляже или в каком-либо пыльном месте. Попадание песка или пыли в видеокамеру может привести к неполадкам в работе. В некоторых случаях устранить эти неполадки не удастся.
	- Рядом с окнами или вне помещения, где прямой солнечный свет может воздействовать на экран ЖКД и объектив. Это приведет к повреждению экрана ЖКД.
- Используйте для питания видеокамеры напряжение постоянного тока 6,8 B/7,2 B (батарейный блок) или 8,4 B постоянного тока (адаптер переменного тока).
- Для работы от источника постоянного или переменного тока используйте принадлежности, рекомендованные в данном руководстве по эксплуатации.
- Не подвергайте видеокамеру воздействию влаги, например дождя или морской воды. Попадание влаги на видеокамеру может привести к неполадкам в работе. В некоторых случаях устранить эти неполадки не удастся.
- В случае попадания внутрь корпуса инородного твердого предмета или жидкости выключите видеокамеру и перед дальнейшей эксплуатацией передайте ее торговому представителю компании Sony для проверки.
- Избегайте неаккуратного обращения с видеокамерой, не разбирайте, не модифицируйте ее, оберегайте от ударов и падений, не наступайте на нее. Будьте особенно осторожны с объективом.
- Если видеокамера не используется, выключайте ее.
- Не заворачивайте видеокамеру, например, в полотенце, и не эксплуатируйте ее в таком состоянии. Это может привести к повышению температуры в корпусе видеокамеры.
- При отсоединении кабеля питания тяните его за штекер, а не за кабель.
- Предотвращайте повреждение шнура питания, например, не следует ставить на шнур тяжелые предметы.
- Не используйте деформированный или поврежденный батарейный блок.
- Содержите металлические контакты в чистоте.
- При утечке электролита из батареи выполните следующие действия.
	- Обратитесь в местный уполномоченный сервисный центр Sony.
	- При попадании электролита на кожу смойте его водой.
	- При попадании жидкости в глаза промойте их большим количеством воды и обратитесь к врачу.

#### Если видеокамера не используется в течение длительного времени

- Для длительного сохранения оптимального состояния видеокамеры включайте ее и записывайте или воспроизводите изображения примерно раз в месяц.
- Полностью разрядите батарейный блок перед тем, как поместить его на хранение.

#### Экран ЖКД

- Не допускайте чрезмерного надавливания на экран ЖКД, так как это может привести к неисправности.
- При эксплуатации видеокамеры в холодном месте на экране ЖКД может появляться остаточное изображение. Это не является неисправностью.
- При использовании видеокамеры задняя сторона экрана ЖКД может нагреваться. Это не является неисправностью.

#### Очистка экрана ЖКД

Для очистки экрана ЖКД от отпечатков пальцев или пыли рекомендуется использовать мягкую ткань. При использовании комплекта для очистки ЖКД (продается отдельно) не наносите чистящую жидкость непосредственно на экран ЖКД. Протирайте экран чистящей бумагой, смоченной в жидкости.

#### Об обращении с корпусом

Если корпус видеокамеры загрязнен, очистите его с помощью мягкой ткани, слегка смоченной в воде, а затем протрите мягкой сухой тканью.

#### Во избежание повреждения корпуса не следует выполнять следующие действия.

- Использовать химические вещества, например, растворитель, бензин или спирт, химические салфетки, репелленты, инсектициды или солнцезащитный состав.
- Прикасаться к камере, если на руках остались вышеперечисленные вещества.
- Допускать соприкосновения корпуса камеры с резиновыми или виниловыми предметами в течение длительного времени.

### Об уходе за объективом и его хранении

- Протирайте поверхность объектива мягкой тканью в следующих случаях.
	- Если на поверхности объектива имеются отпечатки пальцев.
	- В жарких или влажных местах.
- При использовании объектива в таких местах, где он может подвергаться воздействию соленого воздуха, например, на морском побережье.
- Храните объектив в хорошо проветриваемом месте, защищенном от грязи и пыли.
- Во избежание появления плесени периодически чистите объектив, как рекомендовано выше.

#### О зарядке встроенной аккумуляторной батареи

В видеокамере имеется встроенная аккумуляторная батарея, которая обеспечивает сохранение даты, времени и настроек других параметров, даже если видеокамера выключена. Встроенная аккумуляторная батарея заряжается при подключении видеокамеры к сетевой розетке с помощью адаптера переменного тока, а также при подсоединении к видеокамере батарейного блока. Аккумуляторная батарея полностью разрядится примерно через 3 месяца, если видеокамера совсем не будет использоваться. Перед возобновлением работы с видеокамерой следует зарядить встроенную аккумуляторную батарею. Однако видеокамера работает нормально даже при разряженной встроенной аккумуляторной батарее, за исключением функции записи даты.

#### Процедуры

Подсоедините видеокамеру к сетевой розетке с помощью прилагаемого адаптера переменного тока не менее чем на 24 часа, закрыв экран ЖКД.

#### Примечание относительно утилизации/передачи видеокамеры (DCR-SX65E/SX85E)

Даже в случае удаления всех фильмов и фотографий или выполнения операции [ФОРМАТ.НОСИТ.] возможно неполное стирание данных на внутреннем носителе записи.

В случае передачи видеокамеры рекомендуется выполнить команду [ОЧИСТИТЬ] (см. раздел "Получение подробной информации из Руководство по "Handycam"" на стр. [52](#page-51-0)) для предотвращения восстановления данных. При утилизации видеокамеры рекомендуется также разбить ее корпус.

#### Примечание об утилизации/ передаче карты памяти

Даже после удаления данных с карты памяти или форматировании карты памяти на видеокамере или компьютере, возможно, с карты памяти не удастся полностью удалить все данные. При передаче карты памяти третьему лицу рекомендуется удалить с нее все данные с помощью компьютерного программного обеспечения удаления данных. При утилизации карты памяти рекомендуется также разбить ее корпус.

## Технические характеристики

#### Система

Формат сигнала: цвет PAL, стандарты CCIR Формат записи фильмов: Видео: MPEG-2 PS Аудио: Dolby Digital 2-канальный Dolby Digital Stereo Creator Формат файлов фотографий : совместимо с DCF Ver.2.0 : совместимо с Exif Ver.2.21 : совместимо с MPF Baseline Носитель записи (Фильм/Фото) Внутренняя память DCR-SX65E: 4 ГБ DCR-SX85E: 16 ГБ "Memory Stick PRO Duo" Карта памяти SD (класс 2 или выше) При измерении емкости носителя 1 ГБ равняется 1 миллиарду байтов, часть памяти носителя используется для управления системой и/или файлов приложений. Пользователь может использовать следующую емкость. DCR-SX65E: прибл. 3,86 ГБ DCR-SX85E: прибл. 15,5 ГБ Формирователь изображения 2,25 мм (тип 1/8) CCD (устройство с зарядовой связью) Всего: прибл. 800 000 пикселов Эффективных (фильм, 16:9): прибл. 490 000 пикселов Эффективных (фото, 16:9): прибл. 490 000 пикселов Эффективных (фото, 4:3): прибл. 560 000 пикселов Объектив Carl Zeiss Vario-Tessar  $60 \times ($ оптическое)<sup>\*1</sup>, 70  $\times$  (расширенное)<sup>\*2</sup>, 2 000  $\times$  (цифровое) Диаметр фильтра: 37 мм  $F1,8 - 6,0$ Фокусное расстояние: f=1,8 мм – 108 мм В эквиваленте 35-мм фотокамеры Для фильмов: 39 мм – 2 340 мм (16:9) Для фотографий: 38 мм – 2 280 мм (4:3) Цветовая температура: [АВТО], [1 НАЖАТИЕ], [ПОМЕЩЕНИЕ] (3 200 K), [УЛИЦА] (5 800 K)

Минимальная освещенность

- 3 лк (люкс) (для параметра [АВТ.МЕДЛ. ЗТВ] установлено значение [ВКЛ]), 6 лк (люкс) (для параметра [АВТ.МЕДЛ.ЗТВ] установлено значение [ВЫКЛ] (настройка по умолчанию)), величина выдержки 1/25 сек.
	- \*<sup>1</sup> При установке для параметра [**EISTEADYSHOT**] значения [АКТИВНЫЕ]
	- \*<sup>2</sup> При установке для параметра [**EISTEADYSHOT**] значения [СТАНДАРТНЫЕ] или [ВЫКЛ]

#### Разъемы входных/выходных сигналов

- Дистанционный соединитель A/V: гнездо видео- и аудиовыхода
- Гнездо USB: мини-AB/тип A (встроенный USB), только вывод

#### Экран ЖКД

- Изображение: 7,5 см (тип 3, форматное соотношение 16:9)
- Общее количество пикселов: 230 400 (960 240)

#### Общее

Требования к источнику питания: пост. ток 6,8 В/7,2 В (батарейный блок), пост. ток 8,4 В (адаптер переменного тока) Средняя потребляемая мощность: при записи видеокамерой с нормальной яркостью экрана ЖКД: Внутренняя память: 1,9 Вт (DCR-SX65E/ SX85E) Карта памяти: 1,8 Вт Рабочая температура: от 0 °С до 40 °С Температура хранения: от –20 °С до +60 °С Размеры (прибл.) 52,5 мм  $\times$  57 мм  $\times$  113,5 мм (ш/в/г), включая выступающие части 52,5 мм  $\times$  57 мм  $\times$  123,5 мм (ш/в/г), включая выступающие части и установленный прилагаемый перезаряжаемый батарейный блок Масса (прибл.) 230 г, только основной блок 270 г, включая прилагаемый перезаряжаемый батарейный блок и карту памяти

Адаптер переменного тока AC-L200C/ AC-L200D

- Требования к источнику питания: переменный ток 100 В - 240 В, 50 Гц/60 Гц
- Потребление тока: 0,35 A 0,18 A
- Потребляемая мощность: 18 W
- Выходное напряжение: 8,4 В\* постоянного тока
- Рабочая температура: от 0 °С до 40 °С
- Температура хранения: от –20 °С до + 60 °С
- Размеры (прибл.): 48 мм  $\times$  29 мм  $\times$  81 мм (ш/в/г), включая выступающие части
- Вес (прибл.): 170 г без кабеля питания
- \* Другие характеристики см. на ярлыке на адаптере переменного тока.
- Класс защиты от поражения электрическим током II

#### Аккумуляторный батарейный блок NP-FV30

- Максимальное выходное напряжение: 8,4 В постоянного тока
- Выходное напряжение: 7,2 В постоянного тока
- Максимальное напряжение зарядки: 8,4 B постоянного тока
- Максимальный ток зарядки: 2,12 А

#### Емкость

обычная: 3,6 Втч (500 мАч) минимальная: 3,6 Втч (500 мАч)

Тип: литиево-ионный

Конструкция и технические характеристики видеокамеры и принадлежностей могут быть изменены без предварительного уведомления.

Изготовлено по лицензии компании Dolby Laboratories.

#### О товарных знаках

- "Handycam" и **НИТПРУСЛТ** являются зарегистрированными товарными знаками Sony Corporation.
- "Memory Stick", " www.sincx.," Memory Stick Duo", "MEMORY STICK DUO", "Memory Stick PRO Duo", "MEMORY STICK PRO DUO", "Memory Stick PRO-HG Duo", "MEMORY STICK PRO-HG DUO", "Memory Stick Micro", "MagicGate", "MAGICGATE", "MagicGate Memory Stick" и "MagicGate Memory Stick Duo" являются товарными знаками или зарегистрированными товарными знаками компании Sony Corporation.
- "InfoLITHIUM" является товарным знаком Sony Corporation.
- "DVDirect" является товарным знаком Sony Corporation.
- Dolby и символ double-D являются товарными знаками Dolby Laboratories.
- Microsoft, Windows, Windows Vista и DirectX являются зарегистрированными товарными знаками или товарными знаками корпорации Microsoft Corporation в США и/или других странах.
- Macintosh и Mac OS являются зарегистрированными товарными знаками компании Apple Inc. в США и других странах.
- Intel, Intel Core и Pentium являются товарными знаками или зарегистрированными товарными знаками Intel Corporation или ее дочерних компаний в США и других странах.
- Adobe, логотип Adobe и Adobe Acrobat являются зарегистрированными товарными знаками или товарными знаками Adobe Systems Incorporated в США и/или других странах.
- Логотип SDXC является товарным знаком SD-3C, LLC.
- MultiMediaCard является товарным знаком MultiMediaCard Association.

Все другие названия изделий, упоминаемые в настоящем документе, могут быть товарными знаками или зарегистрированными товарными знаками соответствующих компаний. Символы <sup>™</sup> и <sup>®</sup> упоминаются в данном руководстве не в каждом случае.

## Краткий справочник

## <span id="page-62-0"></span>Индикаторы экрана

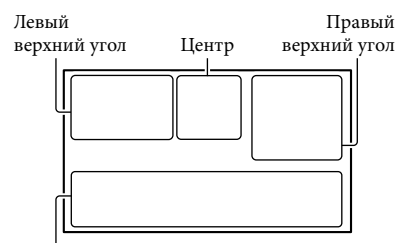

Нижняя часть

#### Левый верхний угол

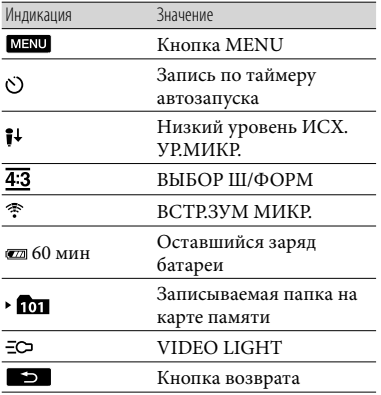

## Центр

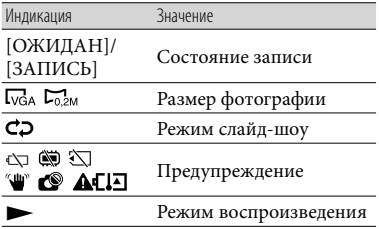

### Правый верхний угол

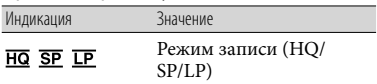

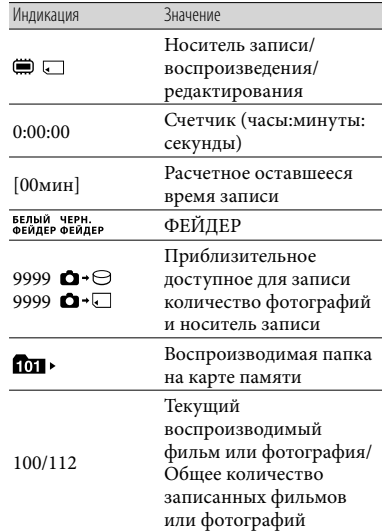

#### Нижняя часть

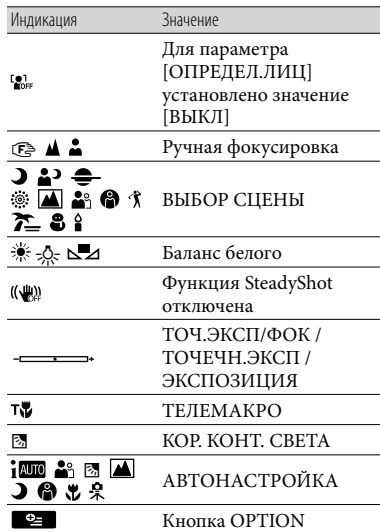

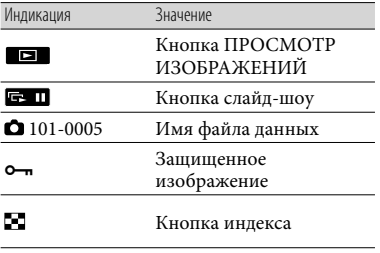

- Индикаторы и их положения показаны приблизительно и могут отличаться от фактического положения и вида.
- В зависимости от модели видеокамеры некоторые индикаторы могут не отображаться.

## Детали и элементы управления

В круглых скобках ( ) указаны номера страниц для справок.

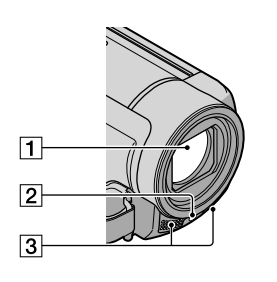

- Объектив (объектив Carl Zeiss)
- Светодиод VIDEO LIGHT
- Встроенный микрофон

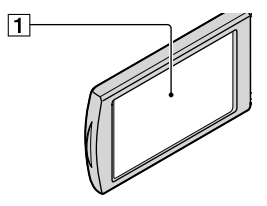

Экран ЖКД/сенсорная панель Повернув панель ЖКД на 180 градусов, можно закрыть ее экраном ЖКД наружу. Это удобно для режима воспроизведения.

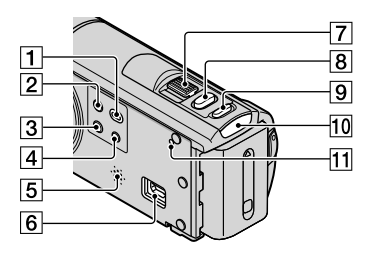

- П Кнопка (ПРОСМОТР ИЗОБРАЖЕНИЙ) ([25\)](#page-24-1)
- **2 Кнопка POWER ([16\)](#page-15-1)**
- **3** Кнопка LIGHT Нажмите, чтобы загорелся LIGHT.
- $\boxed{4}$  Кнопка iAUTO
- Динамик
- $6$  Гнездо  $\dot{\mathsf{Y}}$  (USB) ([33,](#page-32-0) [37,](#page-36-0) [42\)](#page-41-0)
- Рычаг привода трансфокатора
- **8** Кнопка РНОТО ([24\)](#page-23-0)
- $\boxed{9}$  Кнопка MODE [\(21](#page-20-0))
- 10 Индикатор Щ (фильм)/ (фотография) [\(21](#page-20-0))
- <span id="page-64-0"></span>**11 Кнопка RESET**

Нажмите RESET с помощью остроконечного предмета.

Нажмите кнопку RESET для

инициализации всех настроек, включая настройку часов.

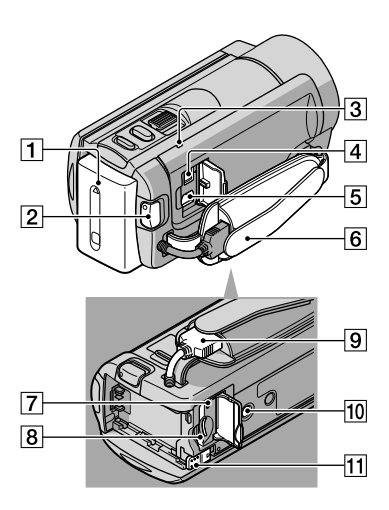

- Батарейный блок [\(12](#page-11-1))
- **2** Кнопка START/STOP [\(22](#page-21-0))
- Индикатор CHG (зарядка) ([12\)](#page-11-2)
- Гнездо DC IN [\(12](#page-11-3))
- Дистанционный соединитель A/V [\(28](#page-27-0))
- Наручный ремешок ([21](#page-20-1))
- Индикатор доступа (карта памяти) [\(19](#page-18-0)) Индикатор постоянно горит или мигает, когда видеокамерой выполняется считывание или запись данных.
- Разъем карты памяти [\(19](#page-18-0))
- Встроенный USB кабель
- Гнездо штатива

Штатив (продается отдельно) крепится к гнезду штатива с помощью винта (продается отдельно, длина винта должна быть не более 5,5 мм).

Рычаг освобождения батарейного блока BATT (батарея) [\(14](#page-13-1))

## Алфавитный указатель

#### Символы

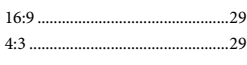

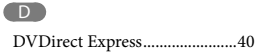

#### M

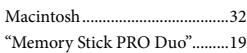

#### $\odot$

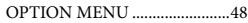

#### P

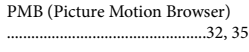

#### R

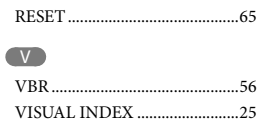

#### W

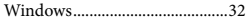

#### Б

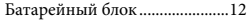

#### В

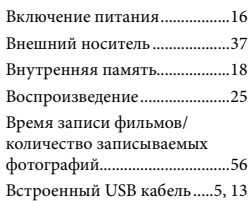

## $\blacksquare$

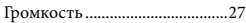

#### Д

ДАТА/ВРЕМЯ............................17

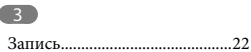

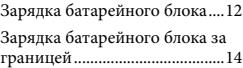

#### И

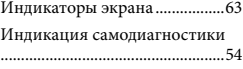

#### К

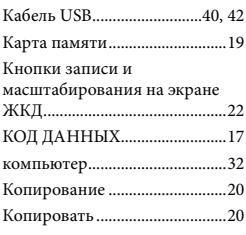

### М

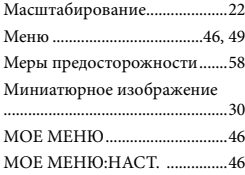

#### Н

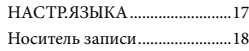

#### П

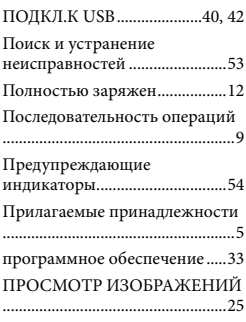

#### Р

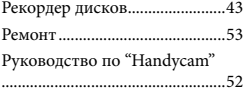

## $\overline{C}$

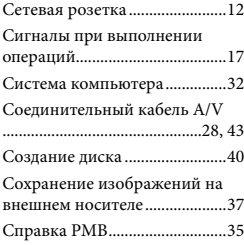

### Т

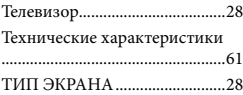

## $(y)$

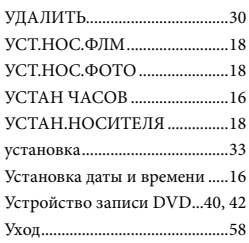

#### $\bigcirc$

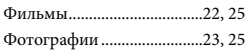

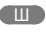

Штатив........................................66

Списки меню см. на стр.

## Перед початком роботи

Перед тим, як розпочати роботу з пристроєм, уважно прочитайте цей посібник та збережіть його для подальшого користування у довідкових цілях.

## **ПОПЕРЕДЖЕННЯ**

**Щоб знизити ризик займання або ураження електричним струмом, не піддавайте виріб впливу дощової води або вологи.**

**Запобігайте перегріву елементів живлення, наприклад, під впливом сонячного світла, вогню тощо.**

### **УВАГА!**

#### **Акумуляторна батарея**

Якщо неправильно поводитися з акумуляторною батареєю, вона може вибухнути, спричинити пожежу або навіть викликати хімічні опіки. Дотримуйтеся наведених нижче застережень.

- Не розбирайте акумуляторну батарею.
- Не роздавлюйте, не бийте та не прикладайте силу до акумуляторної батареї. Не бийте її молотком, не кидайте та не наступайте на неї.
- Не замикайте контакти акумуляторної батареї та запобігайте потраплянню між ними металевих предметів.
- Не піддавайте акумуляторну батарею дії температури понад 60 °C, наприклад під впливом прямих сонячних променів у припаркованому автомобілі.
- Не підпалюйте акумуляторну батарею та не кидайте її у вогонь.
- Не торкайтеся пошкодженої літій-іонної батареї або такої, з якої витікає рідина.
- Заряджайте акумуляторну батарею, лише використовуючи оригінальний зарядний пристрій Sony або пристрій, який може заряджати акумуляторні батареї.
- Тримайте акумуляторну батарею поза досяжністю маленьких дітей.
- Тримайте акумуляторну батарею сухою.
- Замінюйте акумуляторну батарею лише на таку саму або еквівалентну, яку рекомендує компанія Sony.
- Швидко утилізуйте використані акумуляторні батареї, як описано в інструкціях.

Заміняйте батареї тільки на батареї зазначеного типу. Недотримання цієї інструкції може призвести до займання або пошкоджень.

#### **Адаптер змінного струму**

Не використовуйте адаптер змінного струму у вузьких місцях, наприклад між стіною та меблями.

Підключайте адаптер змінного струму до найближчої настінної розетки. Якщо під час використання відеокамери виникає будь-яка несправність, негайно відключіть адаптер змінного струму від настінної розетки.

Навіть якщо відеокамеру вимкнено, струм із джерела струму (домашньої електромережі) все ще постачається до неї, поки її підключено до настінної розетки через адаптер змінного струму.

#### **Дата виготовлення виробу.**

Дата виготовлення виробу зазначена на позначці «P/D:», яка знаходиться на етикетці зі штрих-кодом на картонній коробці.

Знаки, зазначені на етикетці зі штрихкодом на картонній коробці.

$$
\frac{P/D:XX}{\frac{1}{1}-\frac{1}{2}}
$$

1. Місяць виготовлення 2. Рік виготовлення A-0, B-1, C-2, D-3, E-4, F-5, G-6, H-7, I-8, J-9.

Рік та місяць виробництва літієвоіонного батарейного блоку проштамповані на боковій поверхні або на поверхні з етикеткою.

Код з 5 літерних та цифрових символів

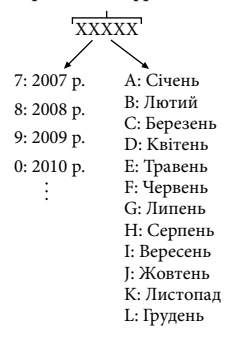

## **ПОКУПЦЯМ З ЄВРОПИ**

#### **Примітка для покупців у країнах, де діють директиви ЄС**

Цей виріб виготовлено компанією Sony Corporation, 1-7-1 Konan Minatoku Tokyo, 108-0075 Japan (Японія). Уповноваженим представником з питань електромагнітної сумісності та безпеки виробу є компанія Sony Deutschland GmbH, Hedelfinger Strasse 61, 70327 Stuttgart, Germany (Німеччина). З будь-яких питань стосовно обслуговування або гарантії звертайтеся за адресами, наданими в окремій сервісній та гарантійній документації.

Результати випробувань цього виробу демонструють його відповідність вимогам щодо обмежень, зазначених у директиві EMC, які стосуються використання з'єднувальних кабелів коротших за 3 м.

#### **Увага**

На відповідних частотах електромагнітні UAполя можуть впливати на якість зображення і звука, відтворюваних виробом.

## **Примітка**

Якщо під впливом статичної електрики або електромагнітного поля процес передачі даних буде перерваний, перезапустіть пристрій або від'єднайте та повторно приєднайте кабель, що використовується для передачі даних (USB, тощо).

> **Утилізація старого електричного та електронного обладнання (застосовується в Європейському союзі та інших європейських країнах із системами роздільного збирання сміття)**

Цей символ на виробі або на упаковці означає, що цей виріб не можна утилізувати як побутове сміття. Замість цього його потрібно здати до відповідного приймального пункту для вторинної обробки електричного та електронного обладнання. Забезпечивши належну утилізацію цього виробу, ви допоможете запобігти негативним наслідкам для навколишнього середовища та людського здоров'я, до яких могла б призвести неправильна утилізація цього виробу. Вторинна переробка матеріалів допоможе зберегти природні ресурси. Щоб отримати докладнішу інформацію щодо вторинної переробки цього виробу, зверніться до місцевих органів

влади, до служби утилізації побутових відходів або до магазину, де було придбано цей виріб.

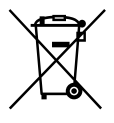

#### **Переробка використаних елементів живлення (директива діє у межах країн Європейського Союзу та інших країн Європизі системами роздільного збору відходів)**

Даний знак на елементі живлення або упаковці означає, що елемент живлення, який використовується для роботи цього пристрою, не можна утилізувати разом з іншими побутовими відходами. На деяких елементах живлення цей знак може використовуватись у комбінації з позначенням хімічного елементу. Якщо елемент живлення містить більше ніж 0,0005% ртуті або 0,004% свинцю, наводиться відповідне позначення хімічного елементу ртуті (Hg) або свинцю (Pb).

Забезпечивши належну переробку використаних елементів живлення, ви допоможете запобігти потенційно негативним наслідкам впливу на зовнішнє середовище та людське здоров'я, які спричиняються невідповідною переробкою елементів живлення. Вторинна переробка матеріалів сприяє збереженню природних ресурсів.

При роботі пристроїв, для якихіз метою безпеки, виконання яких-небудь дій або збереження наявних у пам'яті пристроїв даних необхідна подача постійного живлення від вбудованого елемента живлення, заміну такого елемента живлення варто робити тільки в уповноважених сервісних центрах. Для правильної переробки використаних елементів живлення, після закінчення терміну їх служби, здавайте їх у відповідний пункт збору електронного й електричного обладнання. Стосовно використання

інших елементів живлення дивіться інформацію в розділі, у якому дані інструкції з безпечного витягнення елементів живлення із пристрою. Здавайте використані елементи живлення у відповідні пункт збору й переробки використаних елементів живлення.

Для одержання більш докладної інформації про вторинну переробку даного виробу або використаного елемента живлення, будь ласка, звертайтесь до органу місцевої адміністрації, служби збору побутових відходів або до магазину, в якому ви придбали виріб.

#### Компоненти, що додаються

- У дужках ( ) вказана кількість компонентів, що додаються.
- Адаптер змінного струму (1)
- Шнур живлення (1)
- $\Box$  З'єднувальний кабель А/V (1)  $\overline{A}$
- $\Box$  Кабель USB (1)  $\boxed{B}$
- Приєднайте його до Built-in USB Cable (стор. [12\)](#page-77-0), якщо Built-in USB Cable не достатньо довгий.

Акумуляторний блок NP-FV30 (1)

CD-ROM «Handycam» Application

- Software (1)
	- «PMB» (програмне забезпечення, у тому числі інструкція «PMB Help»)
	- Посібник із «Handycam» (PDF)

 «Посібник з експлуатації» (цей посібник) (1)

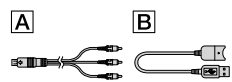

- ПО «PMB Portable» попередньо завантажено у відеокамеру (стор. [36](#page-101-0)).
- На стор. [18](#page-83-0) див. інформацію щодо карт пам'яті, які можна використовувати із цією відеокамерою.

#### Використання відеокамери

Не тримайте відеокамеру за зазначені нижче компоненти, а також за кришки роз'ємів.

#### РК-екран

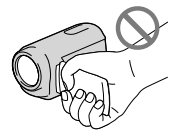

Акумуляторний блок

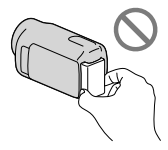

Built-in USB Cable

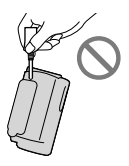

Відеокамера не є пилонепроникною, водонепроникною або захищеною від бризок. Див. розділ «Заходи безпеки» (стор. [58](#page-123-0)).

#### Пункти меню, РК-панель та об'єктив

- Затінені пункти меню недоступні для вибору за поточних умов записування або відтворення.
- РК-екран виготовлено з використанням надзвичайно високоточної технології, тому ефективно використовується понад 99,99% пікселів. Проте на РК-екрані можуть постійно відображатися нечисленні невеликі чорні та/або яскраві (білі, червоні, сині або зелені) точки. Такі точки є звичайним результатом процесу виробництва РКекрана, й жодним чином не впливають на якість записування.

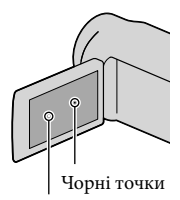

Білі, червоні, сині або зелені точки

- Тривале перебування РК-екрана або об'єктива під прямим сонячним промінням може призвести до несправностей.
- Не наводьте відеокамеру на сонце. Це може призвести до її несправності. Знімайте сонце лише в умовах низького освітлення, наприклад у сутінках.

#### Про змінення параметрів мови

Екранні дисплеї кожною місцевою мовою використовуються для відображення робочих процедур. За потреби змініть мову вмісту екрана перед використанням відеокамери (стор. [16\)](#page-81-0).

#### Записування

Якщо карта пам'яті використовується з відеокамерою вперше, для забезпечення безперебійної роботи рекомендується виконати форматування карти пам'яті (стор. [51\)](#page-116-0).

Під час форматування всі дані, записані на карту пам'яті, буде видалено, і їх неможливо буде відновити. Завчасно збережіть важливі дані на комп'ютер тощо.

- Перед початком записування перевірте функцію записування, щоб переконатися у відсутності проблем із записуванням зображення та звуку.
- Компенсації за вміст записів не передбачено, навіть якщо записування або відтворення неможливі через несправність відеокамери або носія запису тощо.
- Можливість використання тих чи інших телевізійних колірних систем залежить від країни або регіону використання пристрою. Для перегляду записів по телевізору потрібен телевізор, що працює в системі PAL.
- Телепрограми, фільми, відеокасети й інші матеріали можуть бути захищені авторським правом. Несанкціоноване записування таких матеріалів може суперечити законам про авторські права.

#### Зауваження щодо відтворення

Належне відтворення зображень, записаних відеокамерою, іншими пристроями може бути неможливим.

Таким самим чином належне відтворення зображень, записаних іншими пристроями, цією відеокамерою також може бути неможливим.

Відтворення відеофрагментів, записаних на карти пам'яті SD, аудіо/відеообладнанням інших виробників неможливе.

#### Зберігайте всі записані зображення

Щоб запобігти втраті зображень, періодично зберігайте всі записані зображення на зовнішніх носіях. Рекомендується зберігати дані зображень на дисках, наприклад DVD-R, за допомогою комп'ютера. Зберігати дані зображень можна також за допомогою відеомагнітофона або пристрою для записування на DVD/HDD тощо (стор. [40\)](#page-105-0).

#### Примітки щодо акумуляторного блока та адаптера змінного струму

- Обов'язково зніміть акумуляторний блок або від'єднайте адаптер змінного струму після вимкнення відеокамери.
- Від'єднайте адаптер змінного струму від відеокамери, тримаючи як відеокамеру, так і штепсель кабелю постійного струму.

#### Примітка щодо температури відеокамери/акумуляторного блока

Якщо температура відеокамери або акумуляторного блока стає надто високою або надто низькою, вмикаються захисні функції, які можуть унеможливити записування або відтворення даних відеокамерою. У результаті активації таких функцій на РК-екрані з'явиться відповідний індикатор.

#### Якщо відеокамера підключена до комп'ютера або додаткового приладдя

- Не намагайтеся відформатувати носій запису відеокамери за допомогою комп'ютера. Це може призвести до неналежної роботи відеокамери.
- Підключаючи відеокамеру до іншого пристрою за допомогою кабелю, обов'язково правильно встановіть штепсель з'єднувача. Вставляння штекера у роз'єм силоміць призведе до пошкодження роз'єму та може спричинити несправність відеокамери.
- Не закривайте РК-екран, коли відеокамеру ввімкнуто та підключено до USB. Записані відеофрагменти та фотознімки може бути втрачено.

### Якщо записати або відтворити зображення не вдається, виконайте команду [MEDIA FORMAT]

Якщо операції записування та видалення зображень виконувалися протягом досить тривалого часу, дані на носієві запису можуть виявитися фрагментованими. Зберігати або записувати зображення буде неможливо. У такому разі спочатку збережіть зображення на зовнішньому носію певного типу, потім виконайте функцію [MEDIA FORMAT], торкнувши  $MENU$  (MENU)  $\rightarrow$  [Show others]  $\rightarrow$ [MEDIA FORMAT] (у категорії **[MANAGE MEDIA]**) → потрібний носій  $(DCR-SX65E/SX85E) \rightarrow [YES] \rightarrow [YES]$  $\alpha$
#### Об'єктив Carl Zeiss

Відеокамера забезпечує найвищу якість зображень завдяки об'єктиву Carl Zeiss, спільно розробленому німецькою компанією Carl Zeiss і компанією Sony Corporation. Цей об'єктив підтримує систему вимірювання для відеокамер MTF і забезпечує якість, характерну для об'єктивів Carl Zeiss. MTF= Modulation Transfer Function. Числове значення визначає кількість світла, що надходить від об'єкта та потрапляє до об'єктива.

#### Примітки щодо додаткового приладдя

- Рекомендується використовувати оригінальне приладдя Sony.
- Наявність таких виробів у продажу залежить від країни/регіону.

#### Про зображення, ілюстрації та зображення екрана в цьому посібнику

- Ілюстрації, використані в цьому посібнику для довідки, зроблені цифровим фотоапаратом, тому можуть відрізнятися від фактичного зображення та екранних індикаторів на відеокамері. Крім того, ілюстрації відеокамери та елементів екранної індикації надмірно збільшені або спрощені для більшої зрозумілості.
- У цьому посібнику внутрішня пам'ять (DCR-SX65E/SX85E) відеокамери й карта пам'яті називаються «носіями запису».
- Конструкція та технічні характеристики відеокамери й додаткового обладнання можуть бути змінені без попереднього повідомлення.

#### Знайте код моделі вашої відеокамери

Якщо технічні характеристики окремих моделей відеокамери відрізняються, у цьому посібнику надається код моделі. Код моделі вашої відеокамери зазначений на її нижній панелі.

Основні відмінності в технічних характеристиках моделей цієї серії є такими.

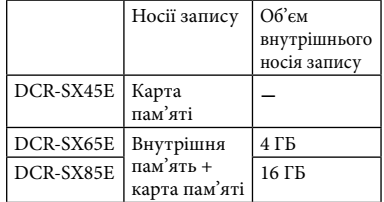

#### Примітки щодо використання

- Не виконуйте жодну з наведених нижче дій, інакше може статися пошкодження носія запису, неможливість відтворення/втрата записаних зображень або інші несправності.
	- Не виймайте карту пам'яті, коли світиться або блимає індикатор доступу (стор. [19](#page-84-0))
	- Не знімайте акумуляторний блок та не від'єднуйте адаптер змінного струму від відеокамери, а також не піддавайте відеокамеру динамічному впливові або вібрації, якщо світлові індикатори  $\Box$  (відео)/ $\Box$  (фото) (стор. [15\)](#page-80-0) або індикатор доступу (стор. [19](#page-84-0)) світяться або блимають
- Використовуючи наплічний ремінець (продається окремо), не стукайте відеокамерою об інші предмети.

# <span id="page-73-0"></span>Послідовність дій

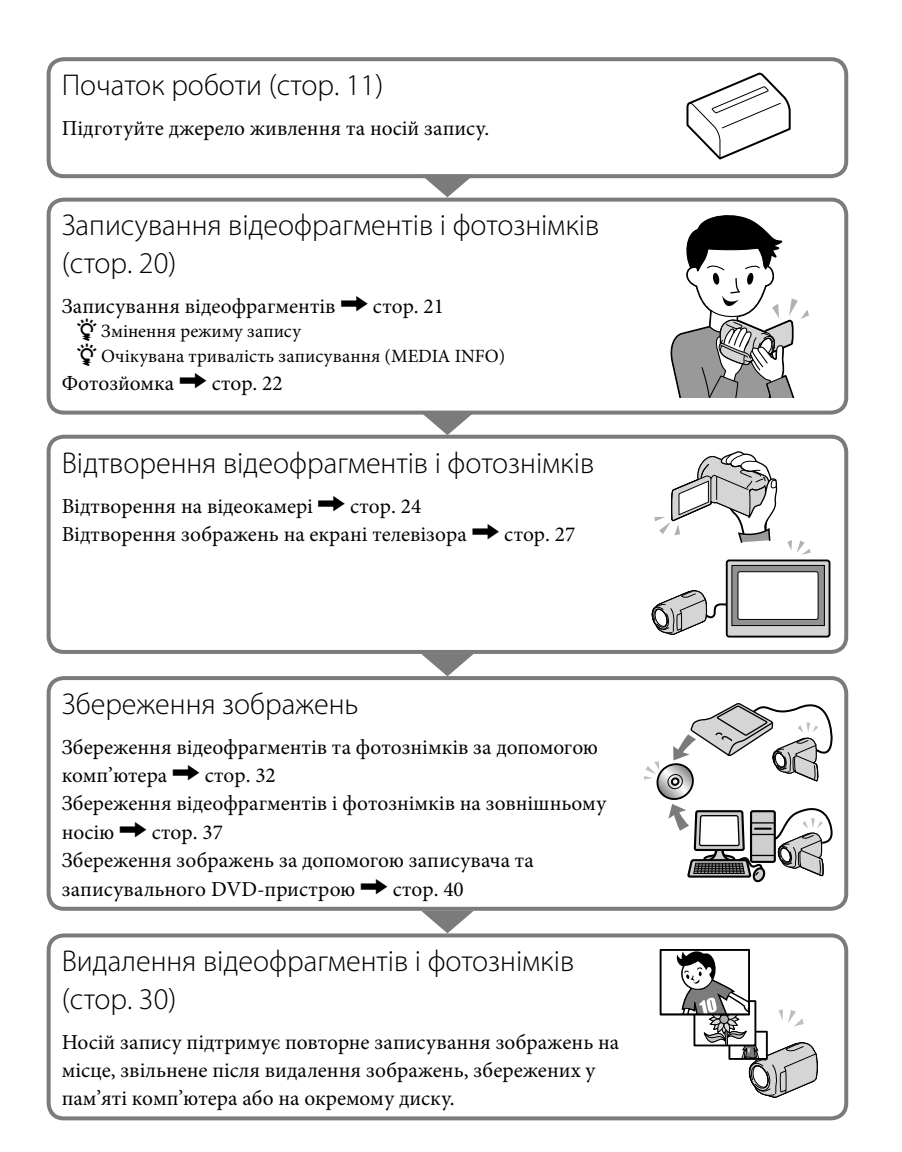

8 UA

# Зміст

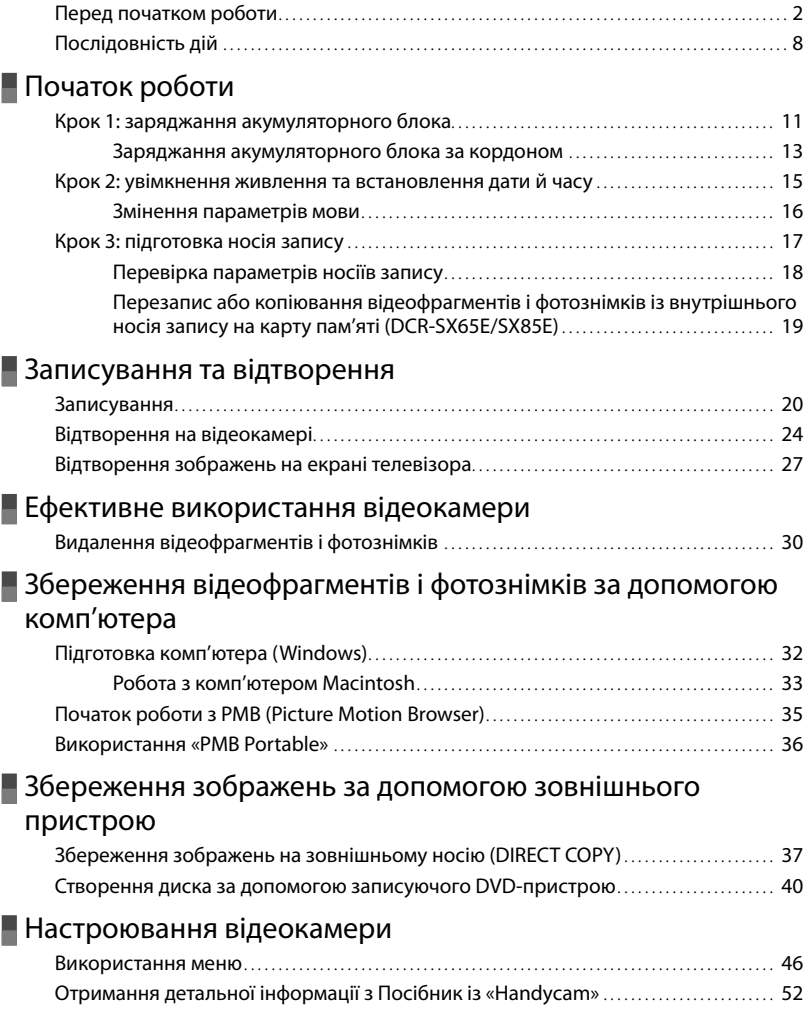

## [Додаткова інформація](#page-118-0)

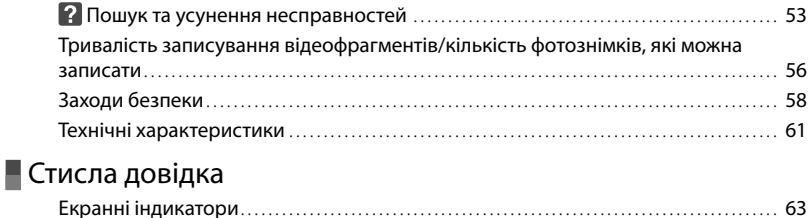

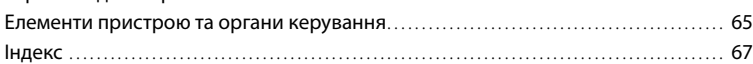

## <span id="page-76-1"></span><span id="page-76-0"></span>Початок роботи Крок 1: заряджання акумуляторного блока

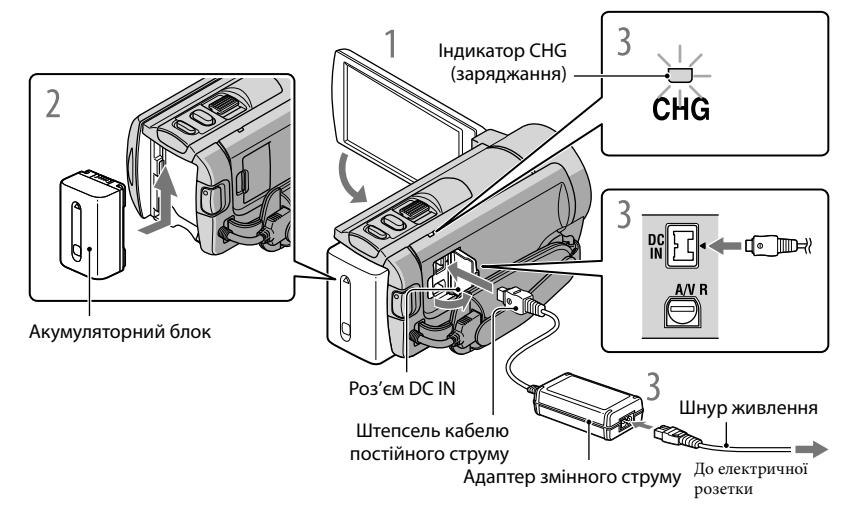

Акумуляторний блок «InfoLITHIUM» (серія V) можна зарядити після приєднання до відеокамери.

#### Примітки

1

2

3

4

До відеокамери можна приєднати акумуляторний блок «InfoLITHIUM» лише серії V.

Вимкніть відеокамеру, закривши РК-екран.

Приєднайте акумуляторний блок, посунувши його в напрямку стрілки до фіксації з клацанням.

Підключіть адаптер змінного струму та шнур живлення до відеокамери й електричної розетки.

• Сумістіть позначку  $\blacktriangle$  на штепселі постійного струму з позначкою на роз'ємі DC IN. Індикатор CHG (заряджання) загориться, після чого почнеться заряджання. Після повного заряджання акумуляторного блока індикатор CHG (заряджання) вимикається.

Після заряджання елемента живлення від'єднайте адаптер змінного струму від роз'єму DC IN відеокамери.

#### Заряджання за допомогою комп'ютера

Ця функція корисна, якщо адаптер змінного струму недоступний.

- Вимкніть живлення відеокамери, а потім приєднайте елемент живлення.
- Підключіть відеокамеру до комп'ютера, який увімкнуто за допомогою Built-in USB Cable.

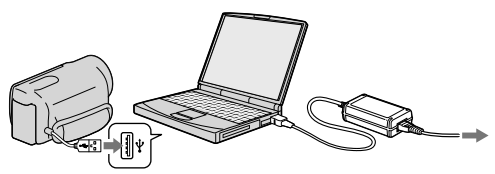

Після завершення заряджання скасуйте підключення USB між відеокамерою та комп'ютером (стор. [35\)](#page-100-1).

#### Примітки

- Належне функціонування з усіма комп'ютерами не гарантується.
- Заряджання елемента живлення або підключення за допомогою комп'ютерів з індивідуальним або ручним настроюванням не гарантується. Залежно від типу використовуваного пристрою USB заряджання може здійснюватися неправильно.
- Під час підключення відеокамери до ноутбука, який не підключено до адаптера змінного струму, елемент живлення ноутбука може швидко розрядитися. У такому разі не залишайте відеокамеру в режимі підключення тривалий період часу.

#### Підказки

- Можна зарядити відеокамеру за допомогою Built-in USB Cable від електричної розетки за допомогою USB-адаптера заряджання змінного струму AC-U501AD/AC-U50AG (продається окремо). Не можна використовувати портативний блок живлення Sony CP-AH2R/CP-AL (продається окремо).
- USB-адаптер заряджання змінного струму може бути недоступним у деяких країнах і регіонах.
- Індикатор CHG (заряджання) може не світитися, якщо рівень заряду елемента живлення низький. У такій ситуації виконуйте заряджання за допомогою адаптера змінного струму.
- Інформація щодо часу записування й відтворення наведена на стор. [56](#page-121-1).
- У ввімкненій відеокамері користувач може перевірити приблизний заряд елементів живлення, що залишився, орієнтуючись на стан індикатора рівня заряду елемента живлення в лівому верхньому куті РК-екрана.

#### <span id="page-78-0"></span>Від'єднання акумуляторного блока

Закрийте РК-екран. Посуньте важілець вивільнення ВАТТ (акумуляторного блока) ((1)) та вийміть акумуляторний блок  $(Q)$ ).

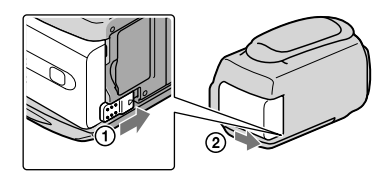

#### <span id="page-78-1"></span>Використання електричної розетки як джерела живлення

Виконайте підключення відповідно до інструкцій, наведених у розділі «[Крок 1:](#page-76-0)  [заряджання акумуляторного блока»](#page-76-0). Навіть якщо акумуляторний блок підключений, він не розряджатиметься.

#### Заряджання акумуляторного блока за кордоном

Акумуляторний блок можна заряджати в будь-якій країні або регіоні за допомогою адаптера змінного струму, що додається, якщо місцева мережа забезпечує напругу змінного струму в діапазоні від 100 В до 240 В із частотою 50 Гц/60 Гц.

Примітки

Не використовуйте електронний трансформатор напруги.

#### Зауваження щодо акумуляторного блока

- Від'єднуючи акумуляторний блок або адаптер змінного струму, закрийте РК-екран і переконайтеся в тому, що індикатори  $\blacksquare$  (Відео)/ $\spadesuit$  (Фото) (стор. [15\)](#page-80-2) та індикатор доступу (стор. [19](#page-84-0)) вимкнені.
- Під час заряджання індикатор CHG (заряджання) блимає за таких умов:
	- Акумуляторний блок приєднано неправильно.
	- Акумуляторний блок пошкоджено.
	- Температура акумуляторного блока занизька. Вийміть акумуляторний блок з відеокамери та помістіть його в тепле місце.
	- Температура акумуляторного блока зависока.

Вийміть акумуляторний блок з відеокамери та помістіть його у прохолодне місце.

За замовчуванням живлення вимикається автоматично, якщо відеокамера не працює впродовж 5 хвилин, щоб заощадити заряд акумулятора ([A.SHUT OFF]).

#### <span id="page-79-0"></span>Зауваження щодо адаптера змінного струму

- Використовуючи адаптер змінного струму, скористайтеся найближчою електричною розеткою. Негайно від'єднайте адаптер змінного струму від електричної розетки, якщо під час використання відеокамери сталася будь-яка несправність.
- Не використовуйте адаптер змінного струму у вузьких місцях, наприклад між стіною та меблями.
- Не замикайте контакти штепселя кабелю постійного струму адаптера змінного струму або контакти акумуляторного блока металевими предметами. Це може призвести до несправності.

# <span id="page-80-2"></span><span id="page-80-1"></span>Крок 2: увімкнення живлення та встановлення дати й часу

#### <span id="page-80-0"></span>Відкрийте РК-екран відеокамери.

1

Відеокамеру ввімкнуто, і відкрито кришку об'єктива.

Щоб увімкнути відеокамеру за відкритого РК-екрана, натисніть кнопку POWER.

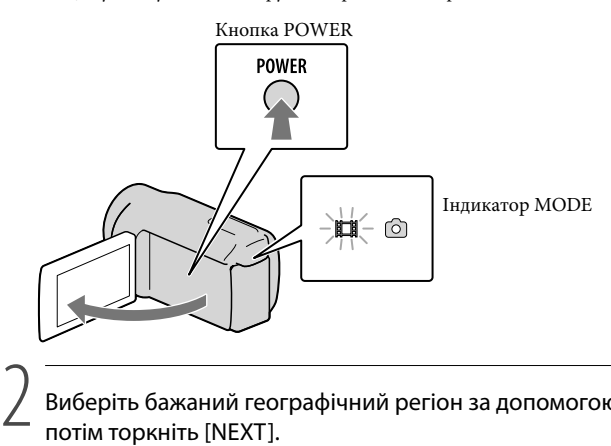

Виберіть бажаний географічний регіон за допомогою стрілок  $\blacksquare/\blacksquare$ потім торкніть [NEXT].

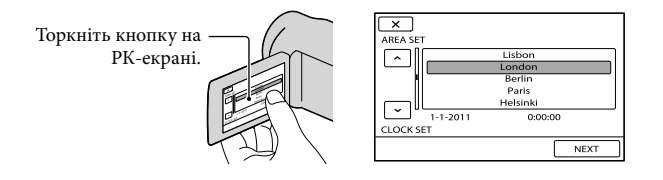

• Аби встановити дату й час, торкніть **ШЕШ** (MENU)  $\rightarrow$  [Show others]  $\rightarrow$  [CLOCK/  $\mathbb{F}$ LANG] (у категорії <sup>©</sup> [GENERAL SET]) → [CLOCK SET]. Якщо необхідного елемента на екрані немає, торкайте  $/$  , допоки він не з'явиться.

# <span id="page-81-0"></span>3

#### Установіть [SUMMERTIME], дату й час, а потім торкніться **. ОК.**

#### Годинник почне працювати.

Якщо для параметра [SUMMERTIME] установити значення [ON], годинник буде переведено вперед на 1 годину.

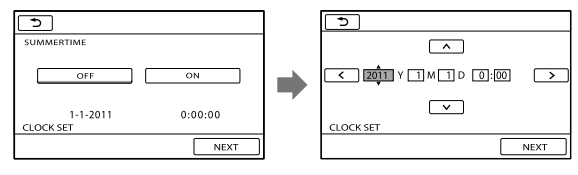

#### Примітки

- Дата й час не відображаються під час записування, але вони автоматично записуються на носій запису та можуть відображатися під час відтворення. Аби відобразити дату й час, торкніть  $M$ ENU (MENU)  $\rightarrow$  [Show others]  $\rightarrow$  [PLAYBACK SET] (у категорії  $\Box$  [PLAYBACK])  $\rightarrow$  [DATA  $\text{CODE} \rightarrow \text{[DATE/TIME]} \rightarrow \text{OK} \rightarrow \text{S} \rightarrow \text{X}$
- Можна вимкнути звуковий супровід функцій, торкнувши ШЕШ (MENU)  $\rightarrow$  [Show others]  $\rightarrow$  $[SOUND/DISP SET]$  (у категорії  $\bigotimes$  [GENERAL SET])  $\rightarrow$  [BEEP]  $\rightarrow$  [OFF]  $\rightarrow$   $\blacksquare$  $\mathbf{x}$
- Якщо кнопка, якої торкається користувач, не реагує належним чином, необхідно відкалібрувати сенсорну панель.

#### Вимкнення живлення

Закрийте РК-екран. Індикатор  $\mathbb H$  (Відео) блиматиме впродовж декількох секунд, після чого живлення вимкнеться.

#### Підказки

- Вимкнути відеокамеру також можна натисканням на кнопку POWER.
- Якщо параметру [POWER ON BY LCD] надане значення [OFF], вимкнення відеокамери реалізується тільки натисканням на кнопку POWER.

#### Змінення параметрів мови

Можна змінити екранні написи так, щоб повідомлення відображалися вказаною мовою.

```
Торкніть M=W (MENU) → [Show others] → [CLOCK/\mathbb{F}LANG] (у категорії
\otimes [GENERAL SET]) \rightarrow [SELANGUAGE SET] \rightarrow 6ажана мова\rightarrow \circ \rightarrow \rightarrow\mathbf{x}
```
# <span id="page-82-1"></span><span id="page-82-0"></span>Крок 3: підготовка носія запису

Тип носія запису, який можна використовувати у відеокамері, визначається її параметрами. У зв'язку із цим на екрані відеокамери відображаються такі піктограми.

DCR-SX45E:

Карта пам'яті

DCR-SX65E/SX85E:

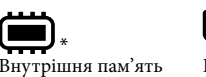

Карта пам'яті

\* За замовчуванням відеофрагменти й фотознімки записуються на цей носій запису. На вибраному носієві можна здійснювати такі операції, як записування, відтворення та редагування.

#### Підказки

- Інформація щодо тривалості записування відеофрагментів наведена на стор. [57.](#page-122-0)
- Інформація щодо можливої кількості фотознімків наведена на стор. [57.](#page-122-1)

Вибір носія запису для відеофрагментів (DCR-SX65E/SX85E)

Торкніть  $\overline{\text{MANU}}$  (MENU)  $\rightarrow$  [Show others]  $\rightarrow$  [MEDIA SETTINGS] (у категорії  $\bigoplus$  [MANAGE MEDIA])  $\rightarrow$  [MOVIE MEDIA SET].

З'явиться екран [MOVIE MEDIA SET].

 $|2|$ Торкніть потрібний носій запису.

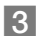

j

j

 $3$  Торкніть [YES]  $\rightarrow$  <sup>OK</sup>.

Носій запису буде змінено.

#### Вибір носія запису для фотознімків (DCR-SX65E/SX85E)

Торкніть  $\overline{\text{Maw}}$  (MENU)  $\rightarrow$  [Show others]  $\rightarrow$  [MEDIA SETTINGS] (у категорії (● [MANAGE MEDIA]) → [PHOTO MEDIA SET].

З'явиться екран [PHOTO MEDIA SET].

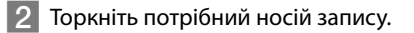

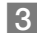

j

j

 $3$  Торкніть [YES]  $\rightarrow$  **ОК** 

Носій запису буде змінено.

#### <span id="page-83-0"></span>Перевірка параметрів носіїв запису

Під час запису в режимі відеозапису або фотозйомки піктограма відповідного носія запису відображається в правому верхньому куті екрана.

> **STRY • Піктограма носія запису**

Піктограма, що відображається на РК-екрані, відрізняється залежно від використовуваної відеокамери.

#### Вставлення карти пам'яті

#### Примітки

MENU

Для записування відеофрагментів та/або фотознімків на карту пам'яті (DCR-SX65E/SX85E) встановіть [MEMORY CARD] як носій запису.

#### Типи карт пам'яті, які можна використовувати у відеокамері

- У цій відеокамері можуть використовуватися карти пам'яті лише таких типів: «Memory Stick PRO Duo», «Memory Stick PRO-HG Duo», SD (Class 2 або швидше), SDHC (Class 2 або швидше) та SDXC (Class 2 або швидше). Безперебійне функціонування з картами пам'яті будь-якого типу не гарантується.
- У результаті відповідних випробувань встановлено, що «Memory Stick PRO Duo» місткістю до 32 ГБ та карти пам'яті SD місткістю до 64 ГБ належним чином підтримуються відеокамерою.
- Для записування відеофрагментів на карту пам'яті «Memory Stick PRO Duo» рекомендовано використовувати «Memory Stick PRO Duo» місткістю не менше 512 МБ.
- У цьому посібнику «Memory Stick PRO Duo» і «Memory Stick PRO-HG Duo» мають спільну умовну назву «Memory Stick PRO Duo»; карти пам'яті SD, SDHC і SDXC мають спільну умовну назву «карти пам'яті SD».

#### Примітки

- Використання MultiMediaCard неможливе.
- Відтворення та імпорт зображень, записаних на карти пам'яті SDXC, за допомогою під'єднаних до відеокамери кабелем USB комп'ютерів, аудіо/відеообладнання тощо, які не підтримують файлову систему exFAT\*, неможливе. Заздалегідь переконайтеся у тому, що підключене обладнання підтримує файлову систему exFAT. У разі під'єднання до відеокамери пристрою, що не підтримує файлову систему exFAT, може з'явитися екран із запрошенням до ініціалізації параметрів. Не активуйте ініціалізацію, інакше весь записаний вміст буде знищено.
- \* exFAT-файлова система, застосована в картах пам'яті SDXC.

#### Розмір карт пам'яті, які можна використовувати у відеокамері

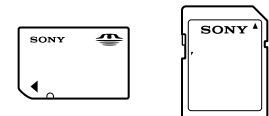

- З цією відеокамерою можна використовувати лише «Memory Stick Duo» розміру, що є вдвічі
- менший за стандартний розмір «Memory Stick», а також карти пам'яті SD стандартного розміру.

<span id="page-84-1"></span>Не наліплюйте етикетки тощо на карти пам'яті або адаптер для карт пам'яті. Це може спричинити несправність.

Відкрийте кришку, спрямуйте карту пам'яті скошеним кутом таким чином, як вказано на ілюстрації, і вставте її у відповідне гніздо до клацання.

Вставивши карту, закрийте кришку.

<span id="page-84-0"></span>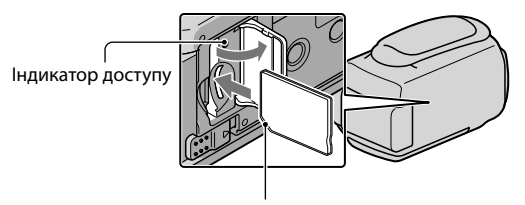

Зверніть увагу на напрямок скошеного кута.

Якщо вставити нову карту пам'яті, може відобразитися екран із повідомленням [Create a new Image Database File.]. У такому разі торкніть [YES]. Якщо на карту пам'яті записуватимуться лише фотознімки, торкніть [NO].

Перевірте орієнтацію карти пам'яті. Якщо силоміць вставити її в неправильному напрямку, карта пам'яті, гніздо для карти пам'яті або дані зображень можуть бути пошкоджені.

#### Примітки

Якщо відображається [Failed to create a new Image Database File. It may be possible that there is not enough free space.], виконайте ініціалізацію карти пам'яті, торкнувшись **MENU** (MENU)  $\rightarrow$  [Show others]  $\rightarrow$  [MEDIA FORMAT] (у категорії  $\rightarrow$  [MANAGE MEDIA])  $\rightarrow$  [MEMORY CARD]  $(DCR-SX65E/SX85E) \rightarrow [YES] \rightarrow [YES] \rightarrow [OK]$ 

#### Виймання карти пам'яті

Відкрийте кришку та один раз злегка натисніть на карту пам'яті.

- Не відкривайте кришку під час записування.
- Вставляючи або виймаючи карту пам'яті, слідкуйте, аби карта пам'яті не вискочила і не впала.

#### Перезапис або копіювання відеофрагментів і фотознімків із внутрішнього носія запису на карту пам'яті (DCR-SX65E/SX85E)

 $T$ Оркніть  $\overline{\text{M}$ ENU (MENU)  $\rightarrow$  [Show others]  $\rightarrow$  [MOVIE DUB]/[PHOTO COPY] (у категорії  $\mathbb R$  [EDIT]) та виконайте інструкції на екрані.

#### <span id="page-85-1"></span>Записування та відтворення

# <span id="page-85-0"></span>Записування

За замовчуванням відеофрагменти записуються на такі носії запису.

DCR-SX45E: карта пам'яті

DCR-SX65E/SX85E: внутрішня пам'ять

#### Підказки

1

2

Інформація щодо змінення носія запису (DCR-SX65E/SX85E) наведена на стор. [17.](#page-82-1)

#### Застебніть фіксувальний ремінь.

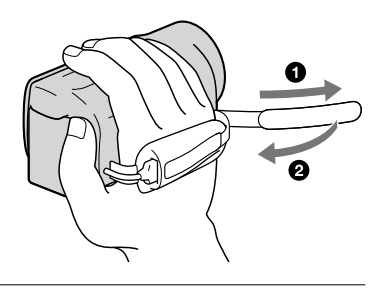

#### Відкрийте РК-екран відеокамери.

Відеокамеру ввімкнуто, і відкрито кришку об'єктива.

- Щоб увімкнути відеокамеру за вже відкритого РК-екрана, натисніть на кнопку POWER (стор. [15\)](#page-80-2).
- Перемикати режими записування можна за допомогою кнопки MODE. Аби засвітити індикатор бажаного режиму запису, натисніть MODE.

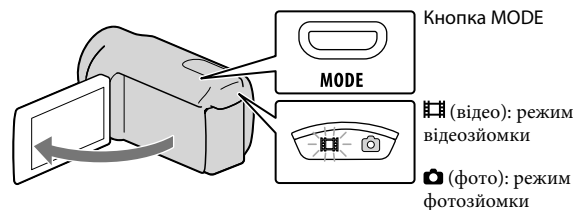

#### <span id="page-86-0"></span>Записування відеофрагментів

#### Щоб розпочати записування, натисніть START/STOP.

• Запис можна також розпочати, торкнувши кнопку  $\bullet$  у нижній лівій частини РК-екрана.

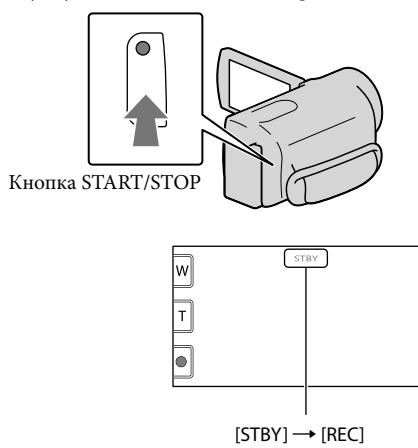

Щоб припинити записування, повторно натисніть кнопку START/STOP.

- $\bullet$  Запис можна також припинити, торкнувши кнопку  $\bullet$  у нижній лівій частини РК-екрана.
- Після ввімкнення відеокамери або переходу до режиму записування (відео/фото) або відтворення на РК-панелі протягом приблизно 3 секунд відображатимуться піктограми та індикатори. Аби знову відобразити піктограми та індикатори, торкніть будь-яке місце РК-екрана, окрім сенсорних кнопок записування й масштабування.

Кнопки записування й масштабування на РК-екрані

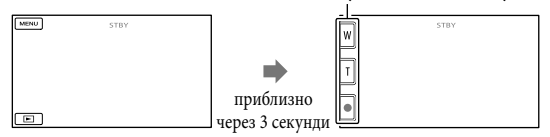

#### Примітки

- Закривання РК-екрана під час записування відеофрагмента призведе до припинення операції записування.
- Максимальна неперервна тривалість записування відеофрагментів становить приблизно 13 годин.
- Якщо розмір відеофайлу перевищує 2 ГБ, буде автоматично створений наступний відеофайл.
- Після ввімкнення відеокамери розпочати записування можна лише через кілька секунд. Протягом цього часу використовувати функції відеокамери неможливо.
- Якщо після завершення запису дані ще записуються на носій запису, відеокамера вкаже на це наведеними нижче способами. Упродовж цього часу оберігайте відеокамеру від ударів та вібрації, не виймайте елемент живлення та не від'єднуйте адаптер змінного струму.

Індикатор доступу (стор. [19](#page-84-0)) світиться або блимає

– Піктограма носія у правій верхній частині РК-екрана блимає

#### Підказки

- Можна захопити фотознімки із записаних відеофрагментів.
- Докладніше про час записування відеофрагментів див. на стор. [56.](#page-121-1)
- Перевірити час запису та приблизну залишкову ємність носія можна, торкаючи  $\overline{\text{MENU}}$  (MENU)  $\rightarrow$ [Show others]  $\rightarrow$  [MEDIA INFO] (у категорії  $\rightarrow$  [MANAGE MEDIA]).
- Записуване зображення може відображатися на всій площині РК-екрана відеокамери (режим повнопіксельного відображення). Однак через це верхній, нижній, правий і лівий краї зображення можуть незначно обрізуватися під час відтворення на телевізорі, не сумісному з режимом повнопіксельного відображення. У такому разі надайте параметру [GUIDEFRAME] значення [ON] та записуйте зображення з використанням зовнішньої рамки, яка відображатиметься на екрані як вказівник.
- За замовчуванням для параметра [ $\boxplus$ STEADYSHOT] установлено значення [STANDARD].
- Щоб відрегулювати кут РК-панелі, спочатку відкрийте її під кутом 90 градусів до відеокамери (1), потім відрегулюйте кут (2).

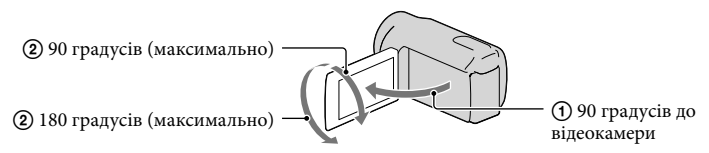

#### Кодування даних під час записування

Дата, час та умови записування автоматично записуються на носій запису. Під час записування вони не відображаються. Однак їх можна переглянути як [DATA CODE] під час відтворення. Щоб відобразити їх, торкніться  $\overline{\text{Maw}}$  (MENU)  $\rightarrow$  [Show others]  $\rightarrow$ [PLAYBACK SET] (у категорії  $\Box$  [PLAYBACK]) → потрібного значення →  $\Box$   $\Box$  $\Box \rightarrow \blacksquare$ 

#### <span id="page-87-0"></span>Фотозйомка

За замовчуванням фотознімки записуються на такі носії запису.

DCR-SX45E: карта пам'яті

DCR-SX65E/SX85E: внутрішня пам'ять

#### Підказки

Інформація щодо змінення носія запису (DCR-SX65E/SX85E) наведена на стор. [17.](#page-82-1)

#### 1 Натисніть MODE, щоб засвітився індикатор Ф (Фото).

На РК-екран виводиться представлення режиму фотозйомки, екран набуває пропорцій 4:3.

 $|2|$ Злегка натисніть кнопку PHOTO, щоб сфокусувати відеокамеру, потім натисніть цю кнопку до кінця.

• Щоб записати фотознімок, можна також торкнути кнопку <sup>пишиш</sup> на РК-екрані.

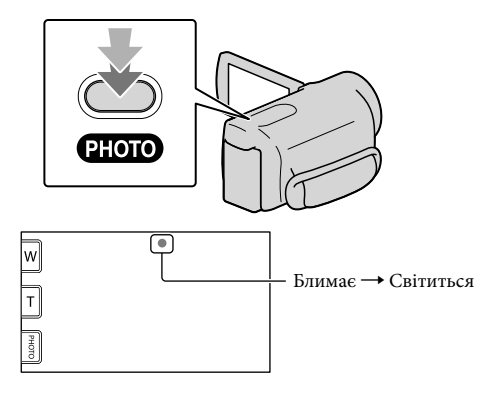

Зникнення позначки ШШІ вказує на завершення записування фотознімка.

#### Підказки

j

• Аби змінити розмір зображення, торкніть  $\overline{\mathbb{M}}$ MENU)  $\rightarrow$  [Show others]  $\rightarrow$  [ $\blacksquare$ IMAGE SIZE] (у категорії  $\boxed{\circ}$  [PHOTO SETTINGS])  $\rightarrow$  бажане значення  $\rightarrow \boxed{\circ}$ к $\rightarrow \boxed{\times}$ .

# <span id="page-89-1"></span><span id="page-89-0"></span>Відтворення на відеокамері

Значення за замовчуванням передбачають відтворення відеофрагментів і фотознімків,

записаних на такі носії запису.

DCR-SX45E: карта пам'яті

DCR-SX65E/SX85E: внутрішня пам'ять

#### Підказки

1

Інформація щодо змінення носія запису (DCR-SX65E/SX85E) наведена на стор. [17.](#page-82-1)

#### Відкрийте РК-екран відеокамери.

Відеокамера ввімкнеться.

Щоб увімкнути відеокамеру за вже відкритого РК-екрана, натисніть на кнопку POWER (стор. [15\)](#page-80-2).

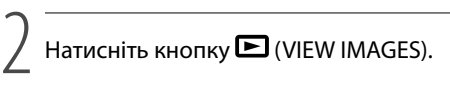

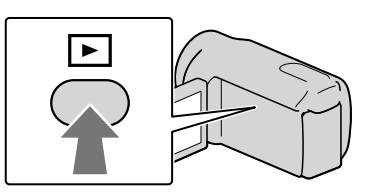

За декілька секунд з'явиться екран VISUAL INDEX.

• Відобразити екран VISUAL INDEX можна також, торкнувши **« E CO** (VIEW IMAGES) на РК-екрані.

# 3

 $\Box$  Цоб відтворити відеофрагмент, торкніть  $\Box$  (відео) ((1))  $\rightarrow$  потрібний відеофрагмент $(2)$ .

 $\Box$ Об переглянути фотознімок, торкніть  $\Box$  (фото) ((1))  $\rightarrow$  потрібний  $\phi$ отознімок ( $(2)$ ).

Відеофрагменти відображаються та сортуються за датою записування.

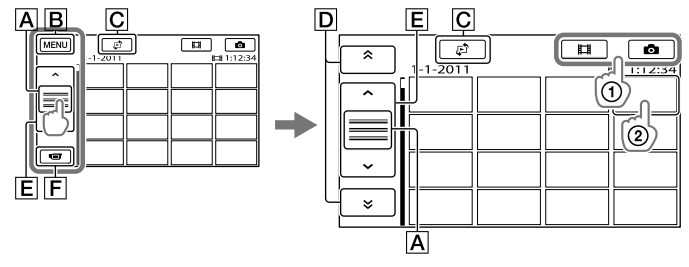

- Перемикання екрана кнопок керування.
- **В** До екрана MENU
- **C** Відображає екран вибору типу покажчика ([DATE INDEX]/[ $\mathbf{E}$ FILM ROLL]/  $[QFACE]$ ).
- **D**  $\rightarrow$  /  $\rightarrow$  : відображення відеофрагментів, записаних попереднього або наступного дня.\*
- $E$  **/ I**: відображення попереднього або наступного відеофрагмента.
- Повернення до екрана записування.
- $*$  Позначка  $\boxed{\mathsf{D}}$  відображається, якщо торкнути  $\boxed{\mathsf{A}}$ .
- Прокрутити екран можна, торкнувши та посунувши  ${\color{orange} \mathsf{A}}, {\color{orange} \mathsf{D}}$  або  ${\color{orange} \mathsf{E}}.$
- Позначкою III позначаються останні відтворені або записані відеофрагменти або фотознімки. Торкання відеофрагмента або фотознімка з позначкою **II** забезпечує продовження його відтворення з точки попередньої зупинки. (На фотознімках, записаних на карту пам'яті, відображається позначка .)

#### Відтворення відеофрагментів

Відеокамера розпочне відтворення вибраного відеофрагмента.

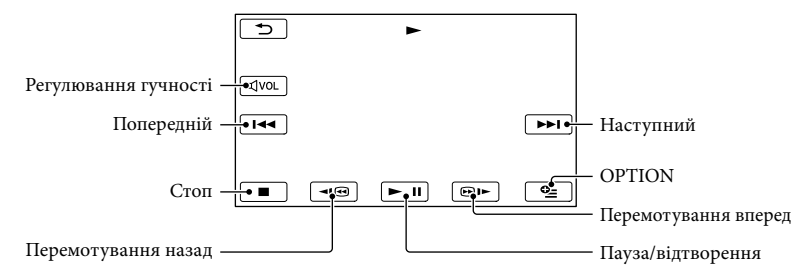

#### Підказки

- Коли відтворення від вибраного відеофрагмента досягає останнього відеофрагмента, відбувається повернення до екрана VISUAL INDEX.
- Торкніть  $\blacksquare$  /  $\blacksquare$  під час паузи для повільного відтворення відеофрагментів.
- Повторне натиснення кнопки **III** під час відтворення збільшить швидкість відтворення приблизно у 5 разів → приблизно в 10 разів → приблизно у 30 разів → приблизно в 60 разів.
- Аби відобразити VISUAL INDEX, торкніть  $\text{MEM}$  (MENU)  $\rightarrow$  [Show others]  $\rightarrow$  [VISUAL INDEX] (у категорії [PLAYBACK]).
- Дата, час та умови зйомки записуються автоматично під час зйомки. Ця інформація не виводиться під час записування, однак її можна відобразити під час відтворення, торкнувши  $MENU$  (MENU)  $\rightarrow$  [Show others]  $\rightarrow$  [PLAYBACK SET] (y kateropiï  $\Box$  [PLAYBACK])  $\rightarrow$  [DATA  $\text{CODE}$ ]  $\rightarrow$  бажане значення  $\rightarrow$   $\text{OK}$   $\rightarrow$   $\rightarrow$   $\rightarrow$   $\rightarrow$   $\rightarrow$   $\rightarrow$

#### Настроювання гучності звуку відтворення відеофрагментів

Відтворюючи відеофрагмент, торкніть **EVOL** + відрегулюйте рівень гучності за допомогою кнопок  $\blacksquare$  /  $\blacksquare$   $\rightarrow$   $\blacksquare$ 

Гучність звуку також можна настроїти за допомогою / у меню OPTION MENU.

#### Перегляд фотознімків

На екрані відеокамери з'явиться вибраний фотознімок.

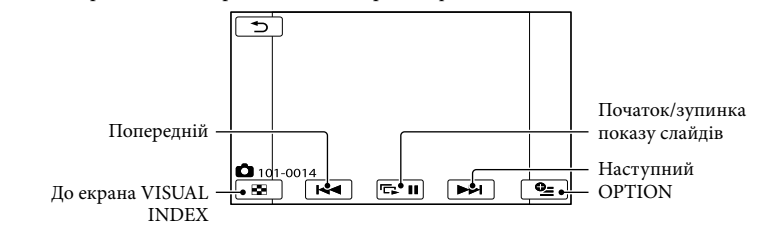

Підказки

Під час перегляду фотознімків, записаних на карту пам'яті, на екрані з'явиться позначка (папка відтворення).

# <span id="page-92-1"></span><span id="page-92-0"></span>Відтворення зображень на екрані телевізора

Під'єднайте відеокамеру до вхідного роз'єму телевізора або відеомагнітофона за допомогою з'єднувального кабелю  $A/V$   $\boxed{1}$  або з'єднувального кабелю  $A/V$  зі штекером S VIDEO 2. Для виконання цієї операції підключіть відеокамеру до електричної розетки за допомогою адаптера змінного струму, що додається (стор. [14](#page-79-0)). Ознайомтеся також із посібниками з експлуатації, які додаються до пристроїв, що підключаються.

#### З'єднувальний кабель A/V (додається)

Підключення до іншого пристрою через гніздо Дистанційний з'єднувач A/V за допомогою з'єднувального кабелю A/V.

#### З'єднувальний кабель A/V з S VIDEO (продається окремо)

Підключення до іншого пристрою через роз'єм S VIDEO за допомогою з'єднувального кабелю A/V зі штекером S VIDEO (продається окремо) забезпечує вищу якість зображень, ніж підключення за допомогою звичайного з'єднувального кабелю A/V. Підключіть білий і червоний штекери (лівий і правий аудіоканали) і штекер S VIDEO (канал S VIDEO) з'єднувального кабелю A/V зі штекером S VIDEO (продається окремо). Приєднувати жовтий штекер непотрібно. Якщо під'єднано лише штекер S VIDEO, звук не виводитиметься.

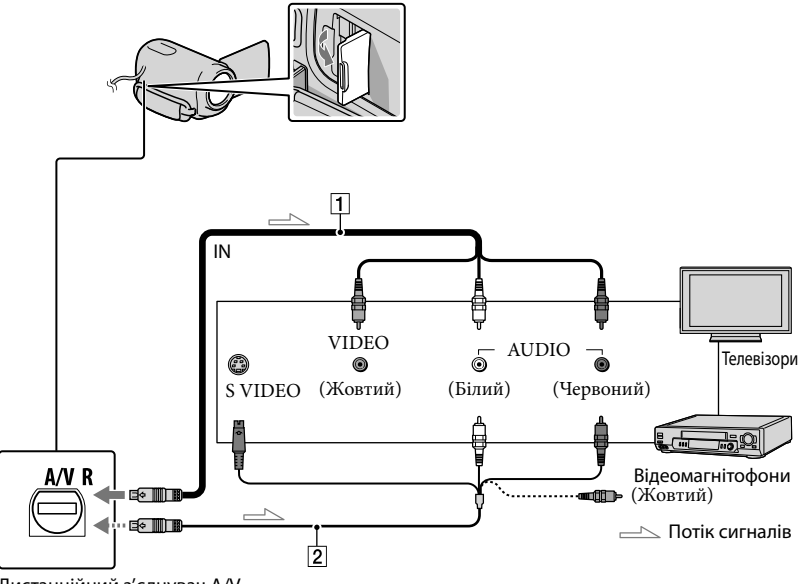

 Встановіть комутатор входів телевізора у положення, що відповідає входу, який використовуватиметься для під'єднання відеокамери.

Додаткова інформація наведена у посібниках з експлуатації, які додаються до телевізора.

#### Підключіть відеокамеру до телевізора за допомогою з'єднувального кабелю А/V ( $\boxed{\mathbf{1}}$ , додається) або з'єднувального кабелю А/V зі штекером S VIDEO ( $\boxed{2}$ , продається окремо).

Підключіть відеокамеру до вхідного роз'єму телевізора.

 $|3|$ Увімкніть відтворення відеофрагментів і фотознімків на відеокамері (стор. [24](#page-89-0)).

Установлення пропорцій екрана відповідно до характеристик підключеного телевізора (16:9/4:3)

Торкніть  $MENU$  (MENU) → [Show others] → [OUTPUT SETTINGS] (у категорії  $\mathcal{L}$  [GENERAL SET])  $\rightarrow$  [TV TYPE]  $\rightarrow$  [16:9] або [4:3]  $\rightarrow$  [OK]  $\rightarrow$  [D]  $\rightarrow$  [X].

Якщо телевізор або відеомагнітофон обладнаний 21-штирковим адаптером (EUROCONNECTOR)

Для відтворення зображення використовуйте 21-штирковий адаптер (продається окремо).

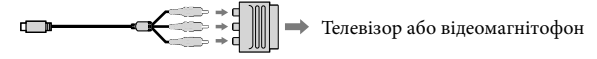

#### Примітки

j

j

- Якщо параметру [TV TYPE] надане значення [4:3], якість зображення може погіршитися. Крім того, якщо пропорції записаного зображення змінюються з 16:9 (широкий екран) на 4:3 та навпаки, може спостерігатися дрижання зображення.
- На деяких телевізорах із пропорціями екрана 4:3 фотографії, записані у пропорціях 4:3, можуть не відображатися в повноекранному режимі. Це не є ознакою несправності.

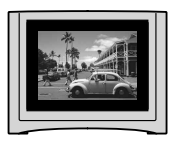

Якщо зображення, записане у пропорціях 16:9 (широкий екран), відтворюється на телевізорі з форматом екрана 4:3, який не підтримує сигнал 16:9 (широкий екран), установіть для параметра [TV TYPE] значення [4:3].

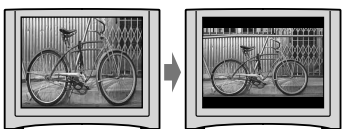

#### Підказки

 $\bullet$  Щоб переглянути відомості (лічильник тощо) на екрані монітора, торкніть  $\overline{\text{MANU}}$  (MENU)  $\rightarrow$  $[Show others] \rightarrow [OUTPUT SETTINGS] (y \text{ kareropii} \ \odotled$   $[GENERAL SET]) \rightarrow [DISP OUTPUT] \rightarrow$  $[V\text{-}\mathrm{OUT/}\mathrm{PANEL}] \rightarrow \bullet$  ok  $\rightarrow \bullet$   $\rightarrow \bullet$ .

#### <span id="page-95-1"></span>Ефективне використання відеокамери

# <span id="page-95-0"></span>Видалення відеофрагментів і фотознімків

Звільнити місце на носії можна, видаливши з нього відеофрагменти та фотознімки.

#### Примітки

- Відновити зображення після видалення неможливо. Заздалегідь збережіть важливі відеофрагменти та фотознімки.
- Під час видалення зображень не від'єднуйте акумуляторний блок або адаптер змінного струму від відеокамери. Це може призвести до пошкодження носія запису.
- Не виймайте карту пам'яті під час видалення зображень із неї.
- Видалити захищені відеофрагменти та фотознімки неможливо. Щоб видалити захищені відеофрагменти та фотознімки, скасуйте їхній захист перед спробою видалення.
- Видалений відеофрагмент, який входив до списку відтворення, буде видалений також із цього списку.

#### Підказки

- Можна видалити зображення на екрані відтворення з меню  $\bullet$  OPTION MENU.
- Щоб видалити всі зображення з носія запису та звільнити місце, відформатуйте носій.
- Зображення зменшеного розміру, які дають змогу водночас переглянути багато зображень на індексному екрані, називаються «ескізами».

 $T$ Оркніть  $M$ ENU (MENU)  $\rightarrow$  [Show  $others] \rightarrow [DELETE]$  (у категорії **R** [EDIT]).

2

Аби видалити відеофрагменти, торкніть [ $\boxplus$ DELETE]  $\rightarrow$ [耳DELETE].

- Аби видалити фотознімки, торкніть  $[ \blacksquare$  DELETE]  $\rightarrow$   $[ \blacksquare$  DELETE].
- 3 Торкніть ескізи відеофрагментів і фотознімків, які підлягають видаленню; на відповідних ескізах відобразиться позначка  $\checkmark$

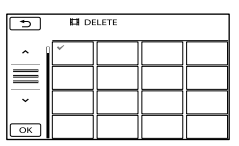

Щоб підтвердити вибір зображення, натисніть й утримуйте ескіз відповідного зображення на РК-екрані. Щоб повернутися до попереднього екрана, торкніть  $\Box$ .

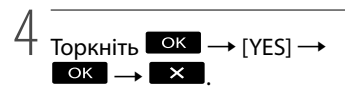

Видалення всіх відеофрагментів/ фотознімків за один раз

Виконуючи крок 2, торкніть

 $[\boxplus\text{DELETE}] \rightarrow [\boxplus\text{DELETE ALL}] \rightarrow$ 

- $[YES] \rightarrow [YES] \rightarrow [OK] \rightarrow [X]$
- Аби видалити всі фотознімки за один раз, торкніть  $[\blacksquare$ DELETE $]\rightarrow [\blacksquare$ DELETE ALL]  $\rightarrow$  [YES]  $\rightarrow$  [YES]  $\rightarrow$  **OK**  $\rightarrow$  **X**

1

#### Одночасне видалення всіх відеофрагментів/фотознімків, записаних в один день

#### Примітки

- (≸) Примітки<br>• Не можна видалити фотознімки, що містяться на карті пам'яті, за датою запису.
- 
- $\Theta$ Виконуючи крок 2, торкніть [ $\Box$ DELETE] → [ $\Box$ DELETE by date].
	- Аби одночасно видалити всі фотознімки, записані в один день, торкніть  $[\blacksquare$ DELETE]  $\rightarrow$ [ DELETE by date].

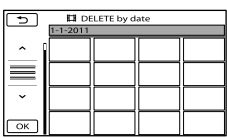

- Щоб вибрати дату записування потрібних відеофрагментів/ фотознімків, торкніть / , потім торкніть ОК І. •<br>口<br>00<br>0
	- Щоб підтвердити вибір зображення, торкніть й утримуйте ескіз відповідного зображення на РК-екрані. Щоб повернутися до попереднього екрана, торкніть .
- $\textcircled{3}$  Торкніть [YES]  $\rightarrow \textcircled{6}$   $\rightarrow \textcircled{8}$ .

# <span id="page-97-1"></span><span id="page-97-0"></span>Збереження відеофрагментів і фотознімків за допомогою комп'ютера Підготовка комп'ютера (Windows)

За допомогою програми «PMB (Picture Motion Browser)» користувач може виконувати такі операції.

- Імпортування зображень у пам'ять комп'ютера
- Перегляд та редагування імпортованих зображень
- Створення дисків
- Завантаження відеофрагментів та фотознімків на веб-сайти

Аби зберігати відеофрагменти та фотознімки за допомогою комп'ютера, спершу встановіть програму «PMB» з диска CD-ROM, що додається.

#### Примітки

- Не виконуйте форматування носіїв запису відеокамери за допомогою комп'ютера. Інакше відеокамера може працювати з перебоями.
- За допомогою програми «PMB» користувач може створювати диски з індивідуальним вмістом, використовуючи пусті диски діаметром 12 см наведених нижче типів.
	- DVD-R/DVD+R/DVD+R DL: Не підтримують перезапис DVD-RW/DVD+RW: Підтримують
	- перезапис

#### Крок 1: перевірка конфігурації комп'ютерної системи

#### $OC^{*1}$

Microsoft Windows XP SP3 (пакет оновлень 3)\*<sup>2</sup> /Windows Vista SP2 (пакет оновлень 2)\*<sup>3</sup> /Windows 7

#### Процесор\*4

Intel Pentium III, 1 ГГц або швидший

#### Прикладна програма

DirectX 9.0c або пізнішої версії (цей продукт використовує технологію DirectX як базову. Необхідно обов'язково мати/ встановити програму DirectX.)

#### Пам'ять

Не менше 256 MБ Необхідно також забезпечити задоволення іншим вимогам до ОС.

#### Жорсткий диск

Мінімальний об'єм жорсткого диска, необхідний для встановлення програмного забезпечення: приблизно 500 МБ (для створення дисків у форматі DVD може знадобитися об'єм, не менший за 5 ГБ.)

#### Монітор

Мінімальна роздільна здатність: 1024 точок × 768 точок

#### Інші параметри

Порт USB (має бути у стандартній комплектації та підтримувати стандарт Hi-Speed USB (сумісний з USB 2.0)), записувач дисків DVD (привід CD-ROM є необхідним для встановлення ПЗ)

- \*1Рекомендовано використовувати стандартні версії операційних систем. Функціонування програмного забезпечення в середовищі оновленої ОС або в системі з декількома ОС не гарантується.
- \*<sup>2</sup> 64-розрядні версії та версія Starter (Edition) не підтримуються. Аби скористатися функцією створення дисків тощо, необхідно встановити програму Windows Image Mastering API (IMAPI) Ver.2.0 або новішої версії.
- \*3Версія Starter (Edition) не підтримується.
- \*4Рекомендується більш швидкий процесор.

#### Примітки

Безперебійне функціонування програмного забезпечення у будь-якому комп'ютерному середовищі не гарантується.

#### <span id="page-98-0"></span>Робота з комп'ютером Macintosh

Використання прикладної програми «PMB», що додається, на комп'ютері Macintosh неможливе.

З питань імпорту відеофрагментів і фотознімків на комп'ютер звертайтеся до Apple Inc.

#### Крок 2: установлення прикладної програми «PMB», що додається

Встановіть прикладну програму «PMB» до того, як під'єднати відеокамеру до комп'ютера.

#### Примітки

j

İ

- Якщо версія програми «PMB», встановленої на комп'ютері, є нижчою за 5.0.00, деякі функції програми «PMB» можуть бути недоступними під час установлення програми «PMB» із компакт-диска, що додається. Крім того, програма «PMB Launcher» установлюється з компакт-диска, що додається, а отже можна запустити програму «PMB» або інше програмне забезпечення за допомогою «PMB Launcher». Двічі клацніть ярлик «PMB Launcher» на екрані комп'ютера, щоб запустити програму «PMB Launcher».
- Переконайтеся в тому, що відеокамеру не підключено до комп'ютера.

#### Увімкніть комп'ютер.

Аби виконати встановлення, зареєструйтеся в системі, використовуючи обліковий запис адміністратора.

- Перед встановленням програмного забезпечення закрийте всі програми, що використовуються на комп'ютері.
- **В Вставте диск CD-ROM, що** додається, у дисковод комп'ютера.

֖֖֚֚֚֬֝֬֝֬

j

֪֚֚֬֝֬֝֬֝֬֝֬֝֬֝֬֝

Відобразиться екран встановлення.

- Якщо екран встановлення не з'являється, клацніть [Start] [Computer] (у Windows XP, [My Computer]), потім двічі клацніть [SONYPMB (E:)] (CD-ROM)\*.
- \* Імена дисків (наприклад (E:)) окремих комп'ютерів можуть відрізнятися від вказаних тут.

#### Клацніть [Install].

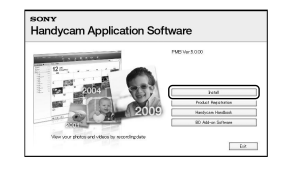

- Виберіть країну або регіон.
- Оберіть мову для прикладної програми, що встановлюється та перейдіть до наступного кроку.
- Уважно прочитайте умови ліцензійної угоди. У разі прийняття умов угоди оберіть замість опції $\bigcirc$ опцію  $\bullet$  та клацніть [Next]  $\rightarrow$  [Install].

 Увімкніть відеокамеру та під'єднайте її до комп'ютера кабелем USB, що додається.

j

j

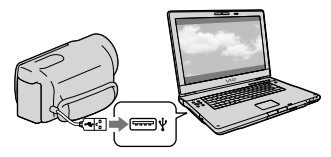

На дисплеї відеокамери автоматично з'явиться вікно [USB SELECT].

 Щоб забезпечити розпізнання комп'ютером відеокамери, торкніть позначку одного з типів носіїв, що відображені у вікні.

> [ USB CONNECT]: внутрішня пам'ять (DCR-SX65E/SX85E) [ USB CONNECT]: карта пам'яті

- Наявність тих чи інших відображуваних позначок носіїв запису залежить від моделі відеокамери.
- Якщо екран [USB SELECT] не відобразиться, торкніть MENU (MENU)  $\rightarrow$  [Show others]  $\rightarrow$  [USB CONNECT] (y категорії [OTHERS]).

 Клацніть [Continue] на екрані ком'ютера.

#### Встановіть прикладну програму, дотримуючись інструкцій на екрані.

У комп'ютерних системах певної конфігурації користувачеві може бути запропоноване встановлення програмного забезпечення інших виробників. Після появлення екрана встановлення, встановіть програмне забезпечення, дотримуючись інструкцій на екрані.

Підключіть відеокамеру до комп'ютера під час установлення.

Після завершення встановлення на робочому столі комп'ютера з'являться такі піктограми. Вилучіть носій CD-ROM із дисководу комп'ютера.

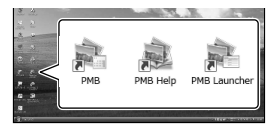

**:** запуск програми «РМВ». **<u>se</u>**: відображення «PMB Help».  $\blacksquare$ : відображення «РМВ Launcher». За допомогою «PMB Launcher» користувач може запускати «PMB» та інші програми, а також відкривати сторінки в Інтернеті.

- Також можуть з'явитися інші піктограми.
- За певних умов встановлення піктограми можуть не з'явитися.

#### Примітки

Аби скористатися функцією створення дисків або іншими функціями в середовищі ОС Windows XP, необхідно встановити програму Image Mastering API v2.0 для Windows XP. Якщо програма Image Mastering API v2.0 для Windows XP не встановлена, виберіть її з-поміж потрібних програм на екрані встановлення та встановіть цю програму, дотримуючись інструкцій на екрані. (Під час встановлення комп'ютер мусить бути підключено до Інтернету.) Потреба у встановленні програми Image Mastering API v2.0 для Windows XP демонструється відповідним повідомленням, що відображається у

#### <span id="page-100-1"></span><span id="page-100-0"></span>Від'єднання відеокамери від комп'ютера

- Клацніть піктограму у правому
	- нижньому куті робочого столу комп'ютера
	- → [Safely remove USB Mass Storage Device].

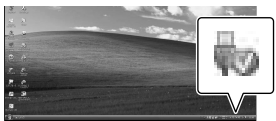

- © Торкніть [END] → [YES] на дисплеї відеокамери.
- Від'єднайте кабель USB.

#### Примітки

- Забезпечуйте доступ із комп'ютера за допомогою програми «PMB», що додається. Не змінюйте файли або папки на носіях відеокамери за допомогою комп'ютера. Файли зображень можуть бути знищені або не відтворюватимуться.
- Під час імпортування тривалого відеофрагмента або відредагованого зображення використовуйте програмне забезпечення «PMB», що додається. Якщо використовується інше програмне забезпечення, зображення можуть імпортуватися неправильно.
- Якщо це буде зроблено, належне функціонування не гарантується.
- Максимальний розмір файлу: 2 ГБ. Якщо розмір файлу перевищує 2 ГБ, його буде розділено автоматично. Хоча файл може здатися розділеним під час перегляду на комп'ютері, відеокамера та функція імпортування програми «PMB» виконають обробку файлу належним чином.
- Видаляючи файли зображень, виконуйте дії, описані на стор[.30.](#page-95-0) Не видаляйте файли зображень, що містяться на носіях відеокамери, безпосередньо з комп'ютера.
- Не копіюйте файли на носії відеокамери з комп'ютера. Належне функціонування обладнання не гарантується.

# Початок роботи з PMB

## (Picture Motion Browser)

Двічі клацніть ярлик «PMB» на екрані монітора комп'ютера.

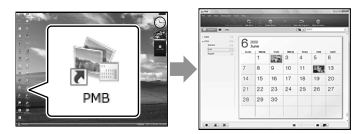

### Примітки

Якщо піктограма не відображається на екрані монітора комп'ютера, аби запустити прикладну програму «PMB», клацніть [Start]  $\rightarrow$  [All Programs]  $\rightarrow$  [ PMB].

За допомогою прикладної програми «PMB» користувач може проглядати, редагувати або створювати диски з відеофрагментами та фотознімками.

#### Використання довідкового ресурсу «PMB Help»

Детальна інформація щодо використання прикладної програми «PMB» наведена у довідковому ресурсі «PMB Help». Аби відкрити довідковий ресурс «PMB Help», двічі клацніть ярлик «PMB Help» на екрані монітора комп'ютера.

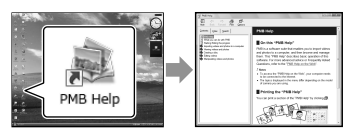

### Примітки

Якщо піктограма не відображається на екрані монітора комп'ютера, клацніть [Start]  $\rightarrow$  [All Programs]  $\rightarrow$  [PMB]  $\rightarrow$  [PMB Help]. Відкрити довідковий ресурс «PMB Help» також можна з розділу [Help] прикладної програми «PMB».

# <span id="page-101-0"></span>Використання «PMB Portable»

Програма «PMB Portable» попередньо завантажена у цю відеокамеру. Можна легко завантажити зображення до мережевих служб, навіть з комп'ютером на якому не встановлено програму «PMB».

Можна переглянути докладнішу інформацію про використання, натиснувши кнопку довідки, розташовану у верхньому правому куті,

після запуску програми «PMB Portable».

Увімкніть відеокамеру, а потім підключіть її до комп'ютера за допомогою Built-in USB Cable.

Екран [USB SELECT] з'явиться на РК-екрані відеокамери.

2

1

Торкніться, щоб вибрати носій запису, для якого ви хочете використати програму «PMB Portable».

[ USB CONNECT]: Внутрішня пам'ять (DCR-SX65E/SX85E) [ USB CONNECT]: Карта пам'яті

Якщо екран [USB SELECT] не відобразиться, торкніть (MENU)  $\rightarrow$  [Show others]  $\rightarrow$  [USB CONNECT] (у розділі [OTHERS]).

3

#### Клацніть «PMB Portable».

Відобразиться екран з угодою користувача.

# 4

Налаштуйте параметри, дотримуючись інструкцій на екрані.

Запуститься програма «PMB Portable».

Більш детальнішу інформацію про «PMB Portable», див. у довідці програми «PMB Portable».

#### Примітки

- Завжди підключайтеся до мережі під час завантаження зображень за допомогою «PMB Portable».
- Якщо [PMB Portable] не відображається у майстрі автоматичного відтворення, клацніть [Computer]  $\rightarrow$  [PMBPORTABLE], а потім двічі клацніть [PMBP\_Win.exe].

#### <span id="page-102-1"></span>Збереження зображень за допомогою зовнішнього пристрою

# <span id="page-102-0"></span>Збереження зображень на зовнішньому носію (DIRECT COPY)

Відеофрагменти та фотознімки можна зберегти на зовнішньому носію (запам'ятовувальному пристрої USB), наприклад на зовнішньому жорсткому диску. Зображення також можна відтворити на відеокамері або іншому відтворювальному пристрої.

#### Примітки

- Для цього потрібен USB-перехідник VMC-UAM1 (продається окремо).
- USB-перехідник VMC-UAM1 може бути недоступним у деяких країнах і регіонах.
- Як зовнішній носій не можна використовувати такі пристрої:
	- носій ємністю понад 2 ТБ;
	- звичайні диски, наприклад компакт-диски або DVD-диски;
	- носій, підключений через USB-концентратор
	- носій із вбудованим USB-концентратором;
	- пристрій зчитування карт.
- Можливо, не вдасться використовувати зовнішній носій із функцією кодування.
- У відеокамері доступна файлова система FAT. Якщо зовнішній носій відформатовано відповідно до файлової системи NTFS тощо, перед використанням відформатуйте зовнішній носій на відеокамері. Екран форматування відображається, якщо до відеокамери підключено зовнішній носій. Екран форматування може також відобразитися, навіть якщо у носію застосована файлова система FAT.
- Ця операція не гарантується для кожного пристрою, що підключається.
- Підключіть відеокамеру до електричної розетки за допомогою адаптера змінного струму, що додається (стор. [13\)](#page-78-1).
- Ознайомтеся з посібниками з експлуатації, що додаються до зовнішніх носіїв.

Див. сторінку підтримки Sony для своєї країни/регіону для отримання докладніших відомостей про зовнішній носій, який можна використовувати.

#### Підказки

1

За допомогою прикладної програми «PMB», що додається, також можна імпортувати зображення, записані на зовнішні носії.

Підключіть адаптер змінного струму та шнур живлення до роз'єму DC IN відеокамери й електричної розетки відповідно.

2 Якщо зовнішній носій оснащений кабелем живлення змінного струму, підключіть його до електричної розетки.

3 Підключіть USB-перехідник до зовнішнього носія.

4 Підключіть USB-перехідник до гнізда  $\dot{\Psi}$  (USB) відеокамери.

> Коли з'явиться екран [Create a new Image Database File.], торкніть [YES].

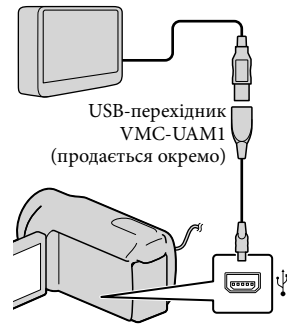

Не можна встановлювати підключення до Built-in USB Cable.

## 5 Торкніть [Copy.] на екрані

відеокамери.

#### DCR-SX65E/SX85E:

Відеофрагменти та фотознімки, записані на внутрішній носій запису відеокамери, які ще не були збережені на зовнішньому носієві, можна зберегти на ньому. DCR-SX45E:

Відеофрагменти та фотознімки, які ще не були збережені на зовнішньому носію, можна зберегти на ньому.

Цей екран відобразиться лише за наявності щойно записаних зображень.

Після завершення операції торкніть <sup>ОК</sup> на екрані відеокамери.

#### Примітки

6

На зовнішньому носію можна зберегти наведену нижче кількість сюжетів. Відеофрагменти: 9999 відеофрагментів Фотознімки: 9999 кадрів × 899 папок Зазначена кількість сюжетів залежить від типу записаних зображень і, таким чином, може бути меншою.

Підключення зовнішнього носія Зображення, збережені на зовнішньому носії, відображаються на РК-екрані. Кнопки відображення відеофрагментів і фотознімків на екрані VISUAL INDEX змінюються наведеним нижче чином.

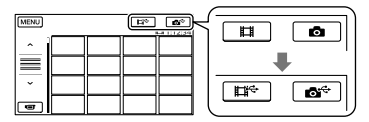

Можна встановити значення параметрів меню зовнішнього носія, наприклад видалення зображень. Торкніться **МЕNU** (MENU) → [Show others] на екрані VISUAL INDEX.

#### Збереження потрібних відеофрагментів і фотознімків

Також можна зберегти зображення, записані на карти пам'яті.

#### Примітки

Не можна шукати або копіювати фотознімки, що містяться на карті пам'яті, за датою запису.

Торкніть [Play without copying.] під час виконання описаного вище кроку 5.

> Відобразиться екран VISUAL INDEX зовнішнього носія.

- $(2)$  Торкніть **MENU** (MENU)  $\rightarrow$  [Show others] → [MOVIE DUB](якщо вибирати відеофрагменти)/[PHOTO COPY](якщо вибирати фотознімки).
- Виконуйте інструкції, що з'являтимуться на екрані, і виберіть потрібний носій запису (DCR-SX65E/ SX85E) й спосіб вибору зображень.

Обравши [DUB by select], торкніть зображення, яке підлягає збереженню.

 $3'$ явиться позначка  $\blacklozenge$ .

Якщо вибрано [DUB by date], кнопками / виберіть дату записування зображень, які потрібно перезаписати, а потім торкніть <sup>ОК</sup> і перейдіть до кроку $(5)$ .

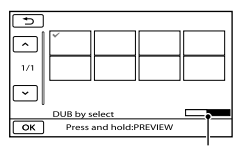

Об'єм зовнішнього носія, що залишився

- Щоб підтвердити вибір зображення, натисніть й утримуйте ескіз відповідного зображення на РК-екрані. Щоб повернутися до попереднього екрана, торкніть .
- Торкнувши дату, можна виконати пошук зображень за датою.
- $\boxed{6}$  Торкніть **[OK ]**  $\rightarrow$  [YES]  $\rightarrow$  **[OK** ] <sub>Ha</sub> екрані відеокамери.

Відтворення зображень, збережених на зовнішньому носію, відеокамерою

Торкніть [Play without copying.] під час виконання описаного вище кроку 5.

Відобразиться екран VISUAL INDEX зовнішнього носія.

- Відтворіть зображення (стор. [24](#page-89-0)).
	- Зображення також можна переглянути на екрані телевізора, підключеного до відеокамери (стор. [27\)](#page-92-0).

#### Примітки

- Відображення фотознімків за датою неможливе.
- Якщо відеокамера не розпізнає зовнішній носій, спробуйте виконати наведені нижче дії.
- Повторно приєднайте до відеокамери USB-перехідник
- Якщо зовнішній носій оснащений кабелем живлення змінного струму, підключіть його до електричної розетки

#### Припинення з'єднання з зовнішнім носієм

Торкніться на екрані VISUAL

INDEX зовнішнього носія.

Від'єднайте USB-перехідник.

# <span id="page-105-1"></span><span id="page-105-0"></span>Створення диска за допомогою записуючого DVD-пристрою

Створення диска за допомогою спеціального записуючого DVD-пристрою, DVDirect Express

За допомогою спеціального записуючого DVD-пристрою та DVDirect Express (продається окремо) можна створити диск або відтворити зображення на створеному диску.

Також ознайомтеся з посібниками з експлуатації, що додаються в комплекті з записуючим DVD-пристроєм.

#### Примітки

- Для виконання цієї операції підключіть відеокамеру до електричної розетки за допомогою адаптера змінного струму, що додається (стор. [13\)](#page-78-1).
- Можна використовувати лише невикористані диски таких типів:
	- DVD-R 12 см DVD+R 12 см

j

- Цей пристрій не підтримує двошарові диски.
- У цьому розділі DVDirect Express називається «записуючим DVD-пристроєм».
- Підключіть адаптер змінного струму та шнур живлення до роз'єму DC IN відеокамери й електричної розетки відповідно (стор. [13\)](#page-78-1).

 Увімкніть відеокамеру та підключіть записуючий DVD-пристрій до гнізда  $\forall$  (USB) відеокамери за допомогою кабелю USB записуючого DVD-пристрою.

İ

İ

j

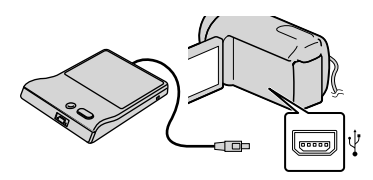

Не можна встановлювати підключення до Built-in USB Cable.

 Вставте невикористаний диск у записуючий DVD-пристрій і закрийте лоток дисковода.

На дисплеї відеокамери з'явиться екран [DISC BURN].

#### 4 Натисніть кнопку <sup>•</sup> (DISC BURN) записуючого DVD-пристрою.

Відеофрагменти, записані на внутрішній носій запису, які ще не були збережені на жодному диску, будуть записані на диск (DCR-SX65E/SX85E). На диск буде записано відеофрагменти, які не було збережено на інших дисках (DCR-SX45E).

 Повторіть кроки 3 й 4, якщо загальний розмір відеофрагментів, які потрібно записати, перевищує місткість диска.

İ

j

j

 $6$  Торкніть  $\overline{\circ}$   $\rightarrow$  [END] → [EJECT DISC] на екрані відеокамери.

> Після завершення операції вийміть диск.

7 Торкніться <sup>кок</sup>, а потім від'єднайте кабель USB.

#### Індивідуальне настроювання диска за допомогою опції DISC BURN OPTION

#### Виконуйте цю операцію в зазначених нижче випадках.

- Переписуючи потрібне зображення
- Створюючи декілька копій того самого диска
- Копіюючи зображення, які містяться на карті пам'яті (DCR-SX65E/SX85E)
- Торкніть [DISC BURN OPTION] у кроці 4.
- Виберіть носій запису, на якому містяться відеофрагменти, які потрібно зберегти (DCR-SX65E/SX85E).

Торкніть відеофрагмент, який потрібно записати на диск.  $3'$ явиться позначка  $\blacklozenge$ .

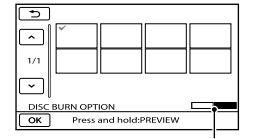

Вільне місце на диску

- Щоб підтвердити вибір зображення, натисніть й утримуйте ескіз відповідного зображення на РК-екрані. Щоб повернутися до попереднього екрана, торкніть .
- Торкнувши дату, можна виконати пошук зображень за датою.
- $\overline{A}$ ) Торкніть  $\overline{O\ K}$   $\rightarrow$  [YES] на екрані відеокамери.
	- Щоб створити інший диск із таким самим вмістом, вставте новий диск і торкніть [CREATE SAME DISC].
- Після завершення операції торкніть  $[EXT] \rightarrow [END]$  на екрані відеокамери.
- Від'єднайте кабель USB від відеокамери.

#### Відтворення диска на записуючому DVD-пристрої

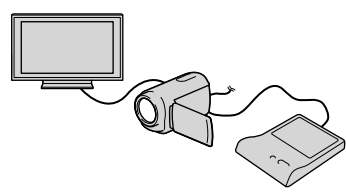

Підключіть адаптер змінного струму та шнур живлення до гнізда DC IN відеокамери й електричної розетки відповідно (стор. [13](#page-78-1)).

Увімкніть відеокамеру та підключіть записуючий DVD-пристрій до гнізда (USB) відеокамери за допомогою кабелю USB записуючого

DVD-пристрою.

- Можна відтворювати відеофрагменти на екрані телевізора, підключивши відеокамеру до телевізора (стор. [27\)](#page-92-0).
- Вставте створений диск у записуючий DVD-пристрій.

Відеофрагменти, які містяться на диску, відобразяться на екрані відеокамери як VISUAL INDEX.

- Натисніть кнопку відтворення на записуючому DVD-пристрої.
	- Ці дії також можна виконувати, використовуючи дисплей відеокамери.
- $\textcircled{\small{5}}$  Торкніть  $[\text{END}] \rightarrow [\text{EJECT DISC}]$  на екрані відеокамери та вийміть диск після завершення операції.
- **6** Торкніться <sup>ок</sup> і від'єднайте кабель USB.

#### Примітки

- Не виконуйте наведених нижче дій під час створення диска.
	- Не вимикайте відеокамеру
	- Не від'єднуйте кабель USB або адаптер змінного струму
	- Не піддавайте відеокамеру механічнім ударам або вібрації
	- Не витягайте карту пам'яті з відеокамери
- Перш ніж видалити відеофрагменти з відеокамери, відтворіть створений диск, щоб переконатись у правильності копіювання.
- Якщо на екрані з'явиться повідомлення [Failed.] або [DISC BURN failed.], вставте в записуючий DVD-пристрій інший диск і повторіть операцію DISC BURN.

#### Підказки

- Якщо загальний розмір відеофрагментів, які потрібно записати за допомогою операції DISC BURN, перевищує місткість диска, створення диска буде припинено після досягнення обмеження. Останній відеофрагмент на диску може бути обрізаний.
- Створення диска, повністю заповненого відеофрагментами, займає від 20 хвилин до 60 хвилин. Може знадобитися більше часу залежно від режиму записування або кількості сюжетів.
- Якщо відтворення створених дисків за допомогою будь-якого DVD-програвача неможливе, підключіть відеокамеру до записуючого DVD-пристрою й розпочніть відтворення.

Створення диска за допомогою записуючого DVD-пристрою тощо (окрім DVDirect Express)

Відеофрагменти можна записувати на диск, підключивши відеокамеру до пристрою створення дисків, наприклад до записуючого DVD-пристрою Sony (окрім DVDirect Express), кабелем USB. Ознайомтеся також із посібниками з експлуатації, які додаються до пристроїв, що підключаються.

#### Примітки

İ

- Записуючий DVD-пристрій Sony може бути недоступний у деяких країнах і регіонах.
- Для виконання цієї операції підключіть відеокамеру до електричної розетки за допомогою адаптера змінного струму, що додається (стор. [13\)](#page-78-1).
- Підключіть адаптер змінного струму та шнур живлення до роз'єму DC IN відеокамери й електричної розетки відповідно (стор. [13\)](#page-78-1).
Увімкніть відеокамеру та підключіть записуючий DVD-пристрій тощо до роз'єму (USB) відеокамери за допомогою кабелю Built-in USB Cable.

İ

Ï

Ï

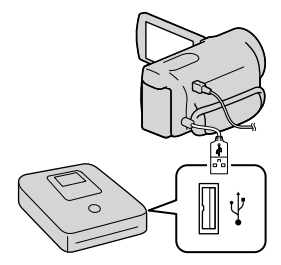

На дисплеї відеокамери з'явиться екран [USB SELECT].

- Якщо екран [USB SELECT] не відобразиться, торкніть (MENU)  $\rightarrow$  [Show others]  $\rightarrow$  [USB CONNECT] (y категорії **i [OTHERS]**).
- Торкніть позначку носія запису, який містить бажані зображення, на екрані відеокамери.

[ USB CONNECT]: Внутрішня пам'ять (DCR-SX65E/SX85E)

[ USB CONNECT]: Карта пам'яті

Наявність тих чи інших відображуваних позначок носіїв запису залежить від моделі відеокамери.

# Запишіть відеофрагменти на підключений пристрій.

Докладніше про це див. у посібнику з експлуатації, який додається до пристрою, що підключається.

 Після завершення операції торкніть [END] → [YES] на екрані відеокамери.

j

Від'єднайте кабель USB.

#### Створення диска за допомогою записувача, тощо

Можна перезаписувати зображення, які відтворюються на відеокамері, на диск або відеокасету, підключивши відеокамеру за допомогою з'єднувального кабелю A/V до записувального пристрою, DVD-пристрою Sony тощо, окрім DVDirect Express. Підключіть пристрій у спосіб  $\boxed{1}$  або  $\boxed{2}$ . Ознайомтеся також із посібниками з експлуатації, які додаються до пристроїв, що підключаються.

#### Примітки

- Для виконання цієї операції підключіть відеокамеру до електричної розетки за допомогою адаптера змінного струму, що додається (стор. [13\)](#page-78-0).
- Записуючий DVD-пристрій Sony може бути недоступний у деяких країнах і регіонах.

#### З'єднувальний кабель A/V (додається)

При'єднайте з'єднувальний кабель A/V до вхідного роз'єму іншого пристрою.

### З'єднувальний кабель A/V з S VIDEO

#### (продається окремо)

Підключення до іншого пристрою через роз'єм S VIDEO за допомогою з'єднувального кабелю A/V зі штекером S VIDEO (продається окремо) забезпечує вищу якість зображень, ніж підключення за допомогою звичайного з'єднувального кабелю A/V. Підключіть білий і червоний штекери (лівий і правий аудіоканали) й штекер S VIDEO (канал S VIDEO) з'єднувального кабелю A/V зі штекером S VIDEO. Якщо підключити лише штекер S VIDEO, аудіосигнал не відтворюватиметься. Приєднувати жовтий штекер (відео) непотрібно.

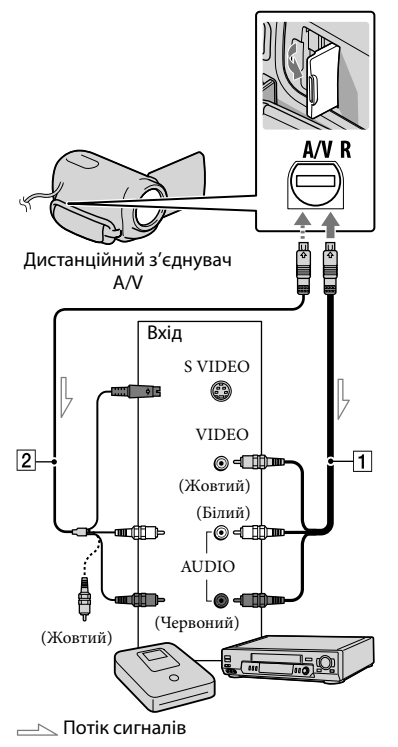

### Вставте носій запису в записуючий пристрій.

İ

Ï

İ

j

- Якщо записуючий пристрій обладнаний селектором входів, переведіть його у вхідний режим.
- Підключіть відеокамеру до записуючого пристрою (для записування дисків тощо) за допомогою кабелю A/V (додається) або кабелю A/V зі штекером S VIDEO
	- (продається окремо).
	- Підключіть відеокамеру до вхідних роз'ємів записуючого пристрою.
- Розпочніть відтворення на відеокамері й запишіть дані на записуючий пристрій.
	- Докладніше див. у посібнику з експлуатації, який додається до записуючого пристрою.
- Після завершення перезапису вимкніть записуючий пристрій, потім відеокамеру.

### Примітки

- Оскільки записування виконується шляхом передавання даних в аналоговому режимі, якість зображення може погіршитися.
- Щоб приховати екранні індикатори (наприклад лічильник тощо) на моніторі підключеного пристрою, торкніть  $MENU$  (MENU)  $\rightarrow$  [Show others]  $\rightarrow$ [OUTPUT SETTINGS] (у категорії  $\mathcal{C}\setminus$  [GENERAL SET])  $\rightarrow$  [DISP OUTPUT]  $\rightarrow$ [LCD PANEL] (значення за промовчанням)  $\rightarrow$  OK  $\rightarrow$  D  $\rightarrow$  X
- Аби записати дату/час або дані про параметри відеокамери, торкніть  $(MENU) \rightarrow [Show others]$ → [PLAYBACK SET] (у категорії  $[PLAYBACK]$   $\rightarrow$   $[DATA CODE]$   $\rightarrow$ бажане значення →  $\longrightarrow$   $\longrightarrow$   $\longrightarrow$   $\longrightarrow$  $\overline{\mathsf{K}}$ . Крім того, торкніть  $\overline{\mathsf{M}\text{-}\mathsf{N}}$  (MENU)  $\rightarrow$  [Show others]  $\rightarrow$  [OUTPUT SETTINGS] (у категорії ९) [GENERAL SET]) → [DISP  $OUTPUT] \rightarrow [V-OUT/PANEL] \rightarrow \Box$ OK  $\rightarrow$  $\rightarrow$   $\mathbb{X}$  , .<br>.<br>.
- Якщо екран пристрою, на якому здійснюється відтворення (телевізора тощо), має формат 4:3, торкніть MENU (MENU) → [Show others] → [OUTPUT SETTINGS] (y категорії <sup>©</sup> [GENERAL SET]) → [TV TYPE] [4:3] .
- Підключаючи відеокамеру до монофонічного пристрою, підключіть жовтий штекер з'єднувального кабелю A/V до вхідного відеороз'єму, а червоний (правий канал) або білий (лівий канал) штекер - до вхідного аудіороз'єму на пристрої.

# Настроювання відеокамери

# Використання меню

Меню дозволяють скористатися корисними функціями та настроїти різні параметри. Ефективне використання меню підсилить задоволення від користування відеокамерою.

Система меню відеокамери передбачає вісім основних розділів із різноманітними пунктами.

# $\left(\overline{\mathsf{M}}\right)$  MANUAL SETTINGS (Параметри для настроювання відповідно до сюжетної **зйомки) стор. [49](#page-114-0)**

 $\left[\begin{matrix}\Box\end{matrix}\right]$ SHOOTING SET (Пункти для зйомки за індивідуальних параметрів) <del>—</del> **стор. [49](#page-114-1)**

 $\vec{O}$  PHOTO SETTINGS (Пункти для записування фотознімків) → стор. [49](#page-114-2)

 **PLAYBACK (Пункти для відтворення) стор. [50](#page-115-0)**

**E CDIT** (Пункти для редагування) → стор. [50](#page-115-1)

 **OTHERS (Пункти для настроювання інших параметрів) стор. [50](#page-115-2)**

 **MANAGE MEDIA (Пункти для носіїв запису) стор. [51](#page-116-0)**

 $\%$  GENERAL SET (Інші пункти настроювання)  $\rightarrow$  стор. [51](#page-116-1)

Детальніше опції меню описані у Посібник із «Handycam».

# Робота з меню

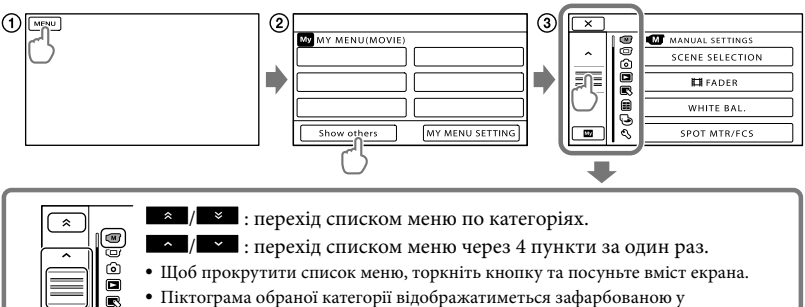

- Щоб прокрутити список меню, торкніть кнопку та посуньте вміст екрана.
- Піктограма обраної категорії відображатиметься зафарбованою у помаранчевий колір.
- Можна повернутися до екрана MY MENU, торкнувши після відображення.
- $\bigcap$  Торкніть  $\blacksquare$

⊜ Ò उ €

- Торкніть [Show others] на екрані MY MENU.
	- Інформація про MY MENU наведена на наступній сторінці.
- Щоб змінити всі пункти меню, що відображаються, торкніться кнопки у центрі лівої частини екрана.
- Торкніть пункт меню, параметри якого потрібно налаштувати.
- Змінивши значення параметрів, торкніть .

Аби завершити налаштування меню, торкніть  $\mathbb{X}$ .

- Шоб повернутися до попереднього екрана меню, торкніться
	- Наявність кнопки **ОК** може залежати від пункту меню.

#### Примітки

- Окремі пункти меню не можна настроїти за певних умов записування або відтворення.
- Затінені пункти меню й параметри недоступні.

#### Підказки

Залежно від пунктів меню, які змінюються, відеокамера перемикається між режимами відтворення та записування (відеофрагментів або фотознімків).

# Використання MY MENU

Щоб спростити користування меню, зареєструйте найчастіше використовувані пункти меню в розділі MY MENU. У кожному розділі MY MENU для режимів MOVIE, PHOTO та PLAYBACK можна зареєструвати 6 пунктів меню.

Приклад: видалення [SPOT MTR/FCS] і реєстрація [ FADER]

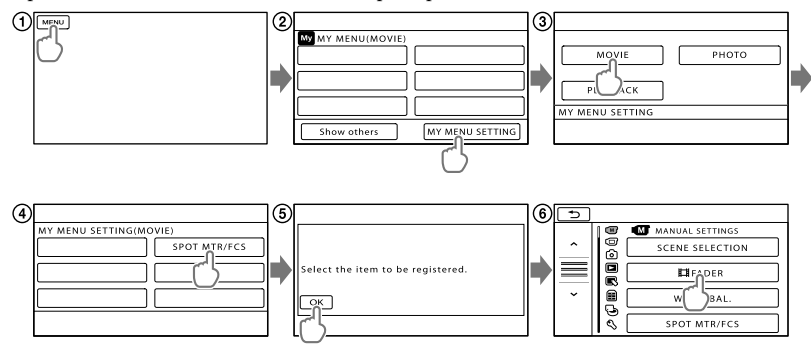

- Торкніть .
- Торкніть [MY MENU SETTING].
- Торкніть [MOVIE].
- Торкніть [SPOT MTR/FCS].
- **(5)** Торкніть **МА**.
- Торкніть [ FADER] (у категорії [MANUAL SETTINGS]).
- (7) Коли відобразиться MY MENU, торкніть **\***

Щоб зареєструвати інші пункти меню в розділі MY MENU, повторіть описані вище кроки та із задоволенням користуйтеся своєю відеокамерою «Handycam».

#### Підказки

Якщо підключено зовнішній запам'ятовувальний пристрій, відображається єдиний розділ MY MENU.

# Використання <sup>•</sup> OPTION MENU

Меню OPTION MENU відображається так само, як розкривне вікно, яке з'являється після клацання правою кнопкою миші на комп'ютері. Якщо в нижньому правому куті екрана відображається позначка <sup>\*</sup> , можна скористатися OPTION MENU. Після торкання відображаються пункти меню, які можна змінити у відповідному контексті. Пункт меню

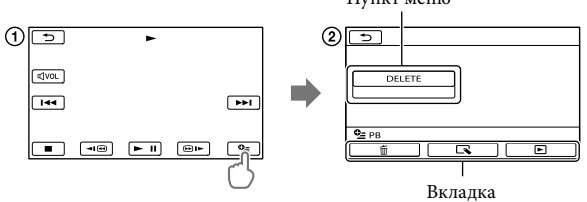

Торкніть (OPTION).

- Торкніть бажану вкладку пункт меню, параметри якого потрібно змінити.
- **(3) Після завершення настроювання, торкніть ОК**.

#### Примітки

- Затінені пункти меню й параметри недоступні.
- Якщо бажаний пункт не відображено на екрані, торкніть іншу вкладку. (Можливо, вкладок немає.)
- Вкладки та пункти відображаються на екрані залежно від поточного стану записування або відтворення відеокамери.

# <span id="page-114-4"></span><span id="page-114-0"></span> $\widehat{\mathbf{M}}$  Категорія (MANUAL SETTINGS)

<span id="page-114-3"></span><span id="page-114-1"></span>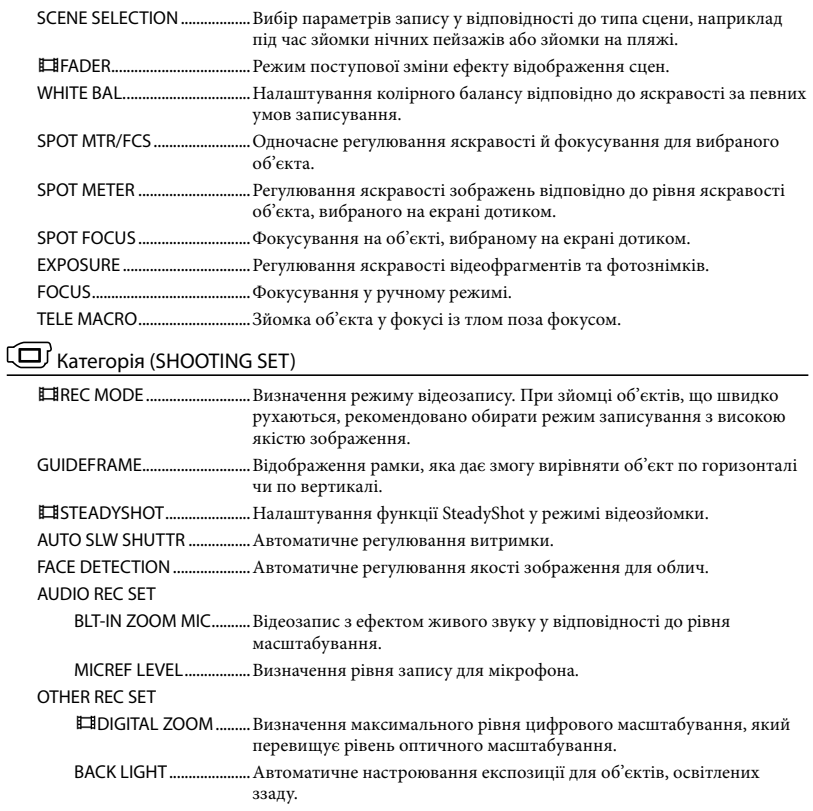

WIDE SELECT.............Визначення співвідношення ширини й висоти кадру у режимі відеозйомки.

# <span id="page-114-2"></span> $\textcircled{\textbf{S}}$  Категорія (PHOTO SETTINGS)

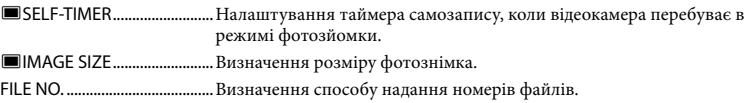

# <span id="page-115-0"></span>Категорія (PLAYBACK)

<span id="page-115-1"></span>C

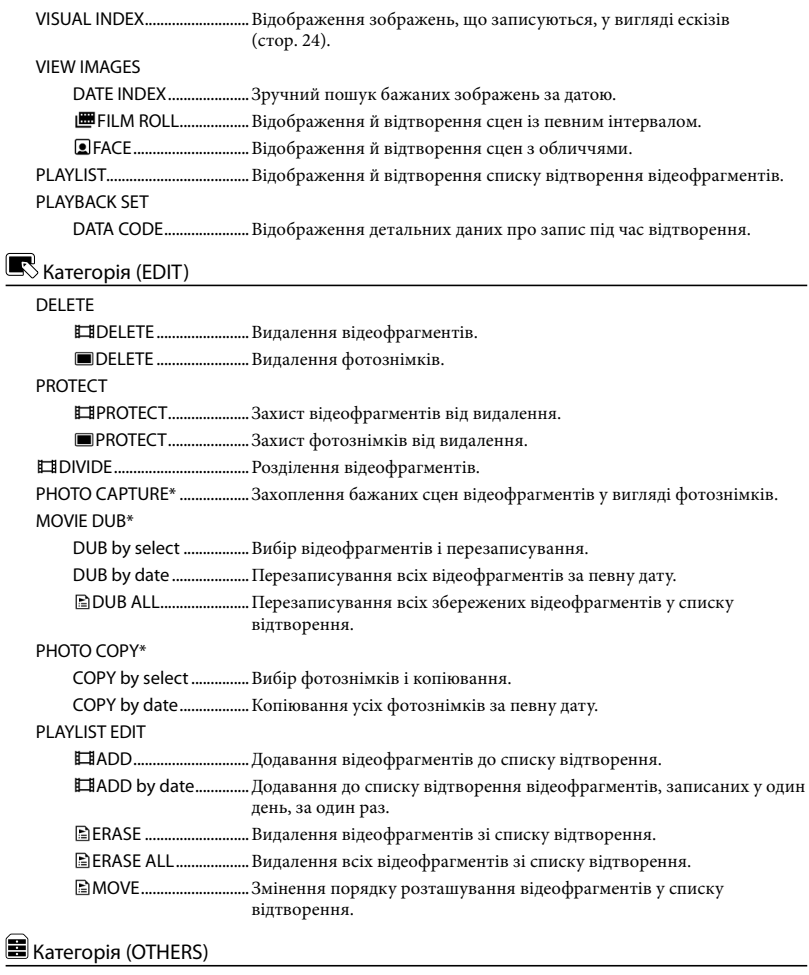

#### <span id="page-115-2"></span>USB CONNECT

USB CONNECT\* ........Під'єднання внутрішньої пам'яті через інтерфейс USB. USB CONNECT..........Під'єднання карти пам'яті через інтерфейс USB. DISC BURN.......................Збереження зображень на дисках.

BATTERY INFO..........................Відображення інформації про стан акумулятора.

# <span id="page-116-0"></span>Категорія (MANAGE MEDIA)

<span id="page-116-2"></span><span id="page-116-1"></span>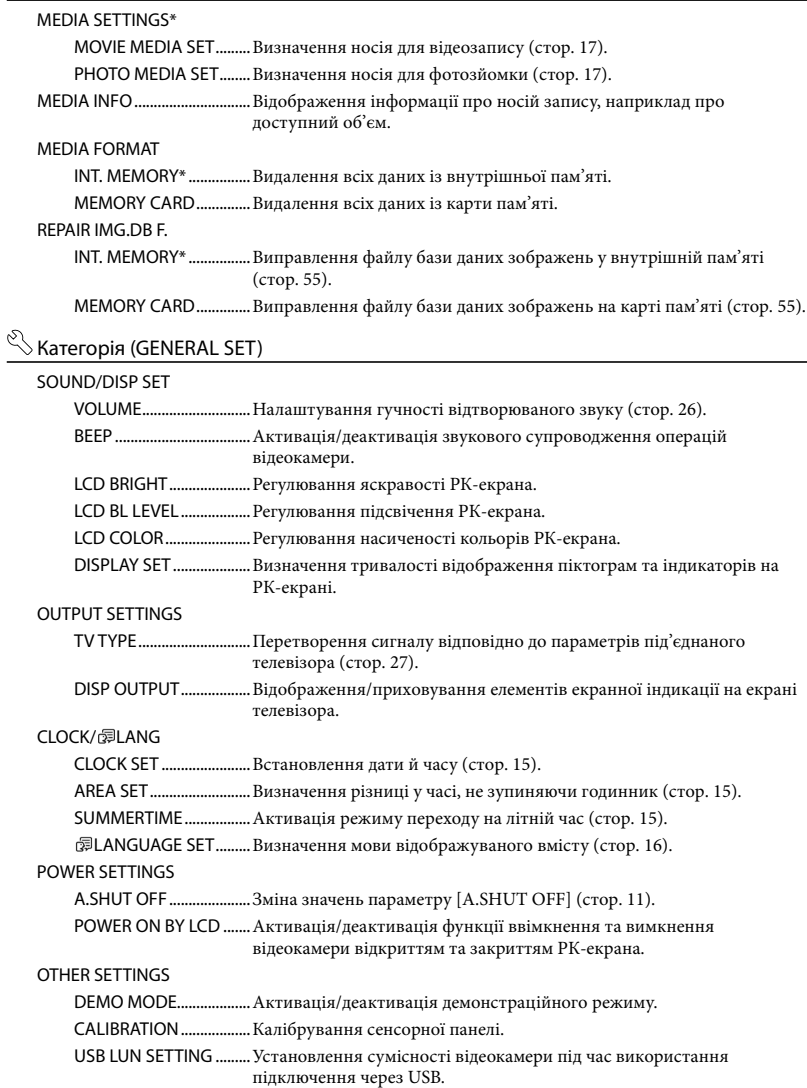

# <span id="page-117-0"></span>Отримання детальної інформації з Посібник із «Handycam»

Посібник із «Handycam» це посібник для користувача, який виводиться для ознайомлення на екрані комп'ютера. Звертаючись до Посібник із «Handycam», користувач отримуватиме детальнішу інформацію стосовно оперування відеокамерою.

> Щоб установити Посібник із «Handycam» на комп'ютер з ОС Windows, вставте диск CD-ROM, що додається, у дисковод комп'ютера.

2

1

На відображеному екрані встановлення натисніть [Посібник].

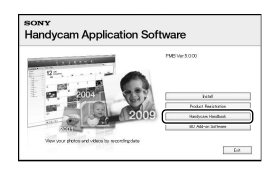

# 3

- Оберіть бажану мову, а також модель відеокамери, після чого клацніть [Установка]. Виконайте встановлення, дотримуючись інструкцій на екрані.
	- Модель відеокамери зазначена на донній поверхні відеокамери.

Щоб переглянути Посібник із «Handycam», двічі клацніть ярлик на екрані комп'ютера.

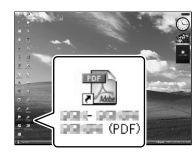

- Якщо користувач використовує комп'ютер Macintosh, відкрийте папку [Handbook] – [UA] на диску CD-ROM та скопіюйте файл [Handbook.pdf] на жорсткий диск комп'ютера.
- Відкривати Посібник із «Handycam» слід у програмі Adobe Reader. За необхідності її можна завантажити з веб-сайту компанії Adobe Systems:

http://www.adobe.com/

Додаткова інформація щодо програмного забезпечення «PMB», що додається, наведена у довідковому ресурсі «PMB Help» (стор. [35\)](#page-100-0).

Додаткова інформація

# <span id="page-118-1"></span> Пошук та усунення несправностей

Якщо у процесі використання відеокамери виникають будь-які проблеми, виконайте кроки, зазначені нижче.

- Перевірте список (стор. [53](#page-118-0) − [55](#page-120-1)) і перевірте стан відеокамери.
- Від'єднайте джерело живлення, приєднайте його знову приблизно через 1 хвилину та ввімкніть відеокамеру.

 Натисніть RESET (стор. [65](#page-130-0)) загостреним предметом і ввімкніть відеокамеру.

Після натискання кнопки RESET значення всіх параметрів, у тому числі настройки годинника, будуть скинуті.

- Зверніться до місцевого дилера Sony або місцевого вповноваженого сервісного центру Sony.
- Залежно від проблеми, усунення певних несправностей може потребувати ініціалізації або заміни поточного внутрішнього носія запису відеокамери. Це призводить до видалення всіх даних, збережених на внутрішньому носію запису. Обов'язково скопіюйте дані із внутрішнього носія запису на інші носії (зробіть резервну копію), перш ніж віддавати відеокамеру в ремонт. Компанія Sony не надає компенсації за можливу втрату даних на внутрішньому носію запису.
- Під час ремонту, спеціалісти сервісного центру можуть перевірити мінімальну кількість даних, що зберігаються на внутрішньому носієві запису. Однак дилер

Sony не копіюватиме та не зберігатиме дані, що належать користувачеві.

Докладнішу інформацію щодо ознак перебоїв у роботі відеокамери в рамках підключення відеокамери до комп'ютера наведено у Посібник із «Handycam» (стор. [52\)](#page-117-0) та у довідковому ресурсі «PMB Help» (стор. [35\)](#page-100-1).

#### <span id="page-118-0"></span>Не вмикається живлення.

- Приєднайте заряджений акумуляторний блок до відеокамери (стор. [11](#page-76-1)).
- Під'єднайте штекер адаптера змінного струму до електричної розетки (стор. [13\)](#page-78-0).

#### Відеокамера не працює, навіть якщо ввімкнено живлення.

- Після ввімкнення живлення знадобиться кілька секунд, щоб відеокамера підготувалася до зйомки. Це не є ознакою несправності.
- Від'єднайте адаптер змінного струму від електричної розетки або вийміть акумуляторний блок, а потім знову підключіть його приблизно через 1 хвилину. Якщо відеокамера все одно не функціонує, натисніть на кнопку RESET (стор. [65](#page-130-0)) тонким та загостреним предметом. (Після натискання кнопки RESET значення всіх параметрів, у тому числі настройки годинника, будуть скинуті.)
- Відеокамера надто сильно нагрілася. Вимкніть відеокамеру та залиште її на деякий час у прохолодному місці.
- Відеокамера надто сильно охолонула. Увімкніть відеокамеру та залиште її ввімкненою на деякий час. Якщо відеокамера все одно не функціонує, вимкніть відеокамеру та перенесіть її у тепле місце. Залиште відеокамеру в теплому місці на певний час, а потім увімкніть її.

#### Відеокамера нагрівається.

Відеокамера може нагріватися під час роботи. Це не є ознакою несправності.

#### Живлення несподівано вимикається.

- Використовуйте адаптер змінного струму (стор. [13](#page-78-0)).
- Знову ввімкніть живлення.
- Зарядіть акумуляторний блок (стор. [11\)](#page-76-1).

#### Натиснення кнопок START/STOP або PHOTO не призводить до записування зображень.

- Натисніть на кнопку MODE, щоб засвітився індикатор (Відео) або  $\bullet$  (Фото).
- Відеокамера записує щойно відзняті зображення на носій запису. Упродовж цього часу не можна робити будь-яких нових записів.
- Носій запису заповнений. Видаліть непотрібні зображення (стор. [30\)](#page-95-0).
- Загальна кількість відеофрагментів або фотознімків перевищує доступну для запису ємність відеокамери. Видаліть непотрібні зображення (стор. [30\)](#page-95-0).

#### Записування припиняється.

Температура відеокамери дуже висока/ низька. Вимкніть відеокамеру та залиште її на деякий час у прохолодному/теплому місці.

#### Не вдається встановити програму «PMB».

Перевірте параметри комп'ютерного середовища, а також переконайтеся у належному виконанні процедури встановлення прикладної програми «PMB» (стор. [32](#page-97-0)).

#### «PMB» не працює належним чином.

Закрийте програму «PMB» та перезапустіть комп'ютер.

#### Відеокамера не розпізнається комп'ютером.

- Від'єднайте всі пристрої, крім клавіатури, миші та відеокамери, від гнізда USB на комп'ютері.
- Від'єднайте кабель USB від комп'ютера та відеокамери, перезапустіть комп'ютер та повторно під'єднайте комп'ютер та відеокамеру належним чином.

# Дисплей самодіагностики/ Індикатори застереження

Якщо на РК-екрані з'явилися певні індикатори, перевірте зазначене нижче. Якщо проблему не вдалося усунути після кількох спроб, зверніться до дилера Sony або місцевого вповноваженого сервісного центру Sony. У такому випадку повідомте їм усі коди помилок, які розпочинаються символами C або E.

#### $C:04$ · $\Pi\Pi$

- Акумуляторний блок не є акумуляторним блоком «InfoLITHIUM», серія V. Використовуйте акумуляторний блок «InfoLITHIUM» (серія V) (стор. [11\)](#page-76-1).
- Надійно приєднайте штекер постійного струму адаптера змінного струму до відеокамери (стор. [11](#page-76-1)).

#### $C:06:$

Акумуляторний блок має надто високу температуру. Замініть акумуляторний блок або покладіть його у прохолодне місце.

#### C:13: $\Box$ D/C:32: $\Box$ D

Відключіть відеокамеру від джерела живлення. Підключіть його знову та використовуйте відеокамеру.

#### $E:$  $\Box$  $\Box$  $\Box$  $\Box$  $\Box$

• Виконайте кроки з  $(2)$  по  $(4)$ , описані на стор. [53.](#page-118-1)

#### $\overline{C}$

Низький заряд акумулятора.

### AUE

Акумуляторний блок має надто високу температуру. Замініть акумуляторний блок або покладіть його у прохолодне місце.

# 凹

Збільшується температура відеокамери. Вимкніть відеокамеру й залиште її у прохолодному місці.

#### 吅刁

Температура відеокамери занизька. Нагрійте відеокамеру.

#### Ź

- Карта пам'яті не вставлена (стор. [18](#page-83-0)).
- Індикатор, що блимає, вказує на недостатність вільного місця для записування зображень. Видаліть непотрібні зображення (стор. [18\)](#page-83-0) або відформатуйте карту пам'яті після збереження зображень на інший носій.
- <span id="page-120-0"></span>Файл бази даних зображень пошкоджений. Перевірте файл бази даних, торкнувши  $MENU (MENU) \rightarrow [Show others] \rightarrow$ [REPAIR IMG.DB F.] (у категорії [MANAGE MEDIA]) носій запису (DCR-SX65E/SX85E).

#### ☜

Карту пам'яті пошкоджено. Відформатуйте карту пам'яті за допомогою відеокамери (стор. [51](#page-116-0)).

#### $521$

Вставлено несумісну карту пам'яті (стор. [18](#page-83-0)).

#### ⊡⊶

Доступ до карти пам'яті обмежено на іншому пристрої.

#### $(\langle \psi \rangle)$

Відеокамера не зафіксована. Міцно тримайте відеокамеру обома руками. Зауважте, що індикатор застереження щодо дрижання камери не зникає.

# ☎

<span id="page-120-1"></span>Носій запису заповнений. Видаліть непотрібні зображення (стор. [30](#page-95-0)).

# Тривалість записування відеофрагментів/ кількість фотознімків, які можна записати

Орієнтовний час записування й відтворення для кожного типу комплекту елементів живлення

#### Тривалість записування

Приблизна тривалість за використання повністю зарядженого комплекту елементів живлення.

# Внутрішня пам'ять DCR-SX65E/SX85E

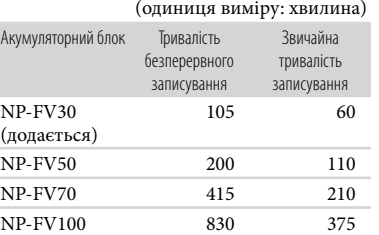

#### Карта пам'яті

#### (одиниця виміру: хвилина)

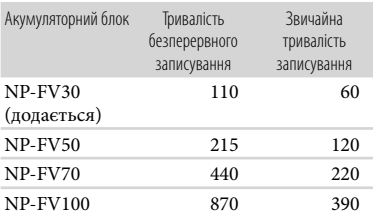

Усі значення тривалості записування виміряні за наданого параметру [ REC MODE] значення SP.

- Звичайна тривалість записування це час, упродовж якого повторюються запуск і припинення запису, періодично перемикається індикатор MODE та застосовується функція масштабування.
- Тривалість виміряна під час використання відеокамери за температури 25 °С. 10 °С -30 °С рекомендується.
- Якщо відеокамера використовується в умовах низьких температур, фактична тривалість записування й відтворення буде коротшою.
- Фактична тривалість записування й відтворення може бути коротшою - це залежить від умов, за яких використовується відеокамера.

#### Тривалість відтворення

Приблизна тривалість за використання повністю зарядженого комплекту елементів живлення. Внутрішня пам'ять DCR-SX65E/SX85E

(одиниця виміру: хвилина)

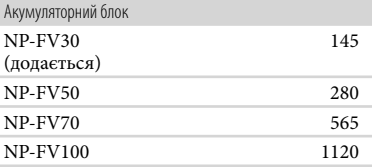

#### Карта пам'яті

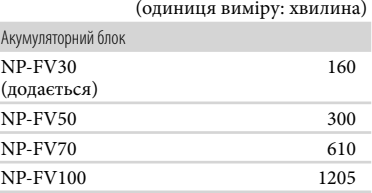

# Приблизна тривалість записування відеофрагментів

#### Внутрішня пам'ять DCR-SX65E

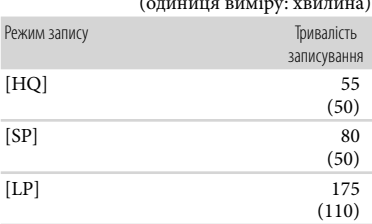

(одиниця виміру: хвилина)

#### DCR-SX85E

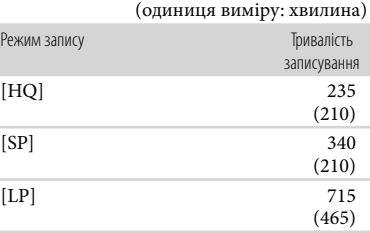

#### Підказки

- Відеофрагменти, що записуються, можуть містити не більше 9999 сцен.
- Максимальна тривалість неперервного записування відеофрагментів становить приблизно 13 годин.
- Відеокамера використовує формат VBR (Variable Bit Rate - змінна швидкість передавання даних) для автоматичного регулювання якості зображення відповідно до умов записування. Використання цієї технології припускає коливання тривалості записування на носії. Відеофрагменти, елементи яких відзначаються складністю та високою швидкістю руху, записуються з вищою швидкістю потоку, що скорочує загальну тривалість записування.

#### Карта пам'яті

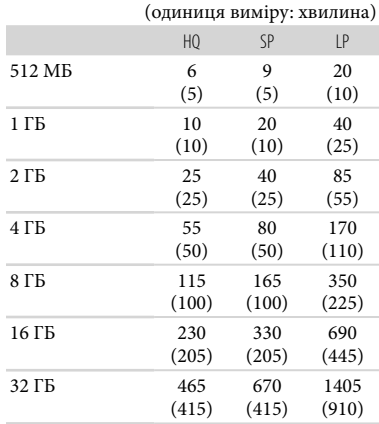

# Примітки

- Тривалість записування може бути різною залежно від умов записування та стану об'єкта, параметра [ REC MODE] (стор. [49\)](#page-114-3).
- Число в дужках ( ) вказує на мінімальну тривалість записування.

Орієнтовна кількість фотознімків, яку можна записати

#### Внутрішній носій запису (DCR-SX65E/ SX85E)

Можна записати щонайбільше 9999 фотознімків.

#### Карта пам'яті

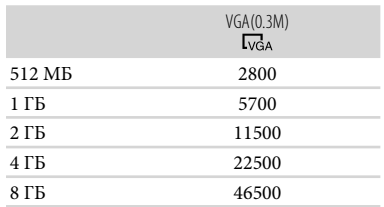

# Заходи безпеки

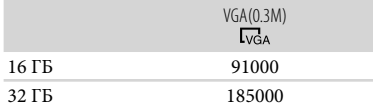

- Зазначена кількість фотознімків, що можна записати на карту пам'яті, наведена для зображень максимального розміру, який підтримується відеокамерою. Фактична кількість фотознімків, що можна записати, відображається на РК-екрані під час записування (стор. [63](#page-128-0)).
- Максимальна кількість фотознімків, що можна записати на карту пам'яті, залежить від умов записування.

#### Підказки

- Для записування фотознімків можна також використовувати карту пам'яті місткістю до 512 МБ.
- У наведеному нижче списку містяться показники середньої швидкості передачі бітів, роздільної здатності записування та пропорції для кожного режиму записування відеофрагментів.
	- HQ: прибл. 9 Мбіт/с 720 пікселів × 576 пікселів/16:9, 4:3 SP: прибл. 6 Мбіт/с 720 пікселів × 576 пікселів/16:9, 4:3
	- LP: прибл. 3 Мбіт/с 720 пікселів × 576 пікселів/16:9, 4:3
- Роздільна здатність і пропорції записування фотознімків.
	- Режим фотозйомки: 640 точок × 480 точок/4:3 640 точок × 360 точок/16:9

Захоплення фотознімка з відеофрагмента: 640 точок × 360 точок/16:9 640 точок × 480 точок/4:3

#### Використання та догляд

- Не використовуйте та не зберігайте відеокамеру та приладдя в перелічених нижче місцях.
	- Надмірно теплі, холодні або вологі місця. Ніколи не залишайте відеокамеру в місці з температурою понад 60 °С, наприклад під прямим сонячним промінням, біля обігрівачів або в автомобілі, припаркованому під сонячним промінням. Це може призвести до несправності або деформації.
	- Поблизу сильних магнітних полів або зон механічної вібрації. Це може призвести до несправності відеокамери.
	- Під впливом потужних радіохвиль або радіації. Відеокамера може виконувати запис неналежним чином.
	- Біля приймачів, які працюють у діапазоні AM, і відеообладнання. Це може викликати шумові перешкоди.
	- На піщаних пляжах або в запилених місцях. Якщо у відеокамеру потрапить пісок або пил, це може призвести до її несправності. Іноді усунути цю несправність не вдається.
	- Біля вікон або надворі, де РК-екран або об'єктив можуть опинитися під дією прямого сонячного проміння. Це може призвести до пошкодження внутрішніх елементів РК-екрана.
- Використовуйте відеокамеру, забезпечуючи її живлення постійним струмом напругою 6,8 B/7,2 B (від комплекту елементів живлення) або 8,4 B (від адаптера змінного струму).
- Для роботи від постійного або змінного струму використовуйте приладдя, рекомендоване в цьому посібнику з експлуатації.
- Не допускайте потрапляння на відеокамеру вологи, наприклад крапель дощу або морської води. Якщо відеокамера намокне, вона може вийти з ладу. Іноді усунути цю несправність не вдається.

Додаткова інформація

додаткова інформація

- Якщо в корпус потрапить будь-який твердий предмет або рідина, перед подальшою експлуатацією відключіть відеокамеру та забезпечте її перевірку дилером Sony.
- Уникайте недбалого поводження, розбирання, модифікації та поштовхів, наприклад, не стукайте, не впускайте та не наступайте на виріб. Особливо обережного поводження потребує об'єктив.
- Відеокамера, яка не використовується, має бути вимкнена.
- Не використовуйте відеокамеру, загорнувши її, наприклад, у рушник. Через це може підвищитися температура її внутрішніх частин.
- Від'єднуючи шнур живлення від розетки мережі живлення, беріться за штепсель, а не за шнур.
- Не кладіть на шнур живлення важкі предмети, щоб не пошкодити його.
- Не використовуйте деформований або пошкоджений акумуляторний блок.
- Слідкуйте за чистотою металевих контактів.
- Якщо з акумулятора витекла електролітна рідина:
	- зверніться до місцевого уповноваженого сервісного центру Sony.
	- Змийте всю рідину, яка могла потрапити на шкіру.
	- Якщо рідина потрапила в очі, промийте їх великою кількістю води та зверніться до лікаря.

#### Якщо відеокамера не використовується протягом тривалого часу

- Щоб відеокамера перебувала в оптимальному стані тривалий час, вмикайте її та записуйте або відтворюйте зображення щонайменше раз на місяць.
- Повністю розрядіть акумуляторний блок перед його зберіганням.

#### РК-екран

Не натискайте на РК-екран надто сильно, оскільки це може призвести до несправності.

- Якщо відеокамера використовується в холодному місці, на РК-екрані може з'явитися залишкове зображення. Це не є ознакою несправності.
- Під час використання відеокамери задня частина РК-екрана може нагріватися. Це не є несправністю.

#### Чищення РК-екрана

Якщо РК-екран забруднений відбитками пальців або пилом, рекомендовано почистити його м'якою тканиною. Якщо використовується комплект для чищення РК-екрана (продається окремо), не наносіть рідину для чищення безпосередньо на РКекран. Використовуйте папір, зволожений цією рідиною.

#### Поводження з корпусом

- Якщо корпус забруднений, почистьте його м'якою та злегка зволоженою тканиною, а потім витріть м'якою сухою тканиною.
- Щоб запобігти пошкодженню зовнішнього покриття, уникайте перелічених нижче дій.
	- Не використовуйте хімічні речовини на зразок розріджувачів, бензину, спирту, тканин із хімікатами, репелентів, інсектицидів і сонцезахисних кремів
	- Не тримайте відеокамеру руками, забрудненими переліченими вище речовинами
	- Уникайте тривалого контакту корпусу з гумовими або вініловими предметами

#### Догляд за об'єктивом і його зберігання

- Протріть поверхню об'єктива м'якою тканиною в наведених нижче випадках.
	- На поверхні об'єктива залишилися відбитки пальців
	- У спекотних або вологих місцях
	- Якщо об'єктив перебуває на солоному повітрі, наприклад, біля моря
- Щоб зменшити вплив бруду й пилу, зберігайте об'єктив у місцях із належною вентиляцією.

Щоб запобігти виникненню цвілі, періодично чистьте об'єктив, як описано вище.

#### Заряджання попередньо встановленого перезаряджуваного елемента живлення

Відеокамера обладнана попередньо встановленим елементом живлення, який забезпечує збереження значень дати, часу й інших параметрів, навіть якщо відеокамеру вимкнено. Попередньо встановлений елемент живлення заряджається завжди, якщо відеокамеру підключено до електричної розетки через адаптер змінного струму, або якщо приєднано комплект елементів живлення. Перезаряджуваний елемент живлення повністю розрядиться через 3 місяці, якщо зовсім не використовувати відеокамеру. Використовуйте відеокамеру, зарядивши попередньо встановлений перезаряджуваний елемент живлення. Навіть якщо попередньо встановлений перезаряджуваний елемент живлення розрядився, це не впливає на роботу відеокамери, окрім можливості записувати дату.

#### Процедури

Підключіть відеокамеру до електричної розетки за допомогою адаптера змінного струму, який додається, і не використовуйте її понад 24 години, закривши РК-екран.

#### Зауваження щодо утилізації або передавання відеокамери (DCR-SX65E/SX85E)

Навіть якщо видалити всі відеофрагменти та нерухомі зображення або виконати команду [MEDIA FORMAT], можливо, не вдасться видалити дані із внутрішнього носія запису повністю.

Передаючи відеокамеру іншим особам, рекомендовано скористатися функцією [EMPTY] (див. розділ «Отримання детальної інформації з Посібник із «Handycam»» на стор. [52\)](#page-117-0), аби запобігти відновленню

 власних даних. При утилізації відеокамери рекомендовано знищити корпус камери.

#### Зауваження щодо утилізації/передачі карти пам'яті

Навіть якщо видалити дані з карти пам'яті або відформатувати її за допомогою відеокамери або комп'ютера, можливо, не вдасться видалити дані з карти пам'яті повністю. Коли ви передаєте карту пам'яті іншому користувачеві, рекомендовано повністю видаляти дані за допомогою програм видалення даних, що використовуються на комп'ютері. Крім того, у разі утилізації карти пам'яті рекомендується фізично знищити її.

# Технічні характеристики

#### Система

Формат сигналу: колірна система PAL, технічні характеристики у відповідності до стандартів CCIR Формат запису відеофрагментів: Відео: MPEG-2 PS Аудіо: Dolby Digital, 2 канали Dolby Digital Stereo Creator Формат файлів фотознімків : забезпечена сумісність із форматом DCF Ver.2.0 : забезпечена сумісність із форматом Exif Ver.2.21 : забезпечена сумісність із форматом MPF Baseline Носії запису (відео/фото) Внутрішня пам'ять DCR-SX65E: 4 ГБ DCR-SX85E: 16 ГБ «Memory Stick PRO Duo» Карта пам'яті SD (Class 2 або швидше) Під час вимірювання об'єму носіїв 1 ГБ дорівнює 1 мільярду байтів, частина з яких забезпечує керування системою та файлами програм. Нижче наведено об'єм, доступний для користувача. DCR-SX65E: прибл. 3,86 ГБ DCR-SX85E: прибл. 15,5 ГБ Перетворювач зображення 2,25 мм (тип 1/8) CCD (пристрій із зарядовим зв'язком) Загальна кількість: прибл. 800 000 пікселів Кількість ефективно працюючих пікселів (відео, 16:9): прибл. 490 000 пікселів Кількість ефективно працюючих пікселів (фото, 16:9): прибл. 490 000 пікселів Кількість ефективно працюючих пікселів (фото, 4:3): прибл. 560 000 пікселів Об'єктив Carl Zeiss Vario-Tessar

 $60 \times ($ оптичний)\*<sup>1</sup>, 70  $\times$  (Розширений)\*<sup>2</sup>, 2 000 (цифровий) Діаметр фільтра: 37 мм  $F1,8 \sim 6,0$ Фокусна відстань: f=1,8 мм ~ 108 мм У перерахунку на параметри фотоапарату з форматом плівки 35 мм Для відеофрагментів: 39 мм ~ 2 340 мм (16:9) Для фотознімків: 38 мм ~ 2 280 мм (4:3)

#### Колірна температура: [AUTO], [ONE PUSH], [INDOOR] (3 200 K), [OUTDOOR] (5 800 K)

#### Мінімальна освітленість

3 лк (люкс) (для параметра [AUTO SLW SHUTTR] установлено значення [ON]), 6 лк (люкс) (для параметра [AUTO SLW SHUTTR] встановлено значення [OFF] (значення за замовчуванням)), витримка затвора 1/25 с

- \*<sup>1</sup> Коли для функції [FSTEADYSHOT] встановлене значення [ACTIVE]
- \*<sup>2</sup> Коли для функції [FSTEADYSHOT] встановлене значення [STANDARD] або [OFF]

#### Вхідні/вихідні з'єднувачі

Дистанційний з'єднувач A/V: гніздо відео-/ аудіовиходу

Гніздо USB: mini-AB/типA (вбудований USB), тільки вихід

#### РК-екран

Зображення: 7,5 см (тип 3, пропорції 16:9) Загальна кількість пікселів: 230 400 (960  $\times$  240)

#### Загальна інформація

Вимоги до джерела живлення: 6,8 В/7,2 В постійного струму (акумуляторний блок), 8,4 В постійного струму (адаптер змінного струму)

Середня споживана потужність: за використання РК-екрана з нормальним рівнем яскравості під час запису на відеокамеру: Внутрішня пам'ять: 1,9 Вт (DCR-SX65E/ SX85E) Карта пам'яті: 1,8 Вт

Робоча температура: від 0 °С до 40 °С Температура зберігання: від -20 °С до +60 °С Габаритні розміри (приблизно) 52,5 мм  $\times$  57 мм  $\times$  113,5 мм (ш/в/г) з виступаючими частинами 52,5 мм  $\times$  57 мм  $\times$  123,5 мм (ш/в/г) з виступаючими частинами та приєднаним акумуляторним блоком, що додається Вага (приблизно) 230 г, пристрій без додаткового обладнання 270 г, з акумуляторним блоком, і картою пам'яті

#### Адаптер змінного струму AC-L200C/ AC-L200D

Вимоги до живлення: 100 В - 240 В змінного струму, 50 Гц/60 Гц

- Споживаний струм: 0,35 A 0,18 A
- Споживана потужність: 18 W

Вихідна напруга: 8,4 В постійного струму\*

Робоча температура: від 0 °С до 40 °С

- Температура зберігання: від -20 °С до + 60 °С
- Розміри (прибл.): 48 мм  $\times$  29 мм  $\times$  81 мм (ш/в/г) без виступаючих частин
- Вага (прибл.): 170 г, без шнура живлення
- \* Інші технічні характеристики наведені на наклейці на адаптері змінного струму.

#### Акумуляторний блок NP-FV30

Максимальна вихідна напруга: 8,4 В постійного струму

Вихідна напруга: 7,2 В постійного струму Максимальна напруга заряджання: DC 8,4 В Максимальний струм заряджання: 2,12 А Ємність

типова: 3,6 Вт∙год (500 мА∙год) мінімальна: 3,6 Вт∙год (500 мА∙год)

Тип: літій-іонний акумулятор

Конструкція та технічні характеристики відеокамери й додаткового обладнання можуть бути змінені без попереднього повідомлення.

Створено по ліцензії компанії Dolby Laboratories.

#### Про торговельні марки

- «Handycam» і НИППУСЛП $_{\rm c}$ зареєстрованими торговельними марками Sony Corporation.
- «Memory Stick», « », «Memory Stick Duo», «MEMORY STICK DUO», «Memory Stick PRO Duo», «MEMORY STICK PRO DUO», «Memory Stick PRO-HG Duo», «MEMORY STICK PRO-HG DUO», «Memory Stick Micro», «MagicGate», «MAGICGATE», «MagicGate Memory Stick» і «MagicGate Memory Stick Duo» є торговельними марками або зареєстрованими торговельними марками Sony Corporation.
- «InfoLITHIUM» є торговельною маркою Sony Corporation.
- «DVDirect» є торговельною маркою Sony Corporation.
- Dolby та символ double-D є торговельними марками Dolby Laboratories.
- Microsoft, Windows, Windows Vista і DirectX є зареєстрованими торговельними марками або торговельними марками Microsoft Corporation у США та/або інших країнах.
- Macintosh і Mac OS є зареєстрованими торговельними марками Apple Inc. у США та інших країнах.
- Intel, Intel Core і Pentium є торговельними марками або зареєстрованими торговельними марками Intel Corporation або її філій у США та інших країнах.
- Adobe, логотип Adobe та Adobe Acrobat є зареєстрованими торговельними марками або торговельними марками Adobe Systems Incorporated у США та інших країнах.
- Логотип SDXC є торговельною маркою SD-3C, LLC.
- MultiMediaCard торговий знак MultiMediaCard Association.

Усі інші згадувані назви виробів можуть бути торговельними марками або зареєстрованими торговельними марками відповідних компаній. Крім того, у цьому посібнику символи<sup>™</sup> та <sup>®</sup> не використовуються у кожному випадку.

# <span id="page-128-0"></span>Стисла довідка Екранні індикатори

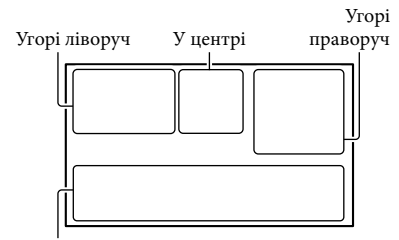

Знизу

#### Угорі ліворуч

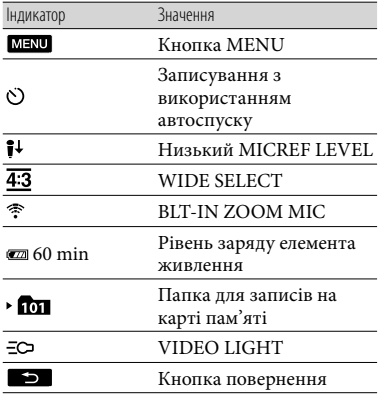

### У центрі

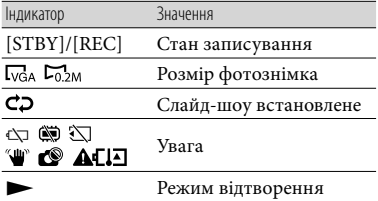

# Угорі праворуч

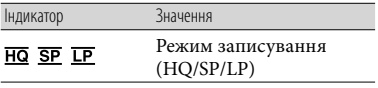

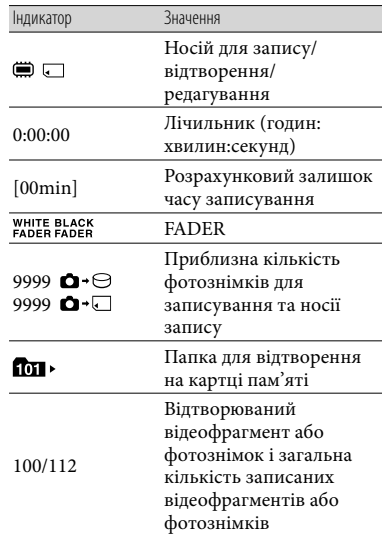

# Знизу

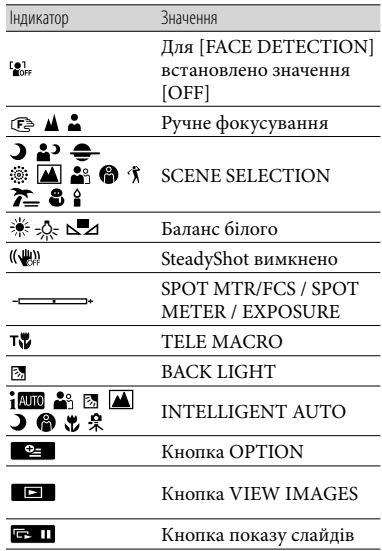

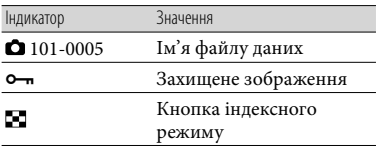

- Індикатори та їх положення є приблизними та можуть відрізнятися від фактичного розташування.
- У відеокамерах певних моделей деякі індикатори можуть бути відсутні.

# Елементи пристрою та органи керування

У дужках ( ) вказані номери сторінок для довідки.

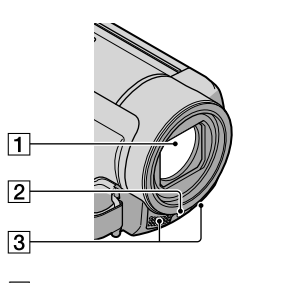

- Об'єктив (об'єктив Carl Zeiss)
- Світлодіодний індикатор VIDEO LIGHT
- Вбудований мікрофон

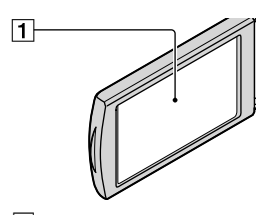

РК-екран/сенсорна панель Якщо повернути РК-панель на 180 градусів, можна закрити її, спрямувавши РК-екран назовні. Це зручно під час виконання операцій із відтворення.

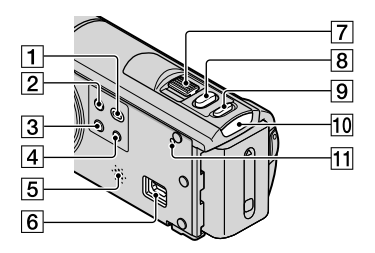

- Кнопка (VIEW IMAGES) ([24\)](#page-89-1)
- $\boxed{2}$  Кнопка POWER ([15\)](#page-80-1)
- $\overline{3}$  Кнопка LIGHT Натисніть, щоб кнопка LIGHT засвітилася.
- $\boxed{4}$  Кнопка iAUTO
- Динамік
- $6$  Роз'єм  $\dot{\Psi}$  (USB) ([34,](#page-99-0) [37,](#page-102-0) [42\)](#page-107-0)
- Важілець зміни фокусної відстані
- **8** Кнопка РНОТО ([23\)](#page-88-0)
- **9 Кнопка MODE [\(20](#page-85-0))**
- ПО Індикатор режиму Щ (відео)/ Ф (фото) [\(20](#page-85-0))
- <span id="page-130-0"></span>**11 Кнопка RESET**

Натисніть RESET загостреним предметом. Натисніть кнопку RESET, щоб скинути всі настройки, у тому числі настройки годинника.

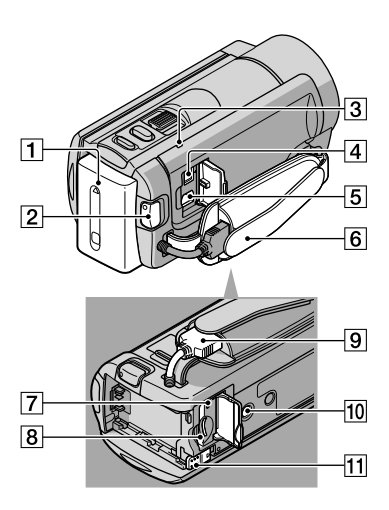

- Акумуляторний блок [\(11](#page-76-2))
- **2** Кнопка START/STOP [\(21](#page-86-0))
- Індикатор CHG (заряджання) [\(11](#page-76-3))
- Роз'єм DC IN [\(11](#page-76-4))
- Дистанційний з'єднувач A/V ([27\)](#page-92-0)
- Фіксуючий ремінь ([20\)](#page-85-1)
- Індикатор доступу (карта пам'яті) ([18\)](#page-83-0) Якщо індикатор світиться або блимає, камера зчитує або записує дані.
- Гніздо для карти пам'яті ([18](#page-83-0))
- **9** Built-in USB Cable
- Патрон штатива

Під'єднуйте штатив (продається окремо) до кріплення для штатива за допомогою гвинта для кріплення штатива (продається окремо: довжина гвинта має бути меншою за 5,5 мм).

Важілець вивільнення BATT (елемента живлення) ([13](#page-78-1))

# Індекс

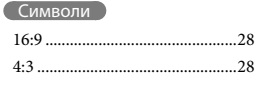

# $\bigcirc$

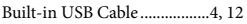

#### $\overline{C}$

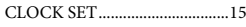

#### $\bigcirc$

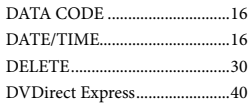

# $\blacksquare$

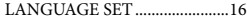

#### $(M)$

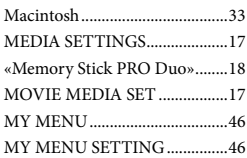

# $\circ$

OPTION MENU .............................48

#### $\bigcap$

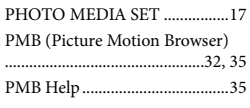

#### $R$

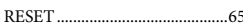

#### $\blacksquare$

#### $\overline{\mathbf{U}}$

USB CONNECT...................40, 42

#### $\sqrt{V}$

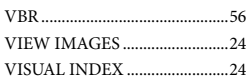

#### $(W)$

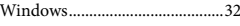

#### $(A)$

Акумуляторний блок...............11

# $\left( \begin{array}{c} B \end{array} \right)$

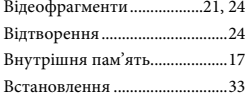

# $\blacksquare$

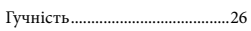

#### $\blacksquare$

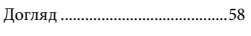

# $\bullet$

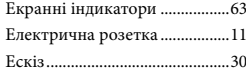

# $\left(3\right)$

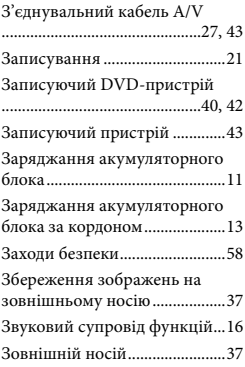

#### $\blacksquare$

Індикатори застереження ......54

# $(K)$

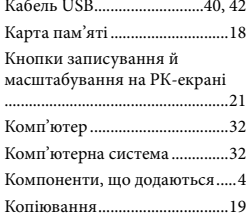

# $(M)$

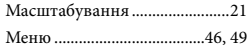

# Œ

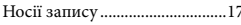

#### $\blacksquare$

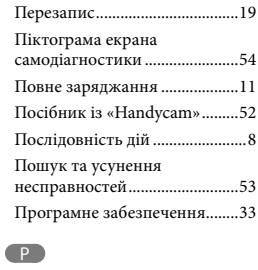

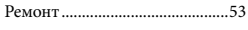

 $\bullet$ 

Створення дисків ......................40

#### $\blacksquare$

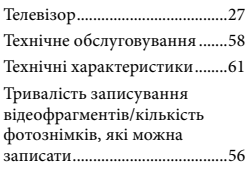

#### $(y)$

#### Увімкнення живлення.............15 Установлення дати й часу.......15

### $\Theta$

Фотознімки..........................22, 24

#### Ш

Штатив........................................66

Списки меню наведені на стор. [49](#page-114-4) - [51.](#page-116-2)